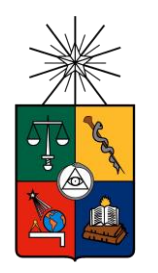

*UNIVERSIDAD DE CHILE*

*FACULTAD DE CIENCIAS FÍSICAS Y MATEMÁTICAS*

*DEPARTAMENTO DE INGENIERÍA MECÁNICA*

# **ESTUDIO DEL COMPORTAMIENTO DE UN MECANISMO DE BOYAS PARA OBTENER ENERGÍA UNDIMOTRIZ**

## MEMORIA PARA OPTAR AL TÍTULO DE INGENIERA CIVIL MECÁNICA

## DANIELA PATRICIA CORREA HERNÁNDEZ

PROFESOR GUÍA: ÁLVARO ALEJANDRO VALENCIA MUSALEM

MIEMBROS DE LA COMISIÓN: WILLIAMS RODRIGO CALDERÓN MUÑOZ SERGIO EDUARDO COURTIN VEGA

SANTIAGO DE CHILE

2016

RESUMEN DE LA MEMORIA PARA OPTAR AL TÍTULO DE INGENIERA CIVIL MECÁNICA POR: DANIELA PATRICIA CORREA H. FECHA: 5/MAYO/2016 PROF. GUÍA: SR. ÁLVARO VALENCIA M.

#### ESTUDIO DEL COMPORTAMIENTO DE UN MECANISMO DE BOYAS PARA OBTENER ENERGÍA UNDIMOTRIZ MEDIANTE CFD

La demanda de energía eléctrica está en constante crecimiento y actualmente la generación del país proviene de fuentes no renovables. El cambio climático es inminente por lo que se requiere una solución. Es por esto que el gobierno de Chile impuso una agenda energética para el país, en la cual se declara que para el 2025 el 20% de la energía eléctrica debe ser producida mediante energías renovables no convencionales. La extensa costa del país y las características de su oleaje hacen que la energía marina se plantee como una solución al problema anterior.

El presente trabajo de titulación trata del estudio de generación de energía undimotriz mediante una boya fijada a la costa con un brazo mecánico, basado en el dispositivo Wave Star Energy, de la Universidad de Aalborg, Dinamarca. El movimiento vertical oscilatorio de las olas permite que la boya suba y baje trasmitiendo este vaivén al brazo mecánico, el cual acciona un pistón conectado a un circuito hidráulico. Con este último se obtiene la potencia eléctrica.

El objetivo principal del proyecto es estudiar el comportamiento que tiene este equipo en las costas chilenas y optimizar su desempeño. Para ello en primer lugar se seleccionan 3 ubicaciones que representan el norte, el centro y el sur de Chile y se evalúa el recurso undimotriz que poseen sus oleajes. Luego se desarrolla una simulación en el programa de modelación ANSYS, en el módulo "AQWA" del cual se obtienen los coeficientes hidrodinámicos preliminares del dispositivo sin considerar los efectos que provoca la presencia del circuito hidráulico, en primera instancia. En seguida, gracias a la librería de código abierto WEC-Sim, se agrega esta influencia, con lo cual es posible conocer las potencias absorbida, mecánica y eléctrica que se producen con el dispositivo. Se valida la metodología usada comparando los resultados con un estudio anterior realizado en Francia.

Además, se analiza el efecto que tiene variar la dirección predominante de las olas en la capacidad de absorción de la energía y los resultados arrojan que se debe preferir ubicar el brazo de la boya, de forma paralela a la dirección de las olas. Luego, se varían los parámetros que determinan los equipos y elementos mecánicos del circuito hidráulico de forma que el sistema se optimiza específicamente para el oleaje promedio de las costas chilenas, que implica periodos altos con alturas significativas variadas entre los 0,5 y los 5 metros.

Finalmente, se evalúa el desempeño del dispositivo en las 3 ubicaciones escogidas, obteniéndose un promedio de 43 kW para la localización de Huentemó, décima región.

*A mi familia por todo su cariño y comprensión*

## **Agradecimientos**

En primer lugar, agradecer a mi familia hermosa, que los amo y este logro es tan de ellos como mío. Gracias a ellos soy lo que soy. Muchas gracias por apoyarme en todas mis ideas locas C: Fueron varios (demasiados D:) años de esfuerzo que al fin darán frutos. Mamiii, eres la mejor mamá del mundo! Gordito! Al fin me titulé! Jajaj. A mi hermanita linda, ahora te podré invitar yo a viajar, para que creemos más recuerdos bonitos juntas. A la Pelu, porque la amo y ha sido la mejor distracción para estos meses de estrés.

A mi abuelita, que a pesar de que por esta memoria no la he podido ir a ver mucho, ya voy a viajar para ir regalonearla y pasar mucho tiempo con ella y con la Mario Shasho, el Cami y los tíos también, mi segunda familia. También a la tía Carmen Rosa, la tía Sandra y la tía Carmen de los perros, las quiero mucho.

A los grandes amigos que hice durante la carrera; Pauli, Carlos, Marión, Tihare, Nico, Iván, Mati, Felipe y Daniel, descubrí a grandes personas en ustedes y espero que nos sigamos acompañando en las etapas que se nos vienen ahora. Al Reynaldo y a la Eve, por todo el apoyo durante la memoria, por las noches en vela, que valieron la pena porque hice dos muy buenos amigos. Mención honrosa (sí, soy súper copiona jaja) a la Marión que es la mejor compañía que podría haber pedido para sobrevivir a estos 7 años de U, de verdad que no sé cómo lo hubiera hecho sin ti, gracias por tu amistad, por tus consejos y cariño, eres la mejor y espero que sigamos siendo amigas for eva and eva!

A la linda, hermosa, Jesu, me encanta poder ser tu amiga, porque sé que siempre me vas a apoyar en todo y yo también a ti, para que continuemos estos ya 9 años de amistad, de mil cambios (en especial en el pelo jaja). Eres una persona hermosa y te amo mucho. También a las Monikakas en general, la Mery, la Nico y en especial a la Kato, por tus consejos y sabiduría, sé que siempre me ayudarás cuando lo necesite y tu también cuentas conmigo, te adoro, linda! También a los chiquillos de Alessandri; al Napo, al Moly, al Ian y Cía. Al Nico O, por apañarme!:D. A la Xarito, al Juan y obviamente al Maxi Maxi, que es el ahijado más rico del mundo y ahora voy a tener mucho tiempo para regalonearlo.

A los profes de la comisión; al profe Álvaro Valencia por su apoyo y por darme la oportunidad de trabajar en un tema que me gusta mucho y que espero poder seguir estudiando. Al profe Williams, porque siempre me acuerdo de que cuando entré a Mecánica y tomé su ramo no me fue muy bien y él se hizo presente con palabras de ánimo. Al profe Sergio, que fue el primer profe que me dio una ayudantía en mecánica. Disfruté harto ser la ayudante y auxiliar de nuclear, muchas gracias por su apoyo. Al profe Roberto de Petris también, a pesar de que dudo que lea esto, es un gran profe y persona. A la Sole que siempre está ahí para ayudarnos, una excelente persona. A la señora Silvia y en general a todos con quienes compartí estos años de sacrificio, alegría y realización personal.

Al fin seré profesional! Yeeeiii!

## **Tabla de Contenido**

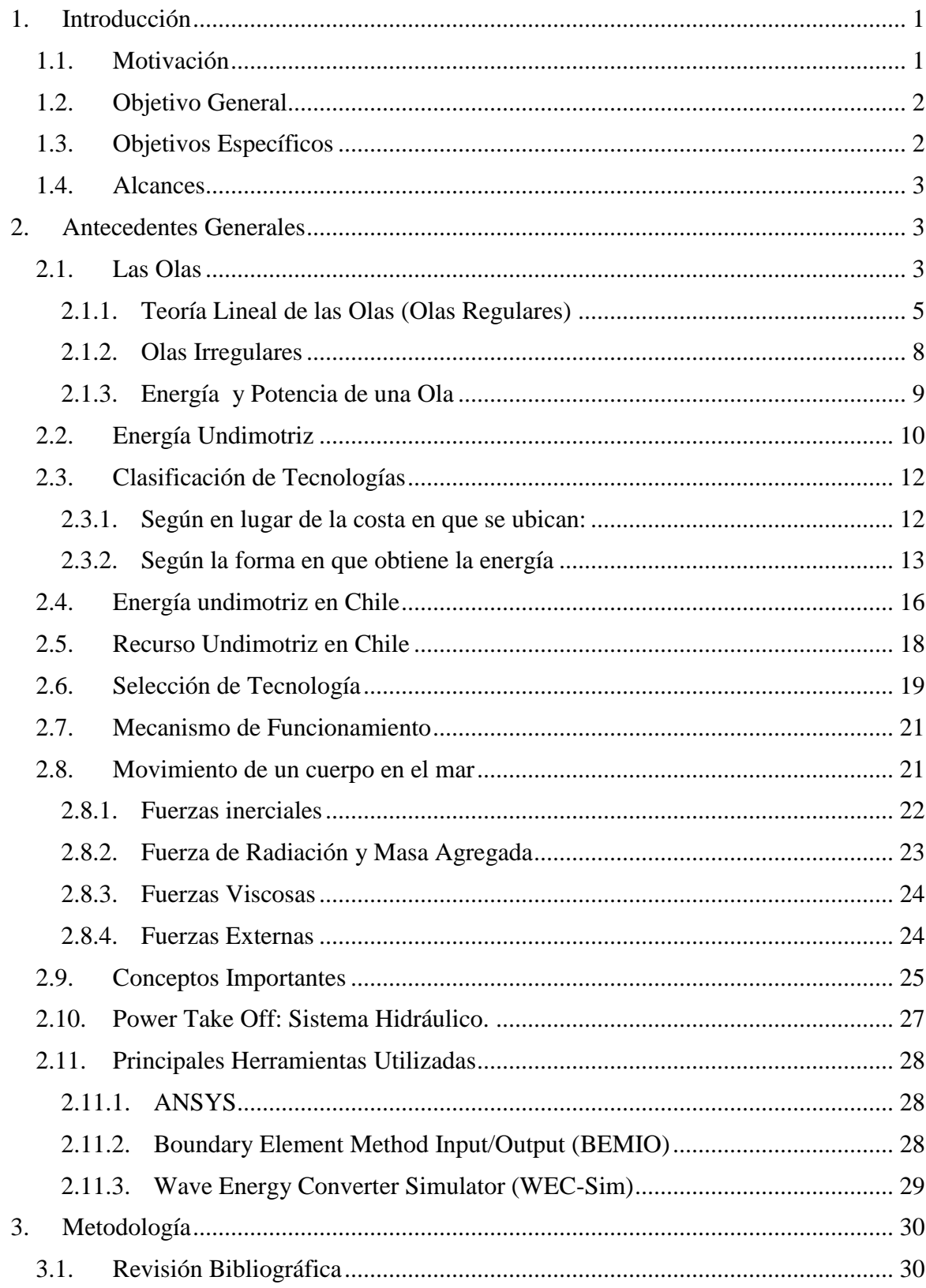

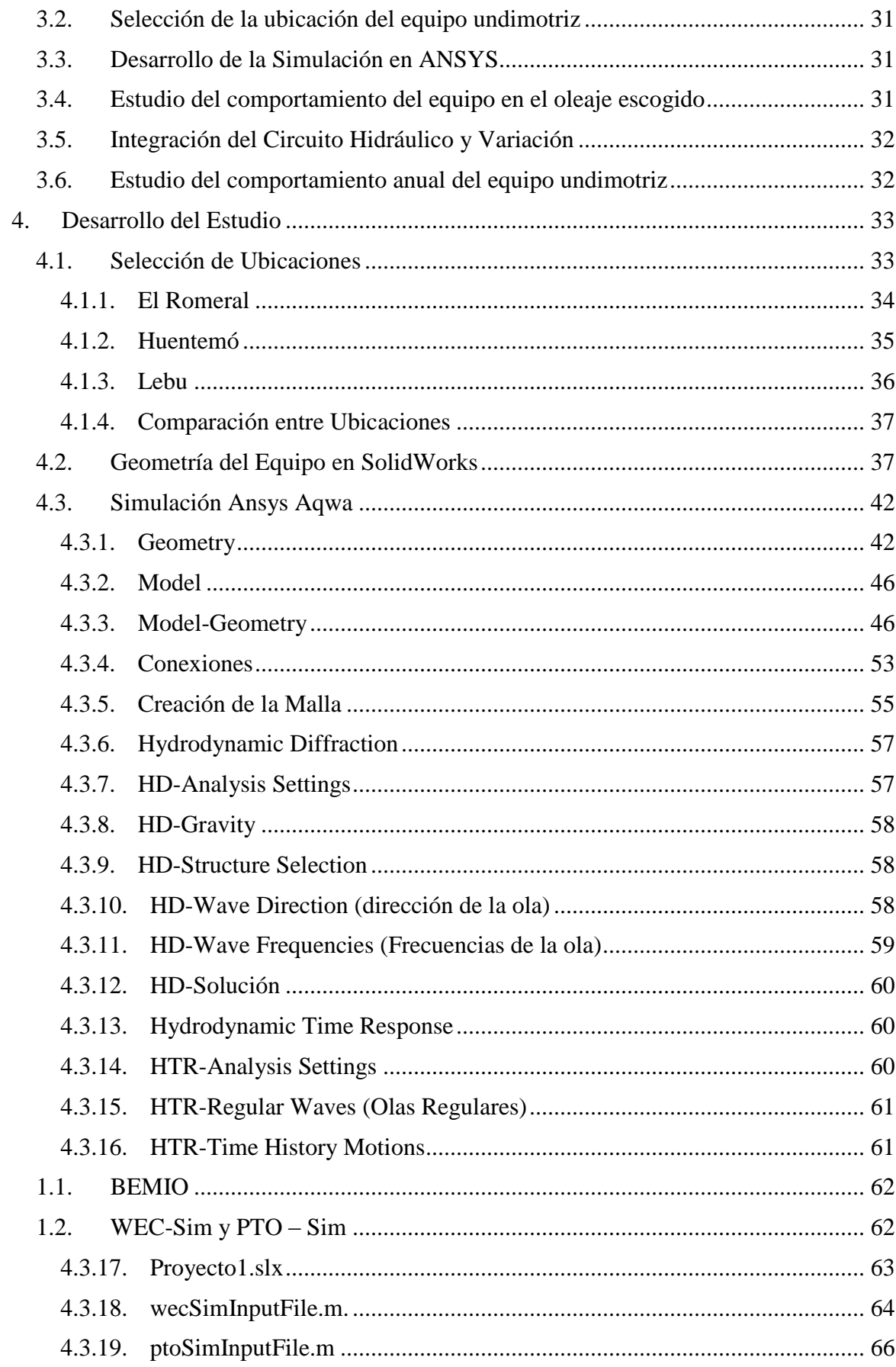

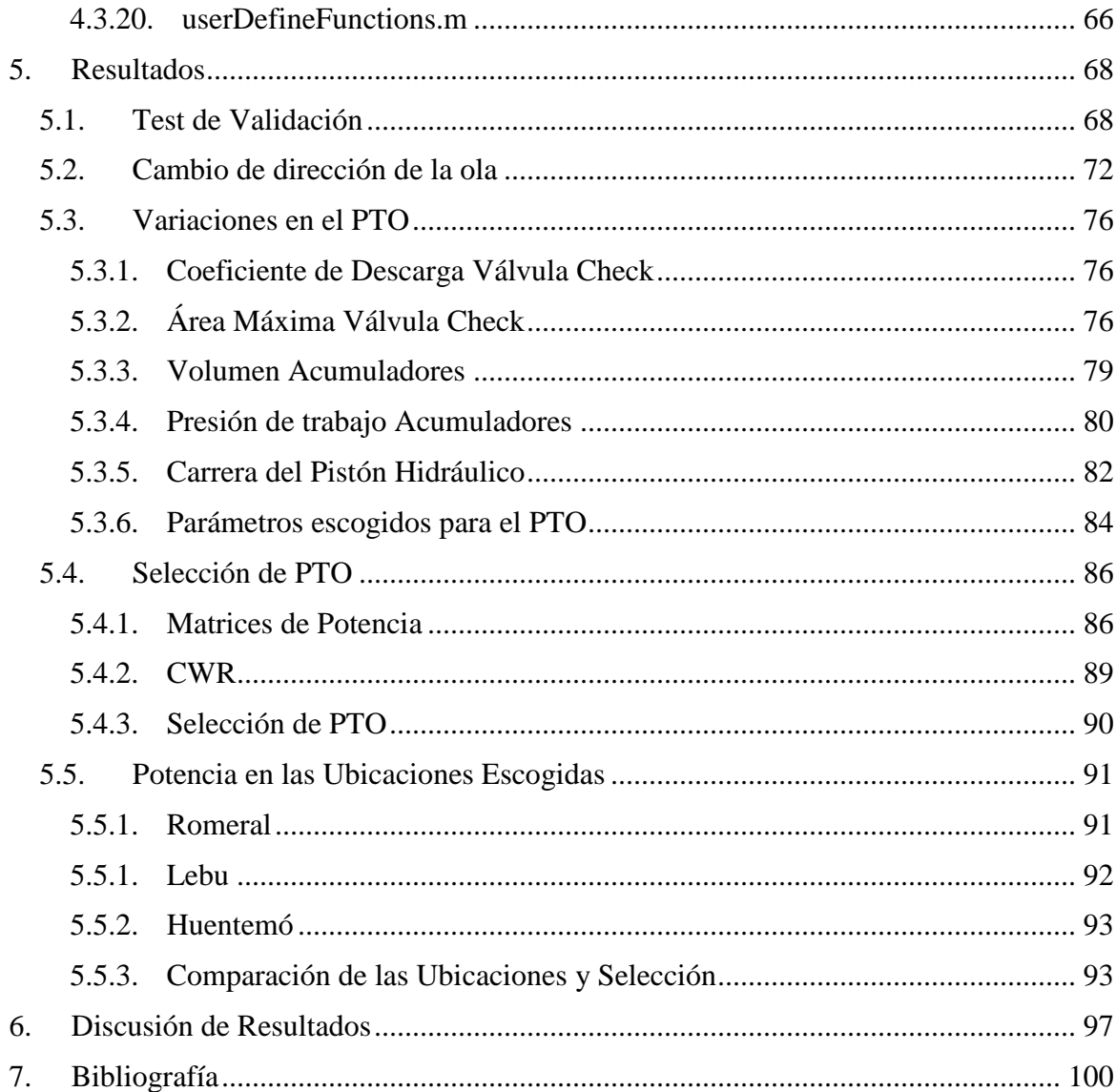

# **Índice De Tablas**

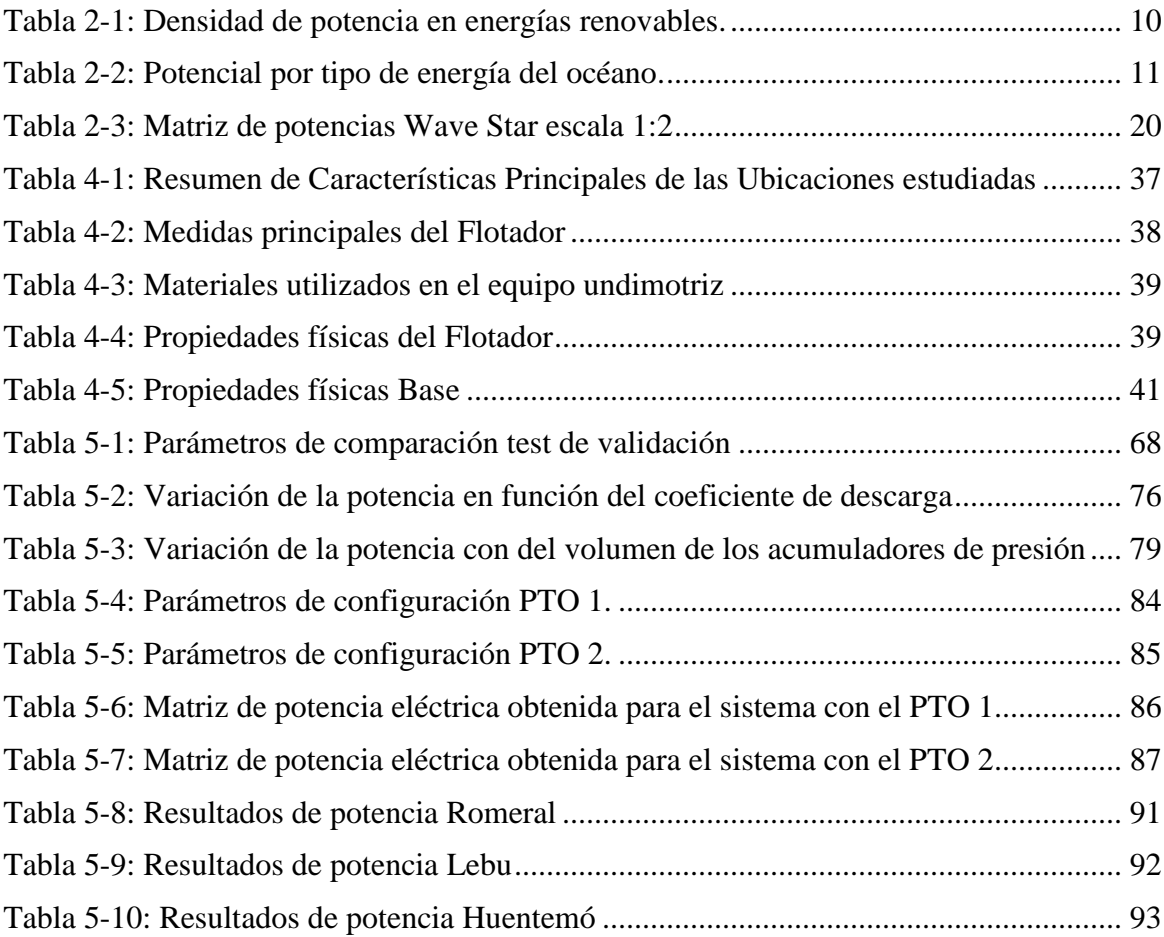

# **Índice de Figuras**

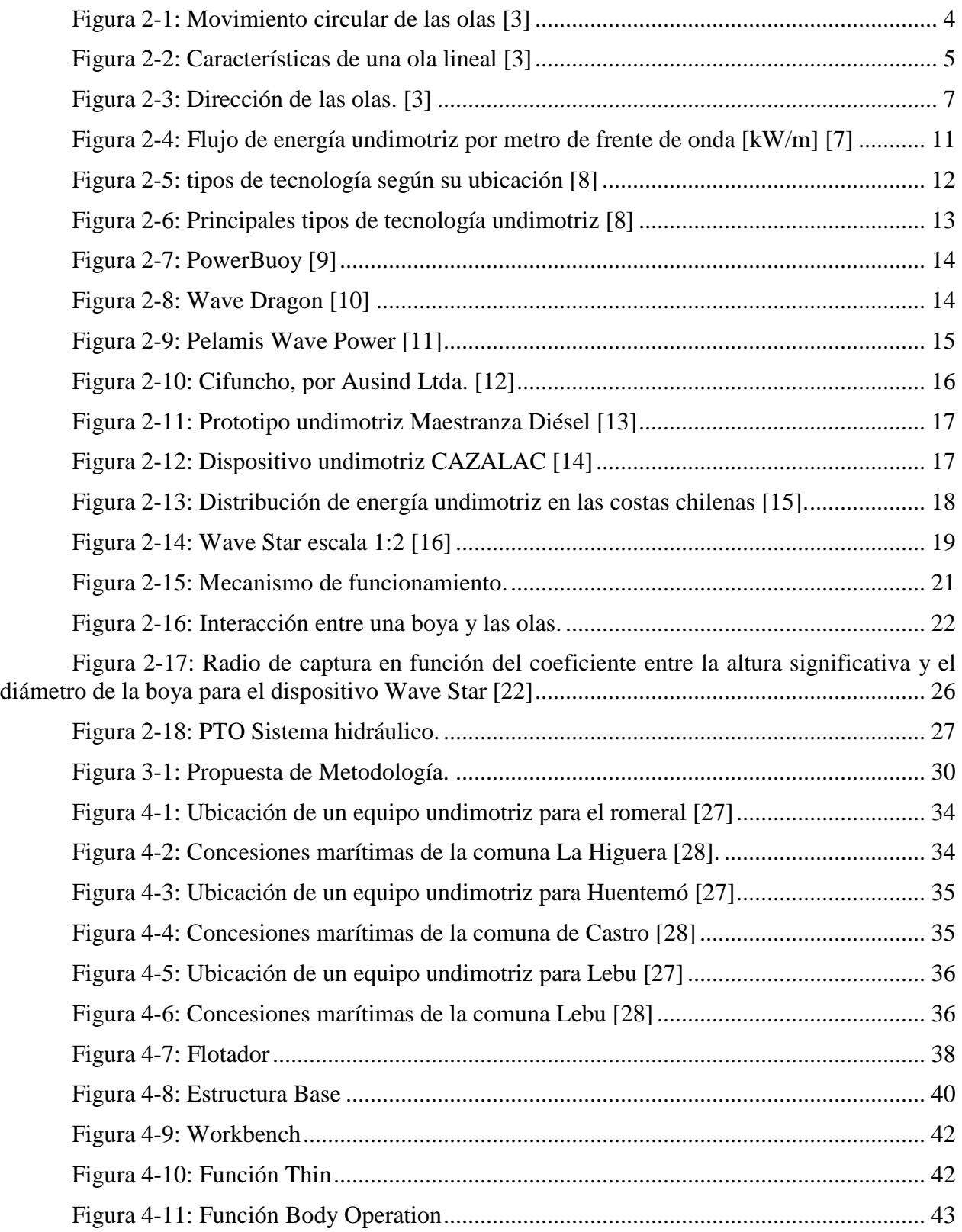

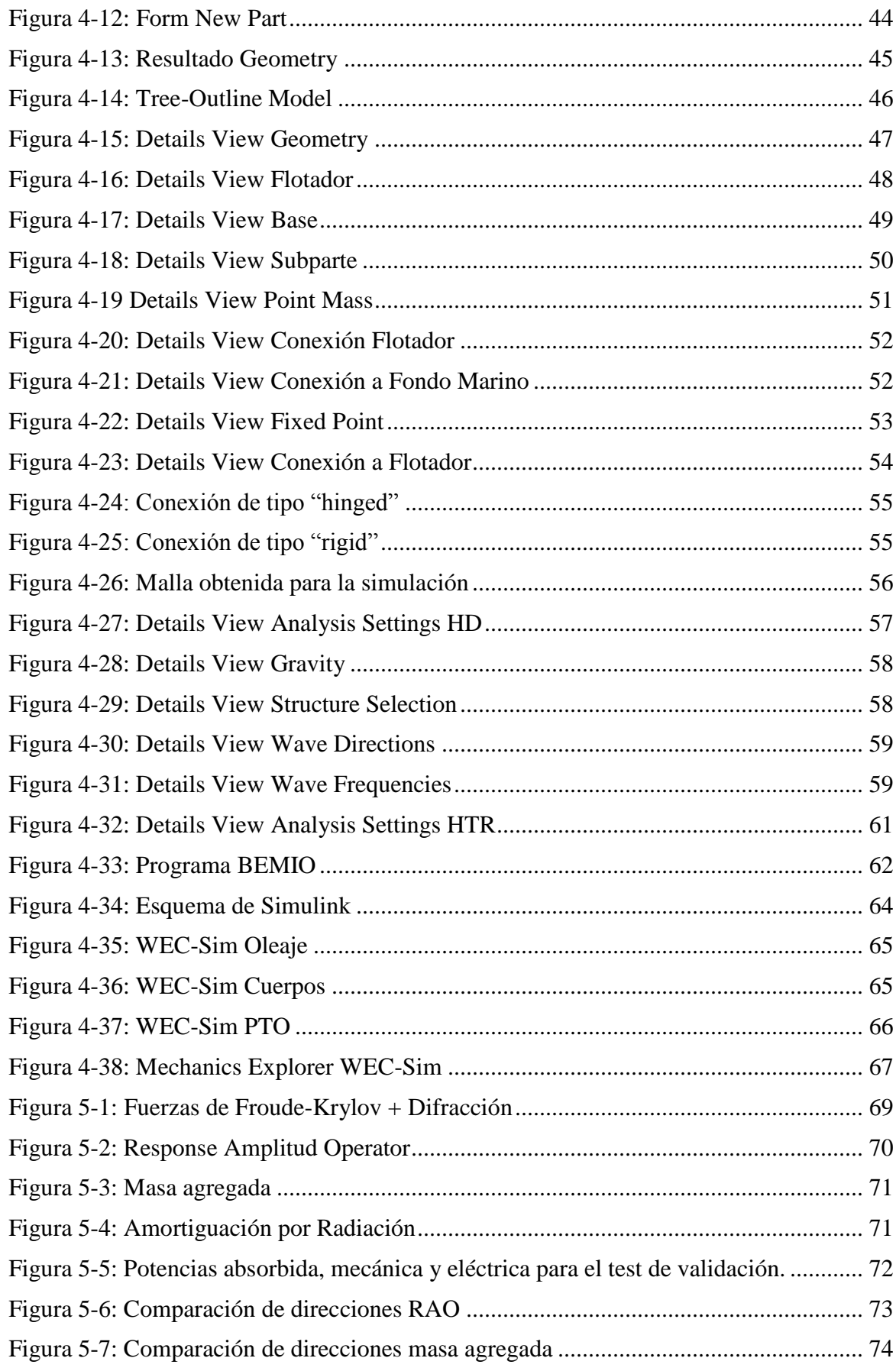

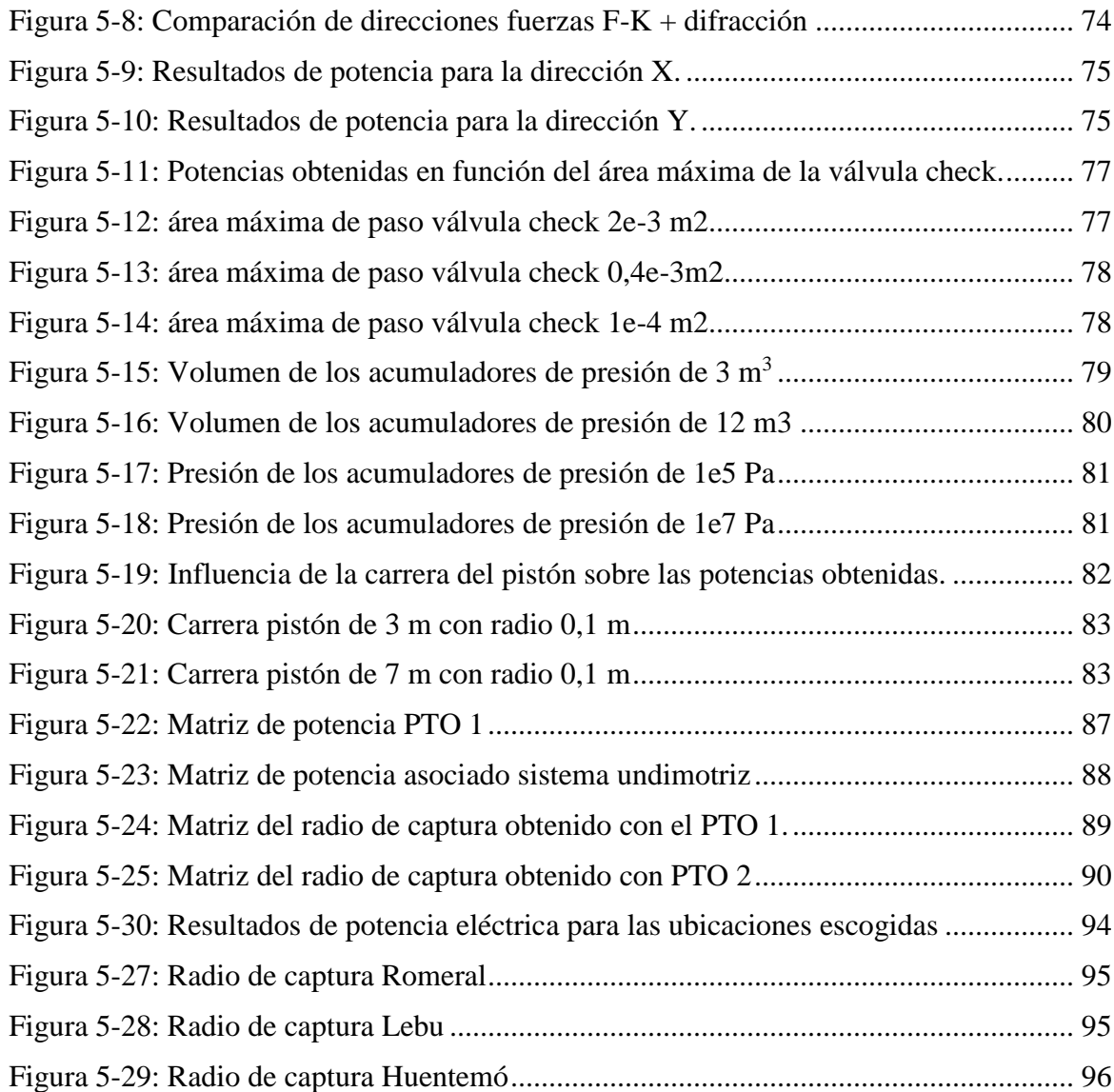

## <span id="page-11-0"></span>**1. Introducción**

La energía undimotriz corresponde a la energía cinética contenida en las olas producidas en océanos y mares, su explotación consiste en utilizar equipos que se muevan junto a las olas, accionando un bloque de potencia que finalmente esté conectado a un generador eléctrico.

Actualmente, la energía undimotriz es ampliamente estudiada en el mundo. Se han desarrollado variados equipos con distintos principios de accionamiento. Algunos aprovechan la propagación de la ola para accionar motores hidráulicos como los equipos atenuadores, mientras que otros se benefician del movimiento ascendente y descendente del mar con pistones hidráulicos unidos a un circuito hidráulico para generar la energía eléctrica, entre muchos otros equipos. Sin embargo ha habido pocos equipos que efectivamente se utilizan para generar energía eléctrica.

En particular, Wave Star Energy, es un equipo absorbedor puntual, construido con una boya que posee un brazo mecánico unido a una baje fija al fondo marino mediante un eje de rotación. Este dispositivo fue desarrollado en la Universidad de Aalborg, Dinamarca.

El presente estudio se basa en el dispositivo Wave Star para ser probado en las costas del mar de Chile.

#### <span id="page-11-1"></span>**1.1. Motivación**

Se estima que para el periodo comprendido entre 2014 y 2024 el crecimiento de la demanda energética en Chile llegará a un 1.7%. Más del 60% la energía eléctrica generada en Chile es aportada por centrales basadas en fuentes no renovables tales como carbón, petróleo y gas, combustibles conocidos por emitir gases invernadero [1]. Además, su consumo total es inminente, por lo que es necesario que estas centrales sean reemplazadas a largo plazo. Adicionalmente, la agenda energética declara que para el 2025 el 20% de la generación eléctrica se debe producir mediante energías renovables no convencionales. Esto hace fundamental explorar nuevas formas de energía [2].

La extensa costa chilena y su característico oleaje con olas regulares y de altos periodos hacen que el desarrollo de la energía de las olas tenga un alto potencial. A esta energía también se le conoce como energía undimotriz y si bien es una de las energías más recientemente descubiertas, los dispositivos existentes para su aprovechamiento son muy variados y van desde serpientes marinas hasta absorbedores puntuales como boyas.

El presente trabajo trata sobre el estudio de un dispositivo que consiste en una boya unida a la costa mediante un brazo mecánico que acciona una bomba hidráulica al final de

éste. El propósito es modelar el dispositivo y estudiar su comportamiento en un lugar específico de la costa chilena, de manera que se obtenga la mayor energía posible.

## <span id="page-12-0"></span>**1.2. Objetivo General**

El objetivo general es estudiar la interacción que tiene un equipo undimotriz conformado por una boya y un brazo mecánico, en las costas chilenas y optimizar la potencia eléctrica que es posible obtener en ellas.

## <span id="page-12-1"></span>**1.3. Objetivos Específicos**

- Identificar ubicaciones para el dispositivo que tengan alto potencial energético undimotriz, propiedades oceanográficas apropiadas para el tipo de equipo y que sean cercanas a una localidad que requiera la energía.
- Desarrollar una simulación en ANSYS Aqwa para determinar los coeficientes hidrodinámicos asociados al dispositivo.
- Desarrollar una simulación en WEC-Sim utilizando los coeficientes hidrodinámicos anteriores, y agregando un circuito hidráulico para determinar esta vez la potencia eléctrica que se puede obtener.
- Desarrollar una simulación en ANSYS Aqwa y WEC-Sim para validar la metodología utilizada, comparando con un estudio anterior.
- Evaluar el efecto de la dirección del oleaje para evaluar su importancia en el desempeño del dispositivo.
- Optimizar el circuito hidráulico para la obtención de potencias eléctricas en Chile.
- Caracterizar el comportamiento del equipo obteniendo su matriz de potencia eléctrica y su desempeño durante el año.

## <span id="page-13-0"></span>**1.4. Alcances**

Los alcances de la presente memoria consisten en:

- El trabajo comprende la evaluación de la boya, el brazo mecánico e integración del sistema hidráulico para la obtención de potencia eléctrica.
- El estudio que se realiza es teórico utilizando materiales de referencias.
- La profundidad del mar para el test de validación es de 13 metros, ya que el estudio de comparación se desarrolla a esa profundidad.
- La profundidad del mar para las ubicaciones de estudio es de 20 metros
- Se emplea la teoría lineal del comportamiento de las olas.
- El fluido del circuito hidráulico es aceite.
- Finalmente, se evaluar la eficiencia de la boya en una localidad específica en las 12 estaciones del año.

## <span id="page-13-1"></span>**2. Antecedentes Generales**

En este capítulo se presentará la información pertinente para iniciar el estudio.

## <span id="page-13-2"></span>**2.1. Las Olas**

Al incidir la radiación solar sobre la atmósfera terrestre se producen zonas de altas y bajas presiones generando desplazamientos de aire conocidos como viento. Las olas que se observan en el mar son causadas por la fricción que ejerce el viento sobre la superficie marina otorgándole un movimiento circular ondulatorio a las partículas. Primero se forman las olas capilares que como su nombre lo indica, tienen una forma parecida a capilares sobre el mar producto del arrastre de unas gotas sobre otras. Esas olas tienen longitud de onda corta (menor a 1.73 cm) y la principal fuerza de restitución que poseen es la capilaridad producida por la tensión superficial. Si el viento tiene mayor energía estas gotas se van acumulando formando olas gravitacionales, donde se generan movimientos circulares que hacen que las partículas del agua de mar se muevan en forma vertical. En este último caso la fuerza de restitución es principalmente la fuerza de gravedad.

Para que el viento efectivamente le entregue energía a las olas, las velocidad de éste debe ser mayor a la velocidad que presentan la olas, ya que si la velocidad es igual, no existirá transmisión de energía o por el contrario, si la velocidad del viento es menor que la velocidad de las olas, éstas le entregarán energía al viento produciendo finalmente su supresión.

Se pueden diferenciar dos tipos de movimiento presentes en las olas; uno es el movimiento circular producido por el choque entre partículas arrastradas por el viento y el otro es el movimiento de traslación del movimiento ondulatorio, donde la ola toma una dirección y velocidad [3].

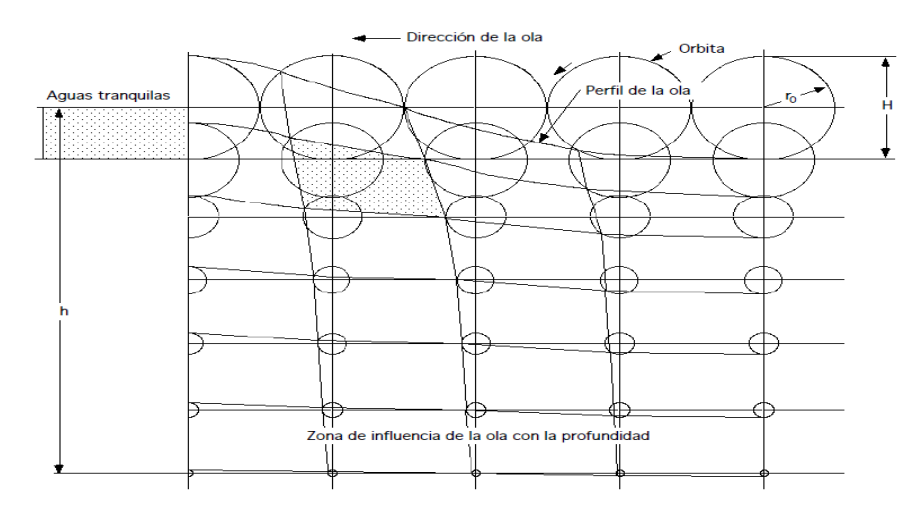

Figura 2-1: Movimiento circular de las olas [3]

<span id="page-14-0"></span>Las partículas se mueven verticalmente y no horizontalmente, es necesario que existan corrientes marinas para que se produzca la traslación de partículas, formando olas llamadas "olas forzadas". En ambos tipos de olas el movimiento es superficial, por lo que a medida que aumenta la profundidad las olas pierden su efecto llegando a un punto en que no se produce movimiento lo que se puede observar en la [Figura 2-1.](#page-14-0)

#### **2.1.1. Teoría Lineal de las Olas (Olas Regulares)**

<span id="page-15-0"></span>Si se observa el oleaje en algún punto de la costa, se descubrirá que éste consiste en un arreglo de olas de distintos periodos, alturas y direcciones. La teoría lineal de las olas simplifica el comportamiento del oleaje considerando las características de una sola ola predominante, mientras que la teoría de olas irregulares analiza un espectro de olas.

El perfil de una ola se define con los siguientes parámetros mostrados en la [Figura](#page-15-1)  [2-2.](#page-15-1)

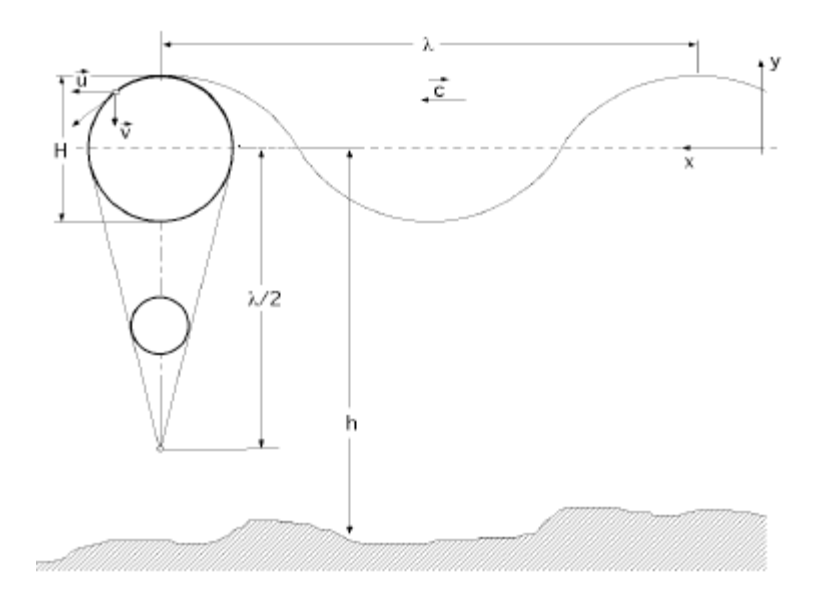

Figura 2-2: Características de una ola lineal [3]

<span id="page-15-1"></span>**Crestas**: zonas de superficie del mar que alcanzan la mayor altura. Definen la amplitud o altura de la ola.

**Valles**: zonas de superficie del mar que alcanzan la menor altura.

**Altura (H)**: distancia entre un valle y una cresta.

**Altura Significativa (Hs)**: altura media del tercio de olas con mayor altura.

**Longitud de onda (λ)**: distancia que hay entre dos crestas sucesivas.

$$
\lambda = \frac{gT^2}{2\pi} \tag{2.1}
$$

Donde:

- $\lambda$  Longitud de onda [m]
- g Aceleración de gravedad [9.81 m/s<sup>2</sup>]
- $T$  Periodo de la ola [m]
- $\pi$  Constante [3.14]

**Periodo**: es el tiempo que pasa entre la formación de dos crestas en u mismo punto.

$$
T = \frac{2\pi c}{g} = \frac{\lambda}{c}
$$
 (2.2)

Donde:

 $c$  Velocidad de la ola  $[m/s]$ 

**Frecuencia**: número de crestas que pasan del punto A cada segundo. Su unidad de medida son los Hertz  $(s^{-1})$ .

$$
f = \frac{1}{T} \tag{2.3}
$$

**Velocidad**: velocidad del paso de dos crestas sucesivas por un mismo punto [4]

$$
c = \frac{\lambda}{T} \tag{2.4}
$$

El **desplazamiento vertical** de la ola viene dado por la siguiente relación:

$$
y = \frac{H}{2}\cos\left(\frac{2\pi x}{\lambda} - \frac{2\pi t}{T}\right)
$$
 (2.5)

Cuando no existe la profundidad suficiente se ve afectado el movimiento vertical de la ola; las partículas cambian el movimiento circular por uno más bien elipsoide que se va achatando cada vez más a medida que la profundidad disminuye pudiendo llegar a transformarse en líneas rectas. La altura de una ola indica la cantidad de energía que está transmitiendo el viento. Se requiere que el viento presente una gran velocidad, la persistencia en el tiempo y la estabilidad en su dirección harán que se desarrollen olas mayores.

Existe una relación directa entre el cociente entre la altura H y la longitud de onda  $\lambda$  $\left(\frac{H}{2}\right)$  $\frac{d}{d}$ ) y el perfil de la ola; si la relación es menor a 1/50 se tiene una ola con forma sinusoidal, típica del mar de fondo y si es mayor el perfil de la ola tendrá forma troncoidal.

**Dirección de una ola:** se define como la dirección de donde provienen las olas. Como en el océano hay una alta interacción entre distintas olas de diferentes direcciones, se define a la dirección peak como la dirección predominante para caracterizarlas. Se mide en grados desde el norte aumentando solidariamente al movimiento de las manecillas del reloj. [Figura](#page-17-0)  [2-3](#page-17-0) se muestra la representación típica para la dirección de una ola.

El radio de la figura mide la frecuencia de ocurrencia para determinado periodo de ola. En el caso registrado se ve una predominancia de un periodo de 18 segundos en dirección sur.

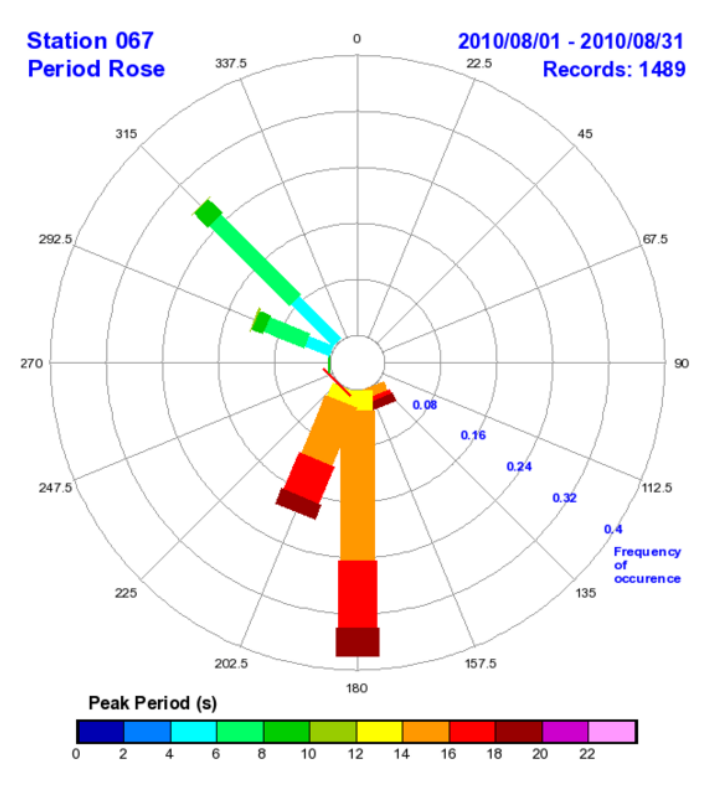

<span id="page-17-0"></span>Figura 2-3: Dirección de las olas. [3]

#### **2.1.2. Olas Irregulares**

<span id="page-18-0"></span>Como ya se comentó, la teoría de olas irregulares considera un espectro de olas con distintos periodos y alturas. Existen variados modelos espectrales que permiten predecir la evolución del oleaje, diferenciándose entre aquellos que consideran un espectro escalar (in considerar las distintas direcciones de las olas) y aquellos vectoriales. A continuación se introducirán el espectro Pierson- Moskowits y el espectro JONSWAP.

#### **Pierson- Moskowits**

Pierson y Moskowits desarrollaron un tipo de espectro que asume un mar totalmente desarrollado, es decir, que las olas se encuentran en equilibrio con el viento. Ellos definen esta característica a un tiempo equivalente a 10.000 periodos de ola y por una extensión de 5.000 longitudes de onda. Tomando medidas en lugares con los rasgos anteriores obtuvieron la siguiente ecuación que describe este espectro.

$$
S(\omega) = \alpha g^2 \omega^{-5} e^{-\frac{5}{4} \left(\frac{\omega}{\omega_p}\right)^{-4}}
$$
 (2.6)

**Con** 

$$
\alpha = 0.076 \left(\frac{gX}{V_w^2}\right)^{-0.22}
$$

Y

$$
\omega_p = 7\pi \left(\frac{g}{V_w}\right) \left(\frac{gX}{V_w^2}\right)^{-0.33}
$$

Donde:

- $\alpha$  Constante de Phillips
- g Aceleración de gravedad [9.81 m/s<sup>2</sup>]
- $\omega$  Frecuencia [rad/s]
- $\omega_p$  Frecuencia Peak [rad/s]
- Fetch o extensión considerada [m]
- $V_w$  Velocidad del viento a 10 m sobre el nivel del mar [m/s]

#### **JONSWAP**

El espectro Joint North Sea Wave Project (JONSWAP) parte de la base que no existen mares totalmente desarrollados, ya que a pesar de considerar un tiempo prolongado y una vasta extensión, aún existe la interacción entre olas que redistribuye sus energías. Por lo anterior, este espectro se utiliza en caso de no poseer mar totalmente desarrollado, debido a profundidades o extensiones limitadas, como es el caso de mares cerrados y bahías.

$$
S(\omega) = \alpha g^2 \omega^{-5} e^{-\frac{5}{4} \left(\frac{\omega}{\omega_p}\right)^{-4}} \gamma^{\delta} \tag{2.7}
$$

Con

$$
\gamma = 3.3
$$

$$
\delta = e^{\left[ -\left( \frac{(\omega - \omega_p)^2}{2\sigma_o^2 \omega_p^2} \right) \right]}
$$

Donde  $\sigma_0$  0.007 si  $\omega \leq \omega_p$  y 0.09 en el caso contrario.

Para efectos de este estudio por simplicidad se considerará la teoría de movimiento lineal de las olas. Para esta teoría, las características de una ola se definen con las siguientes ecuaciones:

#### <span id="page-19-0"></span>**2.1.3. Energía y Potencia de una Ola**

Corresponde a la suma de su energía cinética y potencial:

$$
\frac{E}{m^2} = \frac{[E_p + E_c]}{m^2} = \frac{\rho g H^2}{8} = 1250H^2
$$
\n(2.8)

Donde:

- $E$  Energía[J]
- $E_n$  Energía potencial[J]
- $E_c$  Energía cinética [J]
- $\rho$  Densidad del agua de mar [1020 kg/m<sup>3</sup>]

Finalmente la potencia de una ola se puede obtener con la siguiente ecuación:

$$
P = E\left(\frac{c}{2}\right) = E\left(\frac{\lambda}{2T}\right) = \frac{\rho g^2 T H^2}{32\pi} = 0.5 \cdot TH^2 \quad [4]
$$
 (2.9)

## <span id="page-20-0"></span>**2.2. Energía Undimotriz**

Es aquella que utiliza la energía contenida en el movimiento de las olas para generar energía eléctrica o desalinizar agua. El movimiento de las olas nace con la incidencia de energía solar dónde una intensidad de energía solar de 0.1 a 0.3 kW/m2 se convierte en 2-3 kW/m2 en energía undimotriz. Además, las olas pueden viajar largas distancias con pérdidas energéticas mínimas, por lo que si no se presentan olas durante un tiempo determinado, estas pueden llegar a la zona de obtención de energía desde otros lugares de origen.

En la [Tabla 2-1](#page-20-1) se muestra que es la energía renovable con mayor densidad de potencia y considerando lo extenso que son los océanos, esta energía se muestra como una buena alternativa para la generación eléctrica del país.

<span id="page-20-1"></span>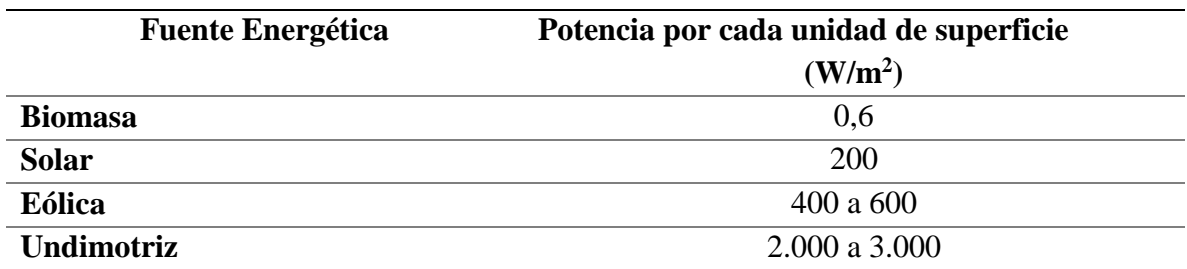

Tabla 2-1: Densidad de potencia en energías renovables.

Fuente: [5].

En la [Tabla 2-2](#page-21-0) se puede observar que de todas las fuentes de energía en el océano, la que presenta mayor potencial es la energía de las olas, llegando a haber 2.7 TW de potencia en todo el mundo.

<span id="page-21-0"></span>

| Potencia $10^{12}$ [Watts] |
|----------------------------|
| 0.03                       |
| 0.05                       |
| 2,00                       |
| 2.60                       |
| 2.70                       |
|                            |

Tabla 2-2: Potencial por tipo de energía del océano.

Fuente: [6]

En la Figura 2-4: Flujo [de energía undimotriz por](#page-21-1) metro de frente de onda [kW/m]se presenta un mapa mundial del potencial energético undimotriz, donde se puede apreciar que en general la capacidad aumenta a medida que aumenta la distancia a la línea del Ecuador.

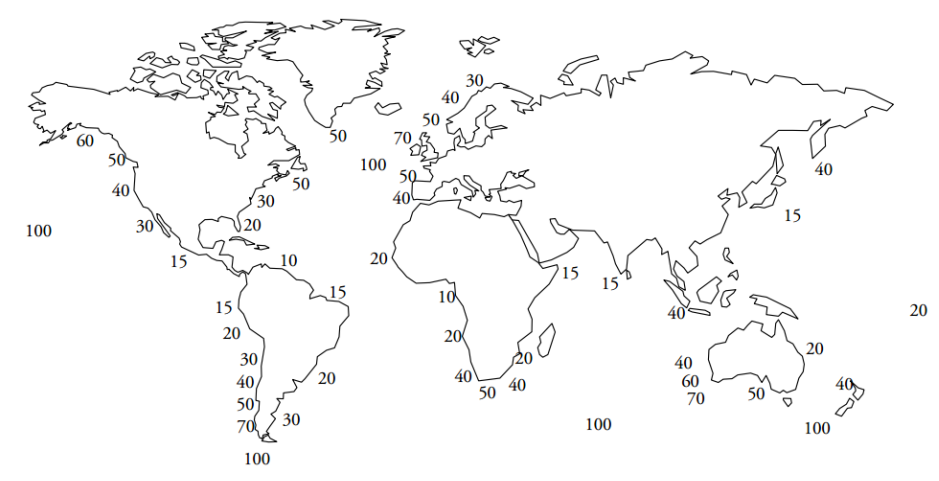

Figura 2-4: Flujo de energía undimotriz por metro de frente de onda [kW/m] [7]

<span id="page-21-1"></span>Si bien, la potencia obtenida no es constante, su variabilidad sigue el patrón de demanda energética, de manera estacional, ya que el oleaje es más intenso en las estaciones más frías (invierno y otoño) y más calmo en las estaciones más calurosas (verano y primavera). Se ha documentado que los equipos de energía undimotriz generan hasta el 90% del tiempo, por lo que serían aún más convenientes que los equipos eólicos.

Uno de los requerimientos de este tipo de energía es que los equipos utilizados deben ser versátiles; ser lo suficientemente ligeros para que se pueda producir energía hasta con la ola más pequeña, pero a su vez, ser convenientemente robustos para soportar climas extremos. Además, los equipos deben resistir los efectos de la corrosión de las aguas saladas, produciendo un encarecimiento en la tecnología.

Existen muchas tecnologías y con ello muchos prototipos de estudio, pero pocos han sido construidos para la extracción de energía como fin último, ya que el estudio de este tipo de energía es muy reciente.

## <span id="page-22-0"></span>**2.3. Clasificación de Tecnologías**

<span id="page-22-1"></span>Las tecnologías actuales se pueden clasificar de acuerdo al lugar de la costa que ocupan o por la forma en que obtienen la energía:

#### **2.3.1. Según en lugar de la costa en que se ubican:**

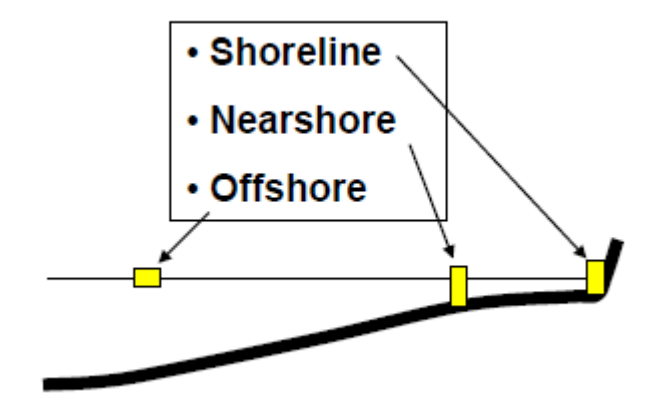

Figura 2-5: tipos de tecnología según su ubicación [8]

- <span id="page-22-2"></span> **Shoreline:** son aquellos equipos que se posicionan en el borde costero y que probablemente utilizan como fuente de generación el rompimiento de la ola. Usualmente se encuentran anclados a la costa, por lo que son equipos de mantenimiento más sencillo y menos costoso. Sin embargo, están más desgaste asociado a la exposición al viento y las olas. Además el potencial energético es ligeramente menos al potencial existente mar adentro.
- **Nearshore (aguas poco profundas):** se ubican cerca del litoral, hasta a 500 metros de la costa, con profundidades de entre 20 y 30 metros. En este punto lo que se aprovecha es la velocidad de las olas
- **Offshore:** son los equipos que se ubican en alta mar**,** con mayores profundidades. La mayor ventaja de estos equipos es el alto potencial energético que se obtiene y su desventaja es que el mantenimiento es más costoso; el traslado es más costoso y existen altas pérdidas energéticas en la transmisión, que se debe realizar mediante cableado submarino, lo que también supone interferencia con el tráfico submarino y la fauna y flora presentes.

## <span id="page-23-0"></span>**2.3.2. Según la forma en que obtiene la energía**

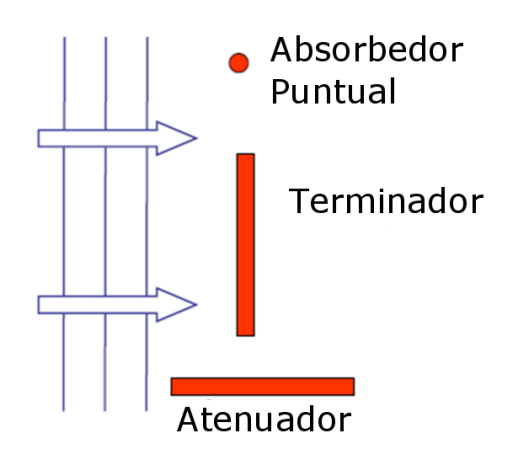

Figura 2-6: Principales tipos de tecnología undimotriz [8]

#### <span id="page-23-1"></span>**Absorbedores Puntuales**

Son dispositivos de pequeñas dimensiones en comparación a la longitud de onda de las olas donde actúan. Esto hace que sean susceptibles a cualquier movimiento, por lo que no es importante la dirección de la ola.

Un ejemplo de esta tecnología es el equipo PowerBuoy de Ocean Power Technologies. Consiste en una boya unida a un mástil mediante un sistema de cremallera y piñón. El mástil se encuentra fijo al suelo. El movimiento vertical de la boya acciona el sistema de cremallera que a su vez hace rotar el generador, produciendo energía. Finalmente, para que la energía llegue a la costa es necesario el uso de cableado submarino.

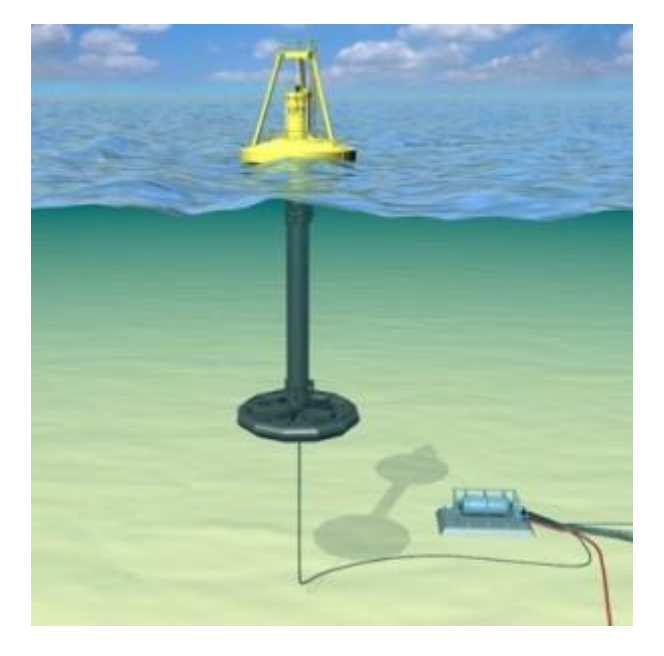

#### Figura 2-7: PowerBuoy [9]

#### <span id="page-24-0"></span>**Terminadores**

Este tipo de equipos se enfrenta a la ola, es decir, su eje principal se ubica perpendicular a la dirección de las olas con el objetivo de captar la energía instantáneamente.

El equipo llamado Wave Dragon creado por Wave Dragon Aps. puede representar a este grupo. Se trata de una estructura flotante que con la ayuda de brazos reflectores eleva las olas de mar a un depósito sobre el nivel del mar que contiene una serie de turbinas por donde debe pasar el agua antes de retornar al mar. Esta tecnología tiene la ventaja de no utilizar ningún tipo de conversión de energía, pues esta se genera directamente mediante el accionamiento de las turbinas.

<span id="page-24-1"></span>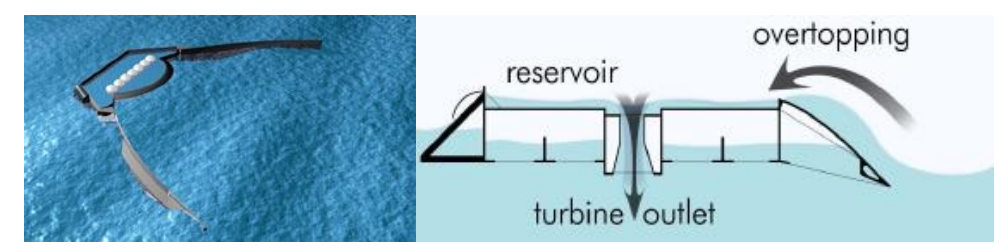

Figura 2-8: Wave Dragon [10]

#### **Atenuadores**

Equipos de estructuras largas que se ubican paralelamente a la dirección predominante de las olas. Su nombre proviene del principio que utilizan para captar energía, ya que lo hacen progresivamente, aprovechando la propagación de la ola.

Un ejemplo de este tipo de tecnología es el equipo Pelamis desarrollado por Pelamis Wave Power. Se asemeja a una lombriz compuesta por varios segmentos llegando a medir 120 metros de largo como se puede apreciar en la [Figura 2-9.](#page-25-1) Los segmentos son creados a partir de cilindros huecos de 3.2 metros de diámetro unidos entre sí por bisagras con 2 grados de libertad (juntas universales), lo cual permite que el dispositivo siga el movimiento de las olas. Cada serpiente tiene 3 módulos de potencia dentro de los cilindros centrales del conjunto el cual está integrado por 4 cilindros hidráulicos que accionan un motor hidráulico.

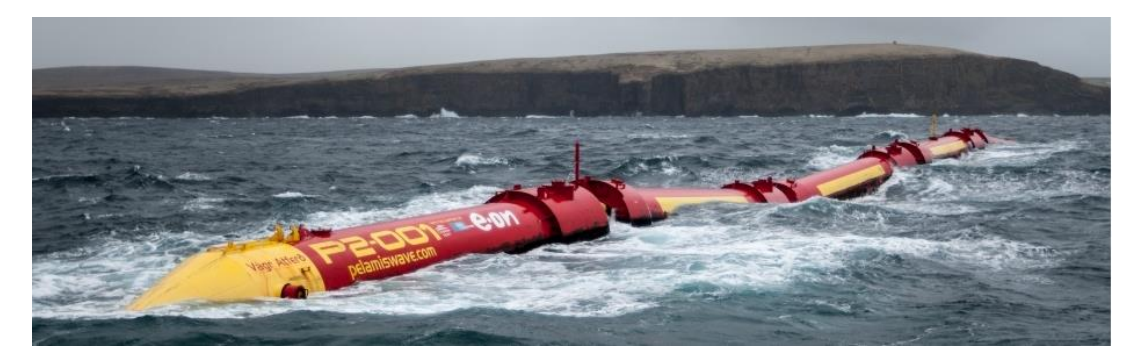

Figura 2-9: Pelamis Wave Power [11]

<span id="page-25-1"></span><span id="page-25-0"></span>Está diseñado para operar en aguas con al menos 50m de profundidad y cada lombriz tiene 3 módulos de potencia de 250kW cada uno, generando en total 750 kW.

## **2.4. Energía undimotriz en Chile**

Actualmente existen variadas empresas interesadas en el tema undimotriz. En particular una de las tecnologías en funcionamiento es Cifuncho II, desarrollado por Ausind Ltda. que consiste en un equipo absorbedor puntual. El equipo consiste en una estructura de 4 cilindros equidistantes posicionados en una matriz circular que otorgan flotabilidad al sistema, todo para permitir el accionamiento de un sistema eléctrico parecido a un dínamo ubicado en el eje central del mecanismo, que se mueve gracias la oscilación del de Cifuncho II en el mar, permitiendo la obtención de energía eléctrica directamente. Con él se pueden obtener de 50 a 100 kW de potencia eléctrica, con una vida útil que puede llegar a los 40 años de funcionamiento.

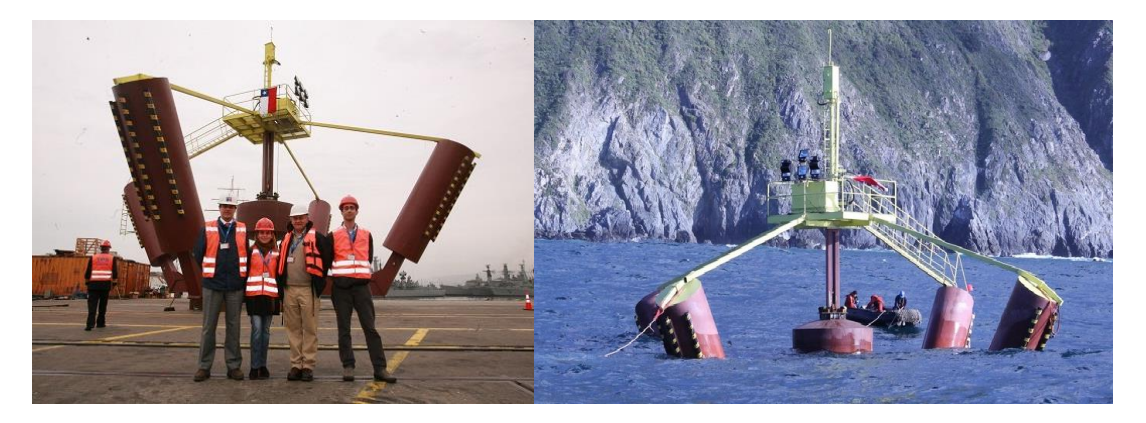

Figura 2-10: Cifuncho, por Ausind Ltda. [12]

<span id="page-26-0"></span>El piloto, inédito en Chile, buscará entregar electricidad a la planta de osmosis inversa que se encuentra funcionando en la localidad de Caleta Hornos.

Otros proyectos undimotrices están siendo desarrollados por Maestranza Diésel y CAZALAC (Profesionales del Centro del Agua para Zonas Áridas y Semiáridas de América Latina y el Caribe), ambos del tipo absorbedores puntuales shoreline.

El proyecto de Maestranza Diésel consiste en una boya que estará comunicada con un generador mediante un sistema de poleas, que permitirá transmitir el movimiento oscilante del dispositivo.

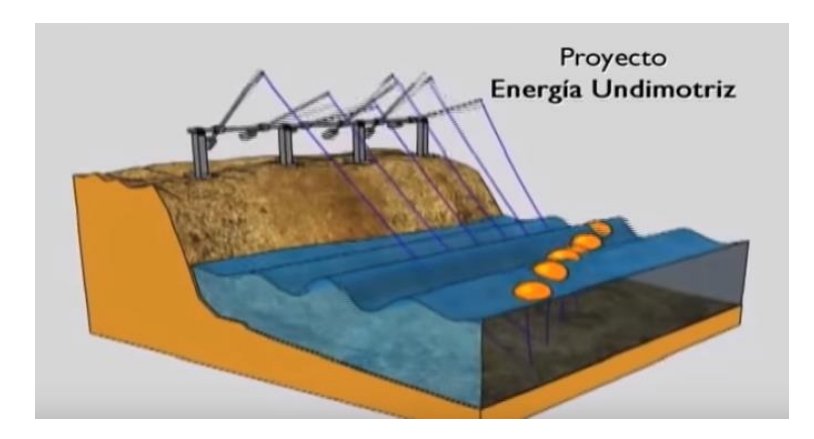

Figura 2-11: Prototipo undimotriz Maestranza Diésel [13]

<span id="page-27-0"></span>El dispositivo de CAZALAC está siendo desarrollado en asociación con la Pontificia Universidad Católica de Valparaíso, el cual se puede observar en la [Figura 2-12.](#page-27-1)

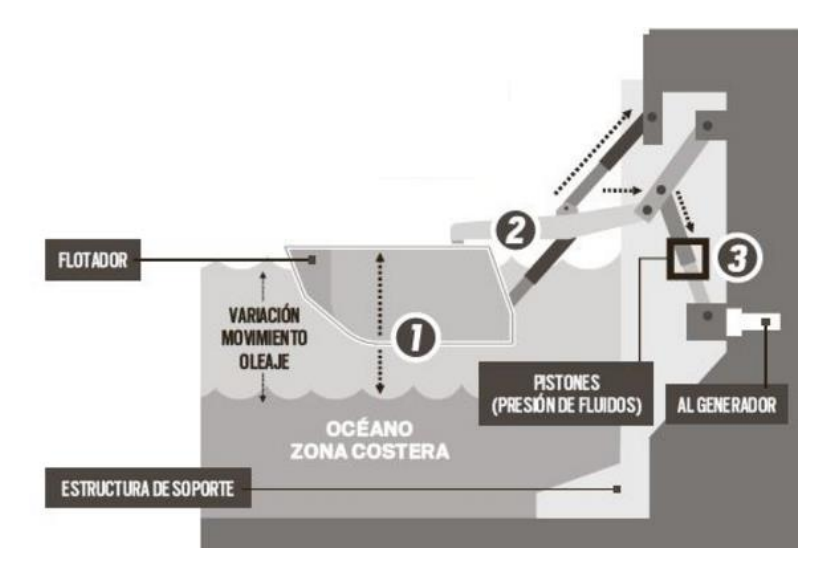

Figura 2-12: Dispositivo undimotriz CAZALAC [14]

<span id="page-27-1"></span>Este proyecto buscará entregar electricidad a la planta de osmosis inversa que se encuentra funcionando en la localidad de Caleta Hornos. EL proyecto aún se encuentra en desarrollo.

## <span id="page-28-0"></span>**2.5. Recurso Undimotriz en Chile**

La costa chilena tiene un largo de 4.200 km, lo que permite que el país tenga un potencial energético de 240GW [10].Una de las características principales en el oleaje en Chile es que sufren escasa variación anual y dispersión direccional, además de poseer altos periodos. Esto se debe a la presencia de mar de fondo, nombre con el que se conoce al movimiento de las olas que se propagan ampliamente fuera de la zona donde se produjeron. El mar de fondo que llega a las costas chilenas proviene de dos fuentes diferentes; uno se genera en el hemisferio sur entre las latitudes 30° y 70°S por ciclones extra-tropicales. El otro frente proviene del hemisferio norte a 15.000 km de Chile, cercano a las costas de Alaska. En las cercanías de la costa está presente el oleaje generado por los vientos locales, con periodos menores.

Adicionalmente, el fondo marino en el mar chileno posee altas pendientes, lo que permite que cualquier tecnología se pueda situar más cerca de la costa, lo que disminuye los costos de mantención, ya que es más fácil mover los equipos hasta la costa.

En la [Figura 2-13](#page-28-1) puede observar la densidad de energía undimotriz a lo largo de la costa chilena a distintas profundidades.

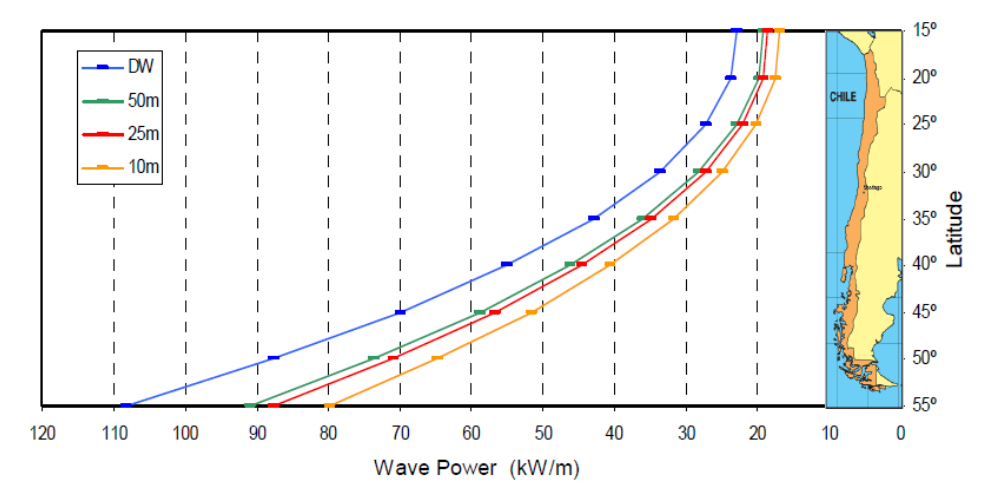

Figura 2-13: Distribución de energía undimotriz en las costas chilenas [15].

<span id="page-28-1"></span>En la [Figura 2-13](#page-28-1) se puede apreciar que la energía aumenta con la latitud, llegando a los 110 kW/m en las aguas profundas de Tierra del Fuego, por lo que es mejor optar por localizar los equipos al sur del país.

También es posible observar que la densidad de potencia disminuye a medida que el fondo marino pierde profundidad, es decir que en las cercanías de la costa se percibe menor potencial energético debido a que las olas pierden altura. Esto se compensa gracias a que los costos de inversión y mantención de los equipos ubicados en la costa disminuyen y que el oleaje se hace más predecible.

## <span id="page-29-0"></span>**2.6. Selección de Tecnología**

La tecnología escogida se basa en un equipo desarrollado por la Universidad Aalborg de Dinamarca, llamado Wave Star Energy. Consiste en 40 módulos que constan de una boya, un brazo mecánico y un pistón hidráulico que bombea fluido a un manifold general que continua con un circuito hidráulico. El equipo tiene un sistema de seguridad que levanta las boyas en casos de situaciones extremas de oleajes provocadas tormentas o tsunamis.

El objetivo final es desarrollar un equipo undimotriz con boyas de radio de 5 metros, para lo cual han desarrollado dispositivos a escala. Se comenzó a testear con equipo de 1:40 en los laboratorios de la universidad de Aalborg en el año 2004. El primer sistema probado en el mar y conectado a la red de transmisión eléctrica fue el desarrollado en escala 1:10, radio de 0.5 metros en 2006, que contiene todas las herramientas de control necesarias para operar sin asistencia. El equipo está ubicado en Helligsø Teglværk y desde su instalación ha funcionado más de 15.000 y ha soportado 15 tormentas sin presentar daños.

En 2009 se instaló en Hanstholm una máquina de escala 1:2, con 2 boyas de un radio de 2,5 metros. Este equipo se puede aprecia en la [Figura 2-14](#page-29-1)

<span id="page-29-1"></span>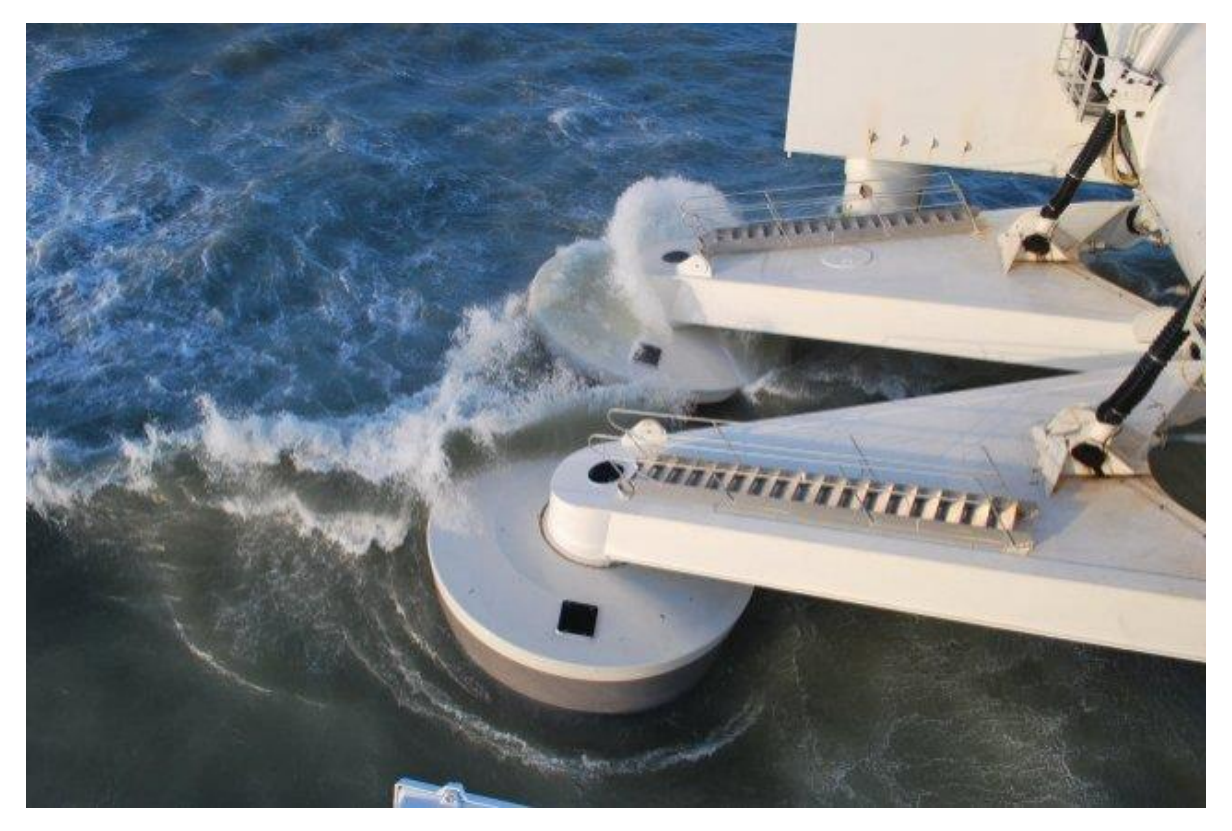

Figura 2-14: Wave Star escala 1:2 [16]

La matriz de potencia del equipo se puede apreciar en la [Tabla 2-3.](#page-30-0) Los resultados se extrapolan para obtener la potencia que se podría obtener con un conjunto de 20 flotadores. Este equipo también está conectado a la red eléctrica.

<span id="page-30-0"></span>

| <b>Altura</b>     | Periodo de la Ola [s]           |         |                |          |          |           |       |          |          |  |
|-------------------|---------------------------------|---------|----------------|----------|----------|-----------|-------|----------|----------|--|
| $\lceil m \rceil$ | 5-6                             | $6 - 7$ | 7-8            | 8-9      | $9-10$   | $10 - 11$ | 11-12 | 12-13    | 13       |  |
| $0, 5 - 1, 0$     | $\theta$                        | 0       | $\overline{0}$ | $\Omega$ | $\Omega$ | $\Omega$  | 0     | $\theta$ | $\theta$ |  |
| $1,0-1,5$         | 73                              | 85      | 86             | 83       | 78       | 72        | 67    | 63       | 59       |  |
| $1,5-2,0$         | 193                             | 205     | 196            | 182      | 167      | 153       | 142   | 132      | 123      |  |
| $2,0-2,5$         | 347                             | 347     | 322            | 294      | 265      | 244       | 224   | 207      | 193      |  |
| $2,5 - 3,0$       | 522                             | 499     | 457            | 412      | 372      | 337       | 312   | 286      | 267      |  |
| $3,0-3,5$         | 600                             | 600     | 600            | 540      | 484      | 442       | 399   | 367      | 340      |  |
| >3                | Protección por posible tormenta |         |                |          |          |           |       |          |          |  |

Tabla 2-3: Matriz de potencias Wave Star escala 1:2

#### Fuente: [16]

Actualmente, la empresa se encuentra realizando pruebas de un nuevo circuito hidráulico que optimice la obtención de energía y además, está postulando a financiamiento de la unión europea para desarrollar una etapa capaz de generar 1MW de potencia eléctrica y que pueda ser comercializable.

Las principales ventajas que se pueden asociar a este equipo son que las olas cercanas a la costa son menos intensas que las olas de alta mar, pero a su vez son altamente predecibles. Sumado a esto el océano chileno se caracteriza por la abundante reproducción de moluscos que usualmente se adhieren a las estructuras marinas, esto implica que se deben preferir equipos con pocas partes móviles bajo el mar, ya que los moluscos podrían incrustarse e interferir con el movimiento de estas partes.

Los equipos utilizados en la costa tienen la ventaja de estar cerca del lugar de utilización o de las líneas de transmisión existente. Su mantención tiene menores costos al no ser necesario transportarlas por el mar y su funcionamiento es más simple porque la transferencia de energía es terrestre, eliminando la necesidad de cableado submarino, los materiales tienen mayor durabilidad al no estar inmersos en agua salada y se evita el peligro de que los animales submarinos interactúen o se vean afectados por el cableado. Como el equipo estará sobre la superficie y carece de equipos submarinos, será menor el impacto [10].

Por otro lado, los equipos onshore se enfrentan a desafíos de convivencia con pescadores, ya que si son muy invasivos podrían perjudicar la pesca de la zona o incluso la reproducción de las especies de pesca, causando que éstas puedan incluso emigrar de la zona, por lo que, usualmente, no se pueden poner muchos dispositivos juntos o dispositivos muy grandes. El equipo seleccionado si bien presentará posiblemente grandes dimensiones, como flota sobre la superficie y carece de equipos submarinos, tendrá bajo impacto sobre la fauna y flora marina [17].

## <span id="page-31-0"></span>**2.7. Mecanismo de Funcionamiento**

En la [Figura 2-15](#page-31-2) se puede apreciar el mecanismo de funcionamiento que tiene la tecnología escogida. Se trata de una boya que flota en el mar y que mediante su movimiento ascendente y descendente mueve un brazo mecánico unido a un cilindro hidráulico, el cual se encarga de bombear aceite a presión en otro circuito.

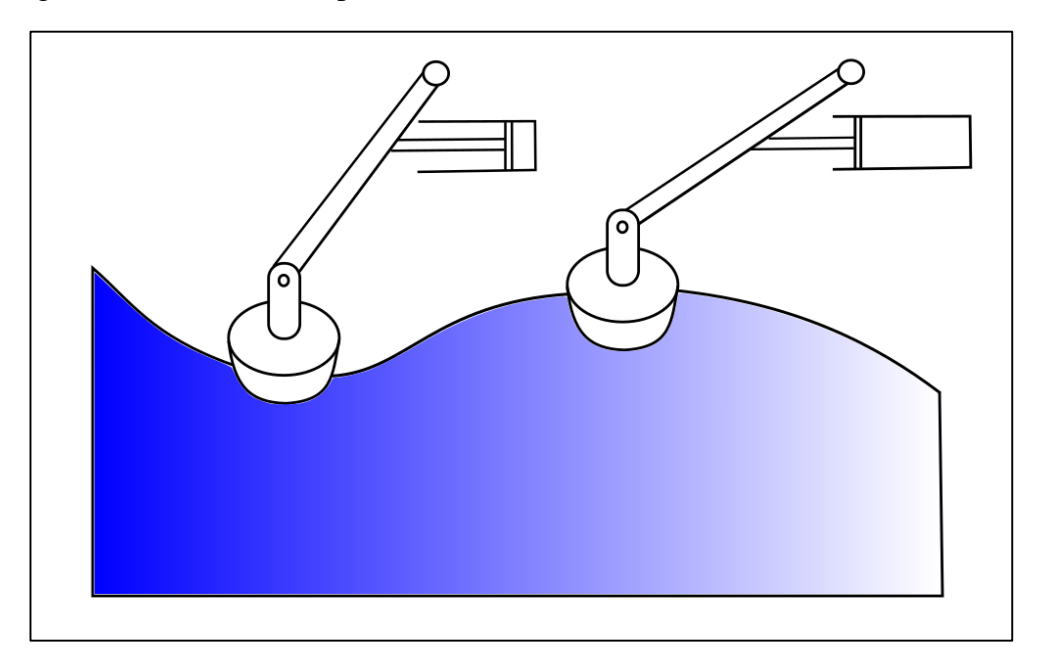

Figura 2-15: Mecanismo de funcionamiento. Fuente: Elaboración propia.

## <span id="page-31-2"></span><span id="page-31-1"></span>**2.8. Movimiento de un cuerpo en el mar**

Cuando una ola incide sobre un cuerpo flotante existen varias fuerzas de interacción que determinan su comportamiento; ocurre difracción en donde el flujo de las olas es desviado de su curso debido a la presencia del cuerpo; asumiendo que el cuerpo es estacionario. Se crean fuerzas en el cuerpo por su movimiento relativo a aguas calmas, en este punto se producen olas debido al empuje que ejerce el cuerpo sobre el fluido. Además de las fuerzas externas asociadas a equipos de anclaje o de otro tipo. Para sumar estos movimientos y determinar movimiento oscilatorio final de la boya, se puede utilizar un modelo como el que se muestra en la [Figura 2-16](#page-32-1) [17].

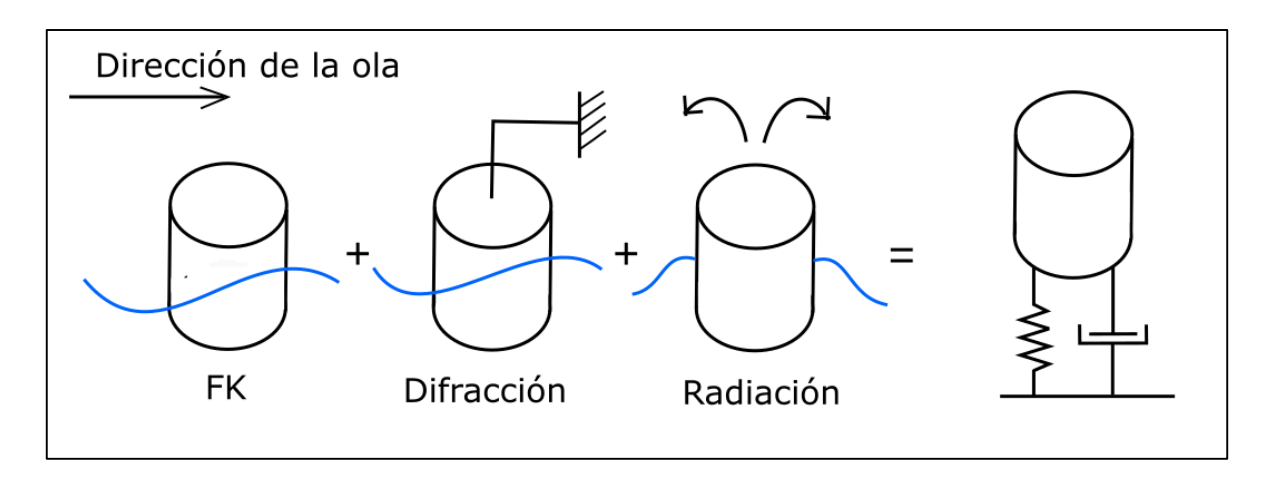

Figura 2-16: Interacción entre una boya y las olas. Fuente: Elaboración Propia.

## <span id="page-32-1"></span>**2.8.1. Fuerzas inerciales**

<span id="page-32-0"></span>Las fuerzas de excitación de la ola que se definen como la suma de las fuerzas de difracción y las fuerzas Froude-Krylov.

$$
F_{ext} = F_{dif} + F_{FK} \tag{2.10}
$$

#### **Fuerzas de difracción**

Es la fuerza creada por la difracción de las olas que se produce por el choque de una ola incidente en el cuerpo flotante. Esta fuerza se describe con la ecuación [\(2.11\)\[](#page-32-2)18].

<span id="page-32-2"></span>
$$
F^{FK}(t) = -\rho \int \int \frac{\partial \phi_D}{\partial t} n \delta S \tag{2.11}
$$

Donde:

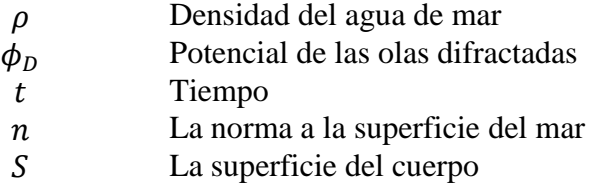

#### **Fuerzas de Froude Krylov**

Es la fuerza que se obtiene suponiendo que el cuerpo es lo suficientemente pequeño para no afectar el campo de presiones que hay debido a una ola incidente, de esta forma, se desprecian los efectos de difracción y radiación por completo. Por lo tanto se asocia al potencial inherente de la ola [18].

$$
F^{FK}(t) = -\rho \int \int \frac{\partial \phi_l}{\partial t} n \delta S \qquad (2.12)
$$

Donde:

 $\phi_1$  Potencial de las olas

#### **Fuerza de Restauración hidrostática**

También se le conoce como empuje y se produce por efecto de la presión hidrostática ejercida por el fluido rodea al cuerpo flotante o sumergido. Es equivalente al volumen de fluido desplazado por la densidad del fluido [18]

$$
F_H = \rho V_d \tag{2.13}
$$

**Donde** 

 $V_d$  Volumen desplazado por el cuerpo

#### **2.8.2. Fuerza de Radiación y Masa Agregada**

<span id="page-33-0"></span>Cuando un cuerpo oscila se genera una ola por radiación que es una superposición (combinación lineal) de las olas irradiadas por cada uno de los 6 modos de oscilación. La fuerza de reacción sobre el cuerpo es llamada fuerza de radiación.

Además, cuando el cuerpo se mueve en el fluido es necesario que éste desplace fluido para hacerse camino en éste, creándose una fuerza que se opone a su movimiento, de donde proviene la masa agregada. Esta fuerza es producto de la masa agregada (mr) por la aceleración del cuerpo.

$$
F_a = m_r \ddot{y} \tag{2.14}
$$

La masa agregada corresponde entonces a la masa de fluido que se mueve con la aceleración del cuerpo [18].

En su versión más simplificada considerando un estado estacionario sinusoidal de la ola, la fuerza de radiación se define con una componente de masa agregada y un componente con un coeficiente de amortiguación (Rr).

$$
F_{rad} = -m_r \dot{y} - R_r \dot{y} \tag{2.15}
$$

Por otro lado si se incluye la representación de la fuerza retardada de la memoria del fluido en un cuerpo flotante se debe usar la formulación de la integral con convolución para obtener esta fuerza.

$$
F_{rad} = -m_r \ddot{Y} - \int_0^t K(t-\tau)\dot{X}(\tau)dt
$$
\n(2.16)

#### <span id="page-34-0"></span>**2.8.3. Fuerzas Viscosas**

Fuerzas asociadas a la viscosidad del fluido [19].

$$
F_v = -\frac{1}{2}\rho C_D A_D [\dot{y} - V_0](\dot{y} - V_0)
$$
\n(2.17)

Dónde:

- $\dot{y}$  Velocidad del equipo [m/s]
- $V_0$  Velocidad del agua sin intervenir [m/s]
- Matriz de áreas características
- $\rho$  Matriz de coeficientes de arrastre

#### <span id="page-34-1"></span>**2.8.4. Fuerzas Externas**

Adicionalmente, se deben agregar la acción de las fuerzas externas que afectan al movimiento del cuerpo. Entre ellas encontramos la fuerza ejercida por el pistón hidráulico y las fuerzas de anclaje

La fuerza asociada a la acción del circuito de potencia o power-take-off (PTO) al tratarse de un sistema hidráulico se representa con la [\(2.27\)](#page-37-2)

$$
F_{PTO} = \Delta p_{pist\acute{o}n} A_{pist\acute{o}n} \tag{2.18}
$$

Donde  $\Delta p_{pistón}$  es la presión diferencial del pistón hidráulico y  $A_{pistón}$  es el área de la cámara. La potencia absorbida por el pistón está dada por la ecuación [\(2.19\).](#page-34-2)

<span id="page-34-2"></span>
$$
P_{PTO} = -F_{PTO} \dot{X}_{rel} \tag{2.19}
$$

Las fuerzas de mooring o de amarre que representan a aquellas fuerzas que producen los cables de tipo ancla que algunos dispositivos llevan para fijarlos en el espacio

<span id="page-35-1"></span>
$$
F_M = -K_m - C_m \dot{y} \tag{2.20}
$$

Donde  $K_m$  es la rigidez del cable y  $C_m$  la amortiguación. En el presente estudio no se utilizan cables de amarre, por lo que esta fuerza es descartada.

Finalmente, al sumar todas las fuerzas anteriores despreciando la fuerza de mooring, la ecuación [\(2.21\)](#page-35-1) permite determinar el movimiento del cuerpo flotante en estudio [19] [20].

$$
(M + m_r)\ddot{y} = F_{dif} + F_{FK} - R_r \dot{y} + F_H + F_{PTO} + F_V \tag{2.21}
$$

Donde:

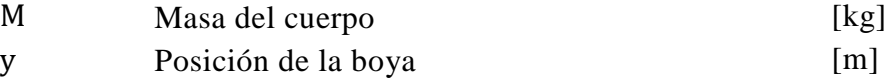

## <span id="page-35-0"></span>**2.9. Conceptos Importantes**

#### **Response Amplitud Operator (RAO)**

Es una estadística ingenieril que es utilizada para describir el comportamiento de un cuerpo flotante. Describe la respuesta de amplitud que presenta el cuerpo frente a un determinado oleaje, es decir cuánto se mueve en alguno de los 6 grados de libertad que posee. Puede ser desplazamiento (en metros), en caso de estar definido en unos de los grados de libertad traslacionales, o una fase (en grados), para los grados de libertad rotacionales.

Esta respuesta en cada uno de los grados de libertad se puede extraer de la solución de la ecuación de movimiento reemplazando el grado de libertad específico que se desea evaluar. [21]

#### **Conceptos de Potencia**

Se define el Radio de Ancho de Captura (CWR) como una expresión para indicar cuánta energía puede absorber un objeto flotante.

$$
CWR = \frac{P(w)}{DP_w(w)}\tag{2.22}
$$
El radio de captura asociado al equipo Wave Star se muestra en la [Figura 2-17](#page-36-0) para su posterior comparación con los resultados de este estudio.

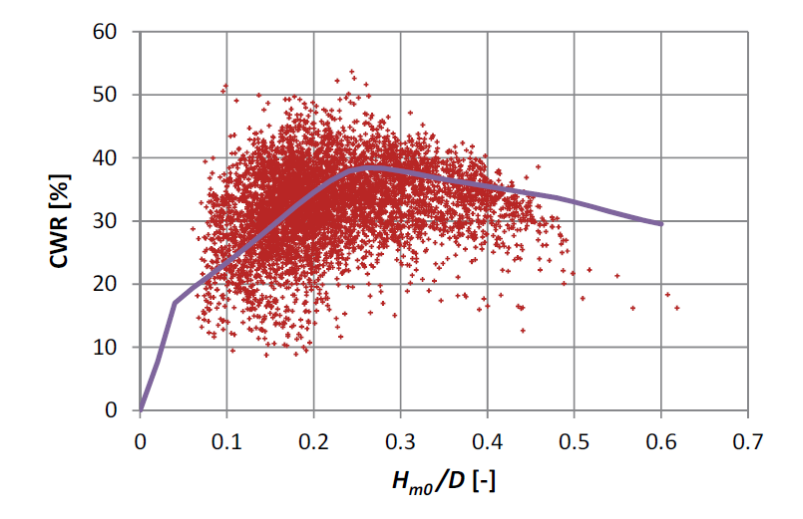

Figura 2-17: Radio de captura en función del coeficiente entre la altura significativa y el diámetro de la boya para el dispositivo Wave Star [22]

<span id="page-36-0"></span>Teóricamente, en condiciones óptimas de operación un absorbedor puntual puede absorber la potencia equivalente a una ola con longitud de onda  $\lambda/2\pi$  independiente del diámetro de la boya y considerando un equipo que no entre en resonancia.

$$
P(w) = P_w(w) \frac{\lambda}{2\pi}
$$
 (2.23)

Finalmente, se puede obtener un radio de ancho de captura para un equipo absorbedor puntual.

$$
P[W] = \frac{P_w \frac{\lambda}{2\pi}}{D P_w} = \frac{gT^2}{(2\pi)^2 D}
$$
 (2.24)

Por otro lado, par aun equipo que entre en resonancia la máxima energía de absorción está dada por:

$$
P_{max} = \frac{1}{8R_r} |F_{ext}|^2
$$
\n
$$
(2.25)
$$

Otro modelo determina la siguiente ecuación en función de la amplitud que alcanza la boya:

*Energya promedio ADW* [J] = *Ahd* [m] · w 
$$
\left[kg \cdot \frac{m}{s^2}\right]
$$
 (2.26)

Con Ahd, promedio de desplazamiento vertical (amplitud). Con lo anterior la potencia mecánica que se puede obtener con la boya es la siguiente [23]:

$$
Amp [W] = \frac{Adw}{2T} \begin{bmatrix} \frac{1}{S} \end{bmatrix}
$$
 (2.27)

### **2.10. Power Take Off: Sistema Hidráulico.**

El movimiento vertical de la boya activa un segundo sistema de conversión o "Power Take Off" (PTO) encargado de transformar la energía mecánica en movimiento rotacional para accionar un generador eléctrico. Para la tecnología seleccionada se determinó la utilización de un sistema hidráulico como PTO el cual se describe en la siguiente figura:

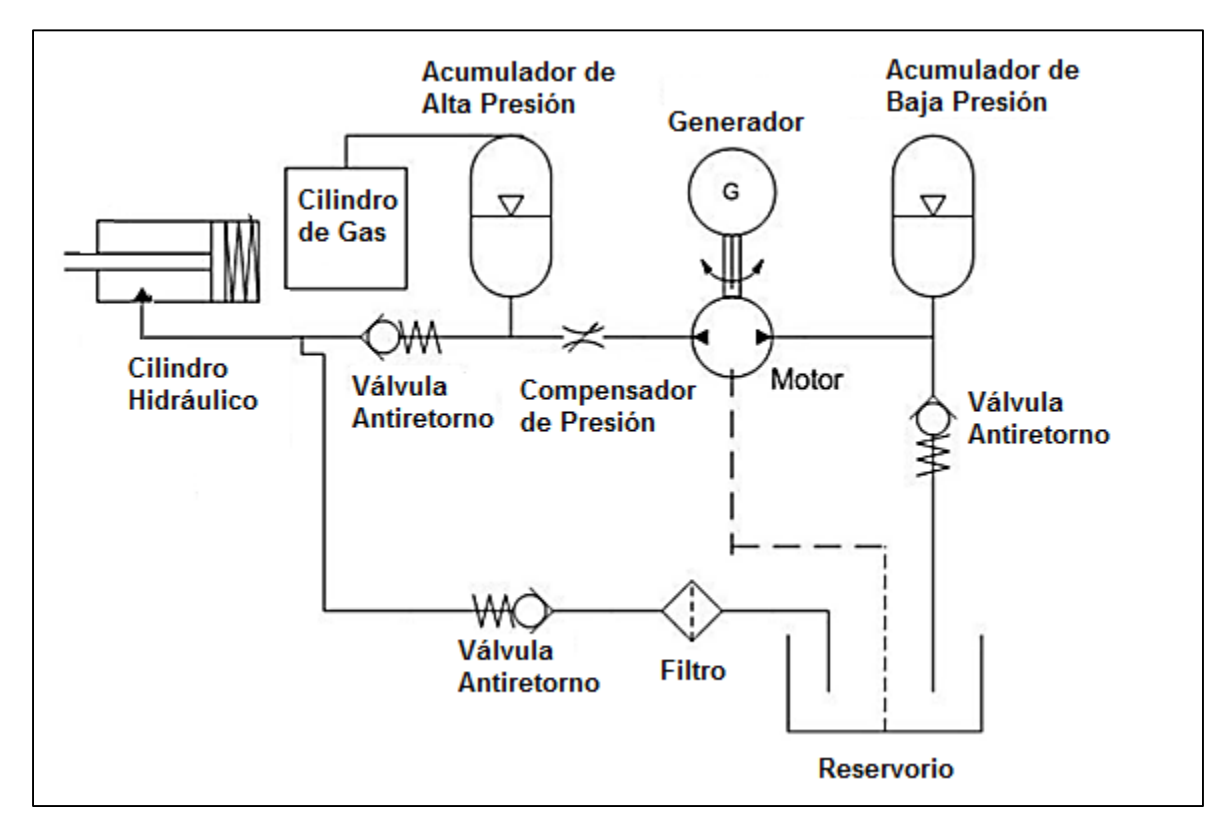

Figura 2-18: PTO Sistema hidráulico. Fuente: Elaboración Propia.

Se trata de un circuito oleo-hidráulico conformado por un pistón de accionamiento simple, dos acumuladores de presión y un motor hidráulico. El brazo mecánico que está conectado a la boya permite el movimiento horizontal de un pistón hidráulico que bombea aceite hacia un acumulador hidráulico de alta presión, el cual almacenará el fluido a presión. Luego el fluido sigue hacia un motor hidráulico donde se produce la conversión de presión en rotación y permite el acople a un generador eléctrico para la obtención de energía eléctrica. Seguido del motor hidráulico, se dispone de otro acumulador, esta vez para baja presión y, finalmente, se cierra el circuito con el retorno del fluido al pistón hidráulico.

Los acumuladores de presión ayudarán a compensar la variación que se produce en el oleaje a través del día, de forma que se obtenga un movimiento gradual del motor. Además se usa un cilindro de nitrógeno gas que permite que el acumulador de alta presión se mantenga a presión a pesar tener bajo nivel de aceite. [24].

## **2.11. Principales Herramientas Utilizadas**

#### **2.11.1. ANSYS**

Es un software ingenieril de simulación que sirve para predecir el funcionamiento determinado de una estructura en su entorno real basándose en la teoría de elementos finitos. Las simulaciones de ANSYS se dividen en tres etapas: el pre-procesamiento; donde se realiza la geometría del equipo que se desea estudiar, la asignación del material y las propiedades inerciales de éste, para luego realizar un mallado sobre el volumen y sea posible hacer un estudio de cargas. La segunda etapa corresponde a la de procesamiento que corresponde al segmento en que se asignan fuerzas externas a la estructura que interactuarán con ella. Finalmente se realiza el post-procesamiento donde se realiza una visualización de los resultados y su respuesta en el tiempo [25].

#### **2.11.2. Boundary Element Method Input/Output (BEMIO)**

BEMIO es una herramienta de pre y post procesamiento de datos que calcula la respuesta de impulso de las fuerzas de excitación y la amortiguación por radiación desarrolladas por la estructura en estudio en su interacción con las olas del mar. Además cambia el formato de los archivos de salida que se obtienen en ANSYS Aqwa que contienen los coeficientes hidrodinámicos para que estos puedan ser utilizados en la librería MatLab de Simulación WEC-Sim. Está desarrollado en el lenguaje de programación Python y además puede ser usado con otros programas que usan el método elementos de borde en el dominio de frecuencias para obtener los coeficientes hidrodinámicos como NEMOH y WAMIT.

Los archivos son convertidos al formato Hierchical Data Format 5 (HDF5) que es un tipo de formato destinado a guardar y organizar grandes cantidades de datos (ya sean arreglos multidimensionales, imágenes o tablas) a los cuales se puede acceder mediante la interfaz gráfica HDF Viewer (de libre acceso).

Adicionalmente, BEMIO ofrece otras formas de uso como la capacidad de convertir formatos de mallado entre los formatos STL, VTK, WAMIT y NEMOH [26]

### **2.11.3. Wave Energy Converter Simulator (WEC-Sim)**

WEC-Sim es una librería desarrollada en MatLab que permite la simulación del comportamiento de prototipos destinados a la obtención de energía undimotriz, además de tener la capacidad de agregar un sistema de potencia que permita conocer la potencia eléctrica que es posible obtener.

El simulador resuelve la ecuación de movimiento gobernante del equipo en estudio considerando los 6 grados de libertad existentes para un equipo que opera en el mar. Usa el método de difracción y radiación integrando las fuerzas hidrodinámicas obtenidas anteriormente en un solver de método de elementos de borde en el dominio de frecuencias (ANSYS) para resolver la dinámica del mecanismo en dominio del tiempo.

En Simulink se integran la librería WEC-Sim y la librería PTO-Sim. La primera incluye herramientas para representar el esquema de movimiento del dispositivo undimotriz, conteniendo los elementos necesarios para representar cada cuerpo y elemento mecánico, además de otros bloques que simbolizan las restricciones que permiten especificar el movimiento relativo de los cuerpos en el mar (elemento fijo, unión de tipo bisagra, heave, pitch, etc). Todos estos elementos son desarrollados usando el solver de dinámica de cuerpos múltiples SimMechanics de Simulink entre otros elementos de control. Por otro lado, PTOSim, permite integrar un circuito de potencia al sistema anterior, ofreciendo componentes de instrumentación y equipos mecánicos necesarios para representarlos, desarrollados usando subsistemas y elementos de control existentes en las librerías estándar de Simulink.

Para desarrollar una simulación en WEC-Sim, no es necesario integrar el sistema PTOSim, es factible realizar una simulación omitiendo el circuito de potencia, si el objetivo del usuario es estudiar el comportamiento del dispositivo en el mar únicamente.

Wec-Sim, es un simulador de libre acceso y de código abierto, por lo que el usuario puede modificarlo según la conveniencia del proyecto [19].

# **3. Metodología**

A continuación se presenta la metodología necesaria para cumplir los objetivos propuestos en el estudio. Ésta se puede dividir en 6 etapas:

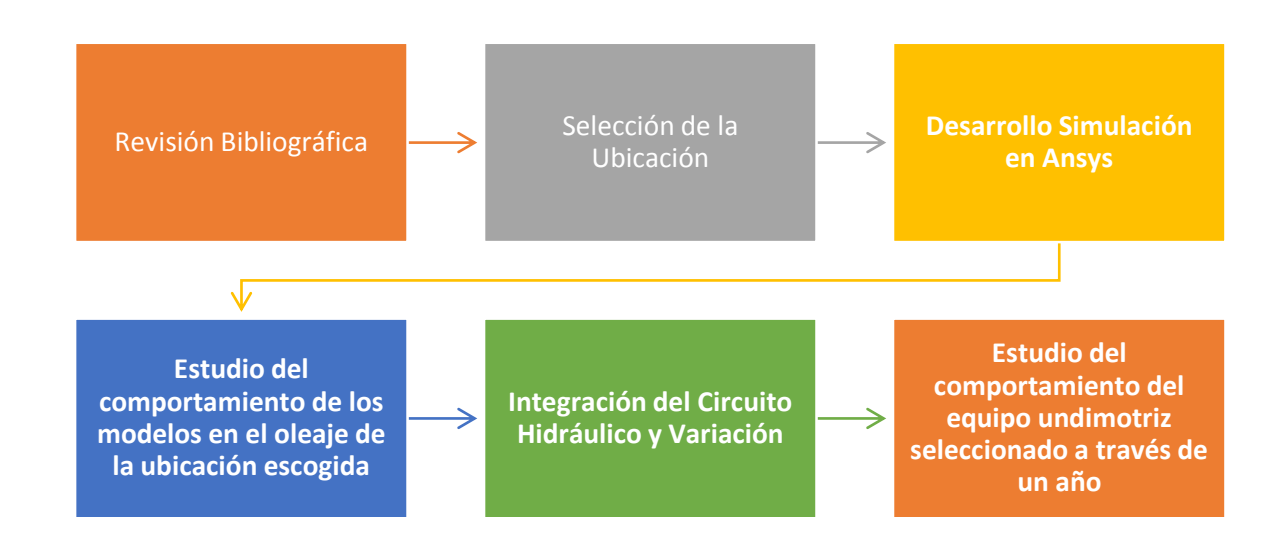

Figura 3-1: Propuesta de Metodología.

## **3.1. Revisión Bibliográfica**

Se comienza estudiando la energía undimotriz, su potencial a nivel mundial y en particular en el mar chileno, además de las distintas tecnologías de explotación, recopilando los aspectos que podrían ser útiles de sumar a la tecnología seleccionada.

El siguiente paso es el análisis del comportamiento de las olas, su origen, los aspectos externos que modifican sus características y las ecuaciones necesarias para modelar su movimiento.

Luego, es necesario caracterizar la oscilación vertical de un objeto flotante fijo a la costa sobre estas olas, para lo que se selecciona un método numérico que permita obtener el movimiento vertical del objeto.

## **3.2. Selección de la ubicación del equipo undimotriz**

Para escoger una ubicación óptima para el funcionamiento del equipo, se toman las siguientes consideraciones:

- a) Se debe conocer el potencial undimotriz del oleaje para la ubicación, lo cual se hace usando la información disponible en el Explorador Marino Undimotriz del Departamento de Geofísica de la Universidad de Chile, el cual permite conocer todos los parámetros que definen al oleaje según las coordenadas buscadas. Con él se puede conocer en particular la altura significativa de las olas, su periodo y dirección, además de una tabla de datos anual con el potencial energético lineal de las olas en una determinada zona.
- b) Es necesario conocer la profundidad de la ubicación escogida, ya que el equipo desarrollado requiere al menos de 13 metros de profundidad. Además, es necesario que la ubicación sea cercana a la costa, pues la ventaja que ofrece el equipo undimotriz es que la transmisión de energía se realiza de forma terrestre. Ambas características se pueden obtener del programa Google Earth.
- c) Otra consideración necesaria es conocer la existencia de concesiones marítimas vigentes en la ubicación, lo cual se puede realizar consultando el Sistema integrado de administración de borde costero [18].

## **3.3. Desarrollo de la Simulación en ANSYS**

En primer lugar se desarrolla la simulación con el objetivo de obtener los coeficientes hidrodinámicos asociados al equipo undimotriz. Luego se estudia la influencia de la dirección del oleaje en estos coeficientes.

## **3.4. Estudio del comportamiento del equipo en el oleaje escogido**

Para esta etapa se utiliza el módulo AQWA del software ANSYS, donde se podrán introducir las características específicas del oleaje en el lugar escogido para, finalmente, estudiar la interacción que tiene la boya modelada con el mar. La determinación de la energía obtenida con el equipo se encontrará con la utilización del software libre WEC-SIM, el cuál utiliza los coeficientes hidrodinámicos encontrados con el módulo AQWA.

## **3.5. Integración del Circuito Hidráulico y Variación**

En esta etapa se seleccionan los parámetros necesarios para determinar los equipos mecánicos que integran un circuito hidráulico y así, determinar la energía eléctrica que se obtendrá con el equipo. Para ello se deben estudiar las presiones que se pueden generar en el cilindro hidráulico, con el movimiento del brazo mecánico, con lo cual se pueden determinar los equipos restantes; los acumuladores de alta y baja presión y el motor hidráulico, principalmente. Seleccionan 2 configuraciones distintas del circuito hidráulico.

## **3.6. Estudio del comportamiento anual del equipo undimotriz**

En este paso se obtienen las dos matrices de potencia asociadas a las 2 configuraciones para el circuito hidráulico escogidas y las matrices del radio de captura. Luego, se selecciona la configuración asociada a la matriz que sea más amigable con el tipo de oleaje en Chile. Finalmente, se estudiarán 3 tipos de oleaje representantes del norte, centro y sur de Chile, determinando la obtención de potencia durante los 12 meses del año como una forma de caracterizar completamente el rendimiento que se obtendría con un equipo undimotriz de este tipo en dichas localizaciones y se selecciona la mejor ubicación en términos de potencia.

# **4. Desarrollo del Estudio**

## **4.1. Selección de Ubicaciones**

Para encontrar la ubicación ideal para el equipo undimotriz, se deben considerar variados aspectos que podrían interferir en el desempeño de la máquina. Las restricciones importantes en el presente estudio se expresan a continuación:

- **Potencial Energético:** Se refiere al potencial que presenta el oleaje en la zona en estudio, el cual se obtendrá utilizando el explorador marino undimotriz del Departamento de Geofísica de la Universidad de Chile. El potencial energético en las costas chilenas aumenta en dirección al sur, pero a su vez, el sur chileno presenta zonas con gran cantidad de islas e islotes, lo que dificulta las posibilidades de la instalación de una central de este tipo, por la lejanía a los sistemas de transmisión energética.
- **Topografía Marina:** Las pendientes del fondo marino son importantes en el estudio tanto por su incidencia en el potencial energético que se puede desarrollar en dicha zona, como también porque el equipo undimotriz utilizado requiere una profundidad mínima de 13 m, además de la cercanía a la costa, ya que su emplazamiento requiere de un muelle para la conexión con el sistema hidráulico.
- **Concesiones Marítimas:** Es necesario asegurar que la ubicación escogida no tenga alguna concesión marítima actual, de modo que sea posible utilizar el espacio.
- **Distancia al Sistema Interconectado:** si bien, es posible plantear la construcción de una subestación eléctrica, en el presente estudio se valora más una zona geográfica que se encuentre en las cercanías de alguna línea de transmisión existente.
- **Necesidades energéticas:** se considerarán localizaciones que se encuentren con necesidades energéticas.

A partir de las consideraciones anteriores, se determinaron las siguientes ubicaciones posibles:

### **4.1.1. El Romeral**

El Romeral es un poblado de la cuarta región, ubicado a 20 km hacia el este de La Serena. En el viven poco más de 250 personas y su economía se basa en la minería. A pesar de su proximidad a una de las ciudades más importantes del país, sus habitantes no cuentan con energía eléctrica [30]. La línea de transmisión más cercana para esta localidad es la línea 110 kV del Sistema Interconectado Central (SIC). La ubicación escogida se encuentra a 1362 m de la costa y tiene 13 m de profundidad y se encuentra marcada en la [Figura 4-1.](#page-44-0)

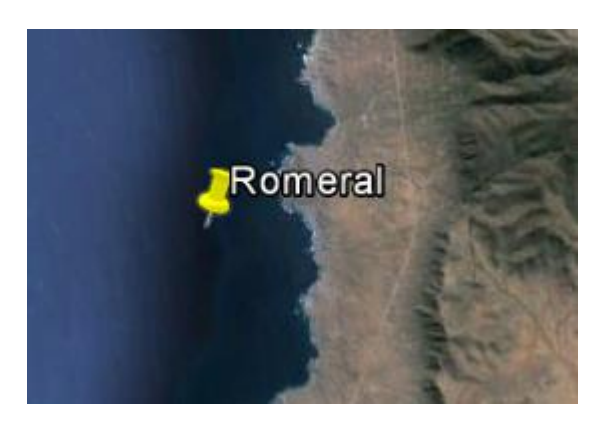

Figura 4-1: Ubicación de un equipo undimotriz para el romeral [27]

<span id="page-44-0"></span>Las concesiones marítimas para este sector se muestra en la [Figura 4-2,](#page-44-1) donde se puede apreciar que no existen concesiones para la ubicación escogida. En azul, concesiones vigentes a la fecha; en rojo, ubicación posible del equipo undimotriz.

<span id="page-44-1"></span>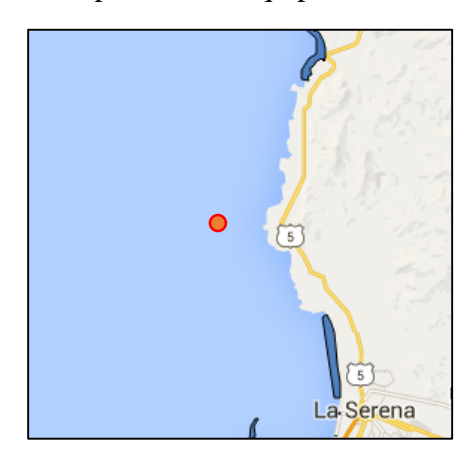

Figura 4-2: Concesiones marítimas de la comuna La Higuera [28].

### **4.1.2. Huentemó**

Huentemó es un poblado de la décima región de Los Lagos en la isla grande de Chiloé. En él viven aproximadamente 1.875 personas. La línea de transmisión más cercana para esta localidad es la línea 110 kV del Sistema Interconectado Central (SIC). La ubicación escogida se encuentra a 3130 m de la costa y tiene 14 m de profundidad y se encuentra marcada en la [Figura 4-3.](#page-45-0)

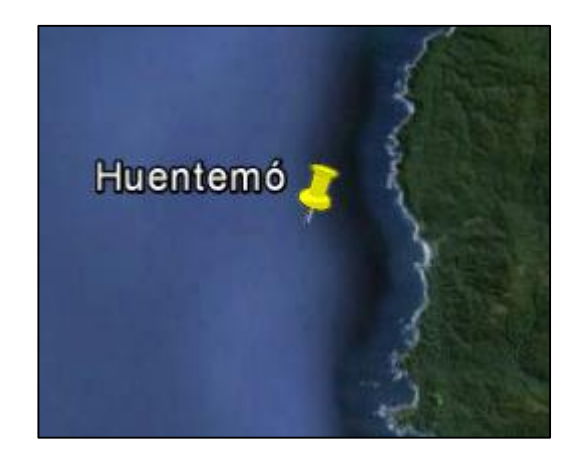

Figura 4-3: Ubicación de un equipo undimotriz para Huentemó [27]

<span id="page-45-0"></span>Las concesiones marítimas para este sector se muestra en la [Figura 4-2,](#page-44-1) donde se puede apreciar que no existen concesiones para la ubicación escogida. En azul, concesiones vigentes a la fecha; en rojo, ubicación posible del equipo undimotriz.

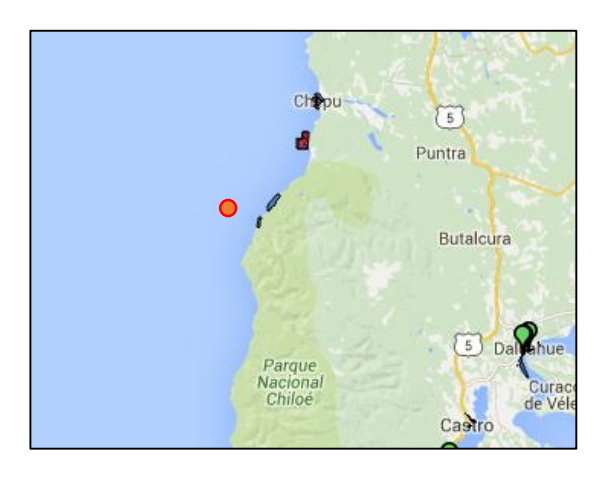

Figura 4-4: Concesiones marítimas de la comuna de Castro [28]

### **4.1.3. Lebu**

Lebu es la capital de la provincia de Arauco, en la región del Biobío. Cuenta con una población cercana a los 26.500 habitantes y presenta una de las más altas tasas de pobreza en el país [19] A pesar de estar en una zona céntrica sus habitantes no cuentan con energía eléctrica. La línea de transmisión más cercana para esta localidad es la línea 66 kV del Sistema Interconectado Central (SIC). La ubicación escogida se encuentra a 1046 m de la costa y tiene 13 m de profundidad.

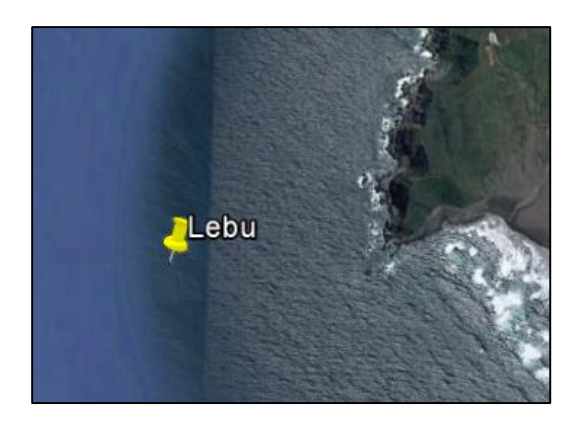

Figura 4-5: Ubicación de un equipo undimotriz para Lebu [27]

Las concesiones marítimas para este sector se muestra en la [Figura 4-2,](#page-44-1) donde se puede apreciar que no existen concesiones para la ubicación escogida. En azul, concesiones vigentes a la fecha; en rojo, ubicación posible del equipo undimotriz

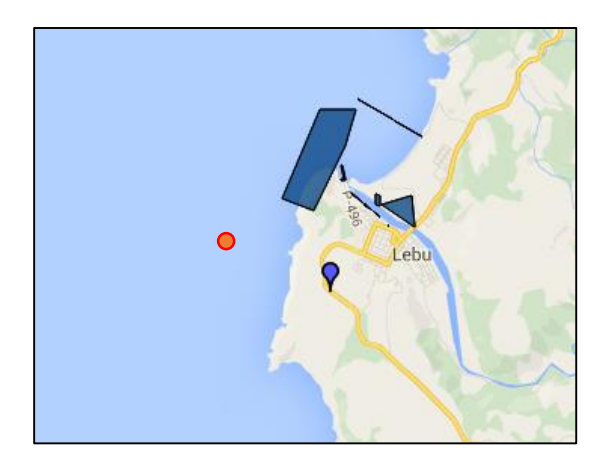

Figura 4-6: Concesiones marítimas de la comuna Lebu [28]

### **4.1.4. Comparación entre Ubicaciones**

La [Tabla 4-1](#page-47-0) ofrece un resumen para facilitar la comparaciones entre las ubicaciones definidas anteriormente. Se puede apreciar que todas ubicaciones cumplen con el requisito de poseer una profundidad mínima de 20 metros y de no encontrarse en una zona con alguna concesión marítima vigente a la fecha.

<span id="page-47-0"></span>

| Parámetro                             | Romeral        | Huentemó       | Lebu           |
|---------------------------------------|----------------|----------------|----------------|
| Coordenada latitud                    | 29°42'44.04"S  | 42°27'25.76"S  | 37°37'54.10"S  |
| Coordenada longitud                   | 71°20'36.63"O  | 74°13'31.63"O  | 73°41'31.88"O  |
| Profundidad [m]                       | 20             | 20             | 20             |
| Distancia a la costa [m]              | 1765           | 3500           | 980            |
| Altura significativa [m]              | 2,3            | 3,8            | 3,0            |
| Periodo [s]                           | 11,8           | 12,6           | 13,0           |
| Potencia [kW/m]                       | 31,2           | 90,8           | 58,4           |
| Línea de transmisión más cercana      | 110 kV         | 110 kV         | 66 kV          |
| <b>Concesiones marítimas Vigentes</b> | N <sub>0</sub> | N <sub>0</sub> | N <sub>0</sub> |

Tabla 4-1: Resumen de Características Principales de las Ubicaciones estudiadas

Fuente: [29]

Por otro lado, los tres lugares ofrecen buenas posibilidades para la explotación de energía undimotriz, teniendo un mayor potencial Huentemó. Sin embargo, todas las opciones requieren de la construcción de un muelle para la instalación apropiada del equipo.

## **4.2. Geometría del Equipo en SolidWorks**

Como fue definido en el capítulo de antecedentes, el test de validación será realizado en base al dispositivo Wave Star que consiste en una boya semiesférica unida a un brazo mecánico.

Para realizar la estructura se utiliza el software de modelación SolidWorks (SW). Se deben crear 2 geometrías; la boya con el brazo mecánico, que será llamada "Flotador" y una estructura base que esté fija al fondo marino y contenga el eje de giro que permita la rotación de la boya la cual será llamada "Base".

El Flotador consiste en una semiesfera de diámetro de 5 metros y unida a un brazo de largo de 10 metros unida a la base de la boya en un ángulo de 30° con el plano XY.

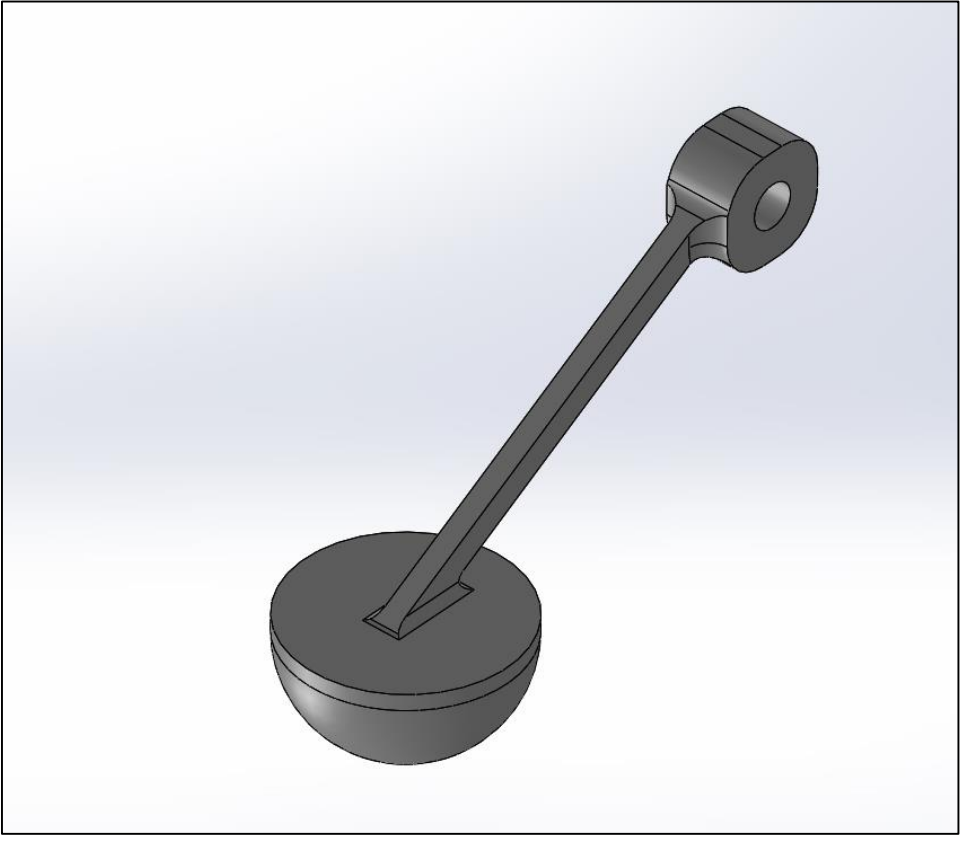

Figura 4-7: Flotador

<span id="page-48-0"></span>Las medidas principales de esta estructura se presentan en la [Tabla 4-2.](#page-48-0) Cabe destacar que las materiales para la boya y el brazo mecánico no son los mismos estos materiales se describen en la [Tabla 4-3](#page-49-0) junto con las densidades de cada uno de ellos.

| Parámetro                                  | Unidad | Valor |
|--------------------------------------------|--------|-------|
| Largo del Brazo Mecánico                   | m      | 10    |
| Diámetro de la Boya                        | m      |       |
| Angulo de Unión entre boya<br><b>brazo</b> | deg    | 30    |

Tabla 4-2: Medidas principales del Flotador

Fuente: Elaboración Propia

<span id="page-49-0"></span>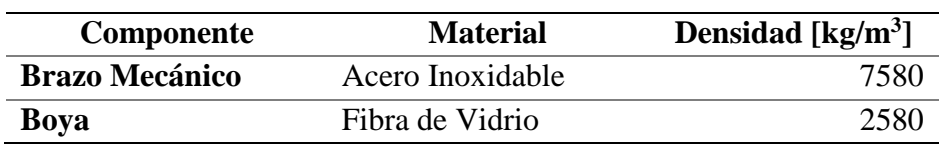

Tabla 4-3: Materiales utilizados en el equipo undimotriz

#### Fuente: Elaboración Propia

En SW es posible asignar el material elegido y, por lo tanto, obtener las propiedades físicas de la geometría; centro de gravedad, la matriz de inercia, volumen, superficie y peso. Considerando el origen de coordenadas en el centro de la boya, donde nace el brazo mecánico se obtienen las siguientes propiedades:

| Parámetro                                      | <b>Unidad</b>                            |      | <b>Valor</b>                  |
|------------------------------------------------|------------------------------------------|------|-------------------------------|
| <b>Volumen</b>                                 | m <sup>3</sup>                           |      | 19,23                         |
| <b>Masa</b>                                    | kg                                       |      | 35.000,00                     |
| Área de Superficie                             | m <sup>2</sup>                           |      | 104,14                        |
|                                                | <b>Centro de Masas</b>                   |      |                               |
| Coordenada X                                   | m                                        |      | 2,32                          |
| Coordenada Y                                   | m                                        |      | 0,00                          |
| Coordenada Z                                   | m                                        |      | 2,75                          |
|                                                | Momentos de Inercia [kg/m <sup>2</sup> ] |      |                               |
| $\mathbf{I} \mathbf{x} = 519.427,23$           | $\mathbf{I} \mathbf{x} \mathbf{y} =$     | 0,29 | $\text{Ixz} = 758698.05$      |
| 0,29<br>$Iyx =$                                | $Iyy = 1.886.431,53$                     |      | 0,20<br>$Iyz =$               |
| $\textbf{I} \textbf{z} \textbf{x} = 758698.05$ | $\mathbf{I} \mathbf{z} \mathbf{y} =$     | 0,2  | $\textbf{Izz} = 1.449.303,72$ |

Tabla 4-4: Propiedades físicas del Flotador

Fuente: Elaboración Propia

La base consiste en dos pilares con un eje de giro en la parte superior. Esta requiere un largo suficiente para tocar el fondo marino definido en 13 metros bajo el nivel del mar y de 5 metros sobre el nivel del mar para que el flotador pueda descansar en la superficie del mar, considerando que el brazo mecánico tiene una longitud vertical de 5 metros. Por lo tanto la Base debe tener un largo total de 18 metros. En la [Figura 4-8](#page-50-0) se muestra la estructura desarrollada.

<span id="page-50-0"></span>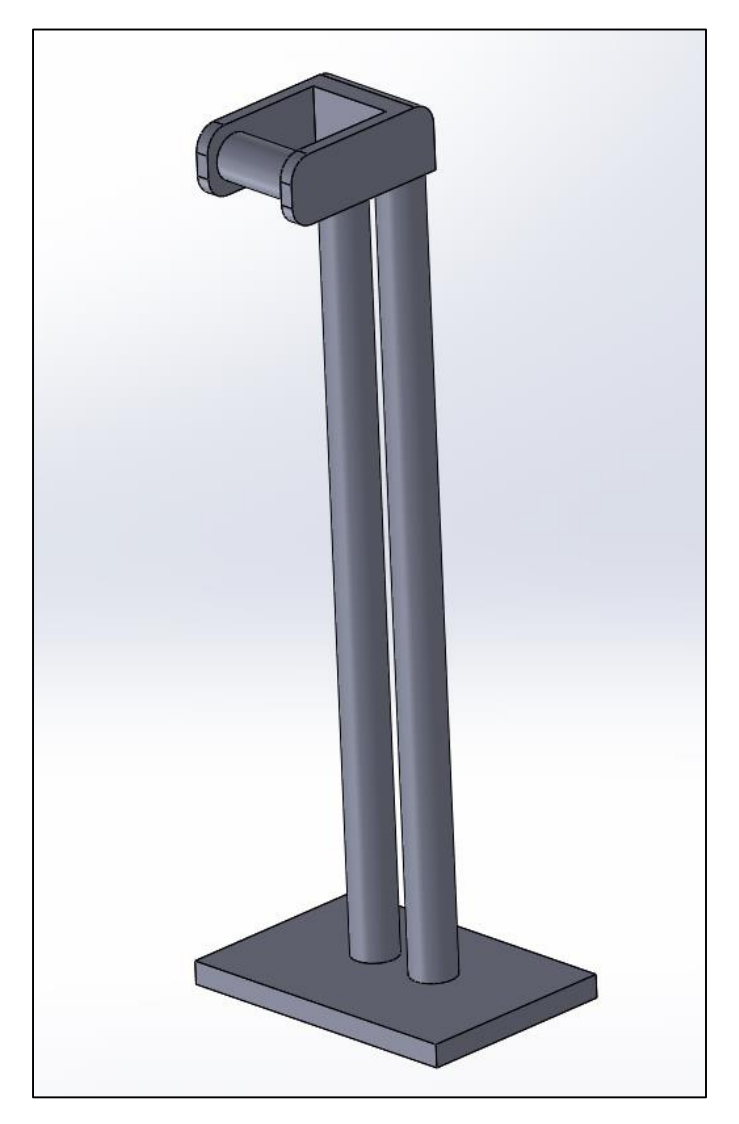

Figura 4-8: Estructura Base

| Parámetro                                      | <b>Unidad</b>                            | Valor                                        |
|------------------------------------------------|------------------------------------------|----------------------------------------------|
| <b>Volumen</b>                                 | m <sup>3</sup>                           | 52,76                                        |
| Masa                                           | kg                                       | 193.206,09                                   |
| Área de Superficie                             | m <sup>2</sup>                           | 127,26                                       |
|                                                | <b>Centro de Masas</b>                   |                                              |
| Coordenada X                                   | m                                        | 2,46                                         |
| Coordenada Y                                   | m                                        | 0,03                                         |
| Coordenada Z                                   | m                                        | 1,70                                         |
|                                                | Momentos de Inercia [kg/m <sup>2</sup> ] |                                              |
| $\mathbf{I} \mathbf{x} = 1930799.26$           | $\text{Ixy} = 2308658,57$                | $\text{I} \mathbf{x} \mathbf{z} = -36951,82$ |
| $Iyx = 2308658,57$                             | $Iyy = 3539197,17$                       | $Iyz = -26466,22$                            |
| $\textbf{I} \textbf{z} \textbf{x} = -36951,82$ | $= -26466,22$<br><b>Izy</b>              | $\text{Izz} = 5150395,67$                    |

Tabla 4-5: Propiedades físicas Base

Para que el programa posterior WEC SIM asimile las relaciones de posición entre ambas estructuras se requiere que el origen de coordenadas de cada una de las estructuras en SW esté ubicado exactamente en su centro de gravedad. Para lo anterior se puede crear las geometrías en un origen que acomode al usuario y luego, ubicando el centro de gravedad con la opción **Propiedades Físicas**, se pueden editar los croquis realizados usando cotas de medidas.

Una vez realizadas todas las estructuras necesarias, cada una de ellas se debe guardar en dos formatos; "SLDPRT" que se usará para realizar el ensamble con la base y en formato "STL" que es usado directamente por WECSim. Se continúa haciendo el ensamblaje de las piezas en el cual se puede ubicar el origen en un lugar estratégico, ya que este se hereda en el programa posterior ANSYS. Usando la herramienta de **Relaciones de Posición**. Finalmente se guarda el ensamble en cualquiera de los siguientes formatos: "SLDASM", "x\_t" o "x\_b". En caso de requerir una malla más refinada se recomienda el formato "x\_t".

Una vez realizado el ensamble se puede pasar al siguiente paso de la simulación que corresponde al uso del programa ANSYS Aqwa. Los planos de esas piezas pueden ser consultados en el ANEXO A.

## **4.3. Simulación Ansys Aqwa**

Al abrir workbench se debe ubicar el módulo de hydrodynamic diffration (HD) en el cuadro de herramientas (toolbox) y arrastrarlo al esquema de proyecto.

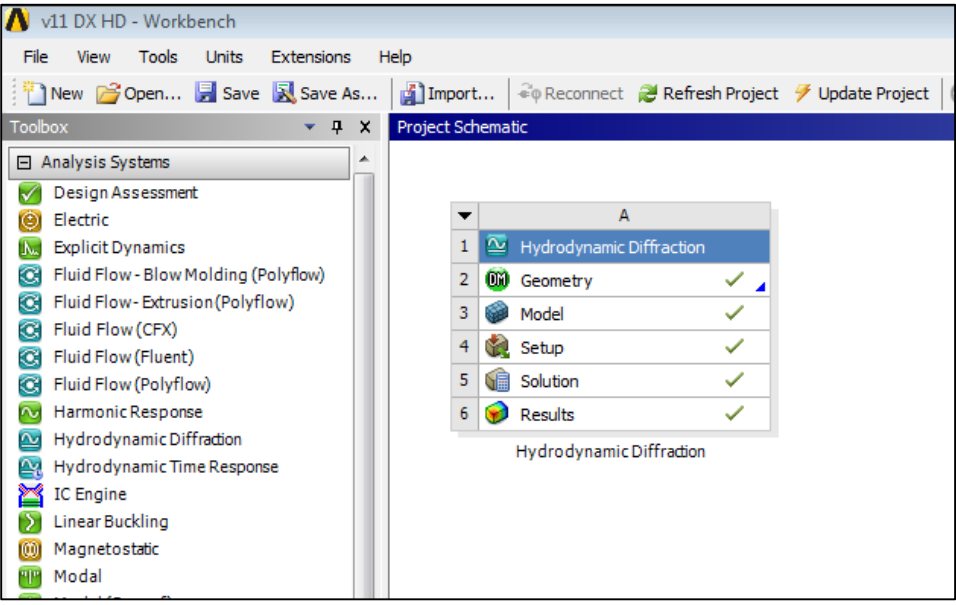

Figura 4-9: Workbench

### **4.3.1. Geometry**

En la sección geometría, se debe importar la geometría de SW con el formato que se haya elegido y luego hacer doble clic sobre esta sección para hacer las modificaciones correspondientes.

Una vez dentro de Geometry es necesario transformar el cuerpo a un cuerpo hueco, que consista solo en una superficie, para lo cual se usa la operación **thin/Surface** en el menú **Create**. Se deben seleccionar todos los cuerpos y luego hacer clic en **Done**. Se selecciona la opción **Inward** como se muestra en la [Figura 2-1](#page-14-0) con espesor 0. Luego se hace clic en el botón **Generate** (generar) lo cual genera definitivamente la operación.

| <b>Details View</b>            |                      |
|--------------------------------|----------------------|
| <b>Details of Thin1</b>        |                      |
| Thin/Surface                   | Thin1                |
| <b>Selection Type</b>          | <b>Faces to Keep</b> |
| Geometry                       | 55 Faces             |
| Direction                      | Inward               |
| FD1, Thickness $(>=0)$         | 0 <sub>m</sub>       |
| FD2, Face Offset $(>=0)$   0 m |                      |

Figura 4-10: Función Thin

Es necesario ubicar el plano XY en el lugar donde se quiere que esté el nivel del mar calmo. Para esto se debe usar la herramienta **<body operation>** ubicada en el menú **Create** En la sección **Type** se puede seleccionar la operación que se quiere realizar. Las opciones disponibles son: trasladar, rotar, reflejar, entre otras. Para que se realice la operación sobre todo el ensamble, se debe seleccionar cada uno de los cuerpos. En la sección **Direction Definition** se puede escoger la forma en que se quiere hacer esta operación teniendo la opción de realizar una traslación según coordenadas de traslación o manualmente, moviendo el cursor en el espacio de trabajo. ANSYS hereda la configuración del sistema de coordenadas de SW, por lo que si este ha sido debidamente definido anteriormente, no es necesario realizar este paso.

| Details View                              | ᅲ         |
|-------------------------------------------|-----------|
| $\Box$ Details of BodyOp1                 |           |
| <b>Body Operation</b>                     | BodyOp1   |
| Type                                      | Translate |
| <b>Bodies</b>                             | 2         |
| <b>Preserve Bodies?</b>                   | No        |
| <b>Direction Definition   Coordinates</b> |           |
| FD3, X Offset                             | 2,5598 m  |
| FD4, Y Offset                             | 0 m       |
| FD5, Z Offset                             | $-5,3 m$  |

Figura 4-11: Función Body Operation

Al estar el Plano XY donde se desea que esté el nivel del mar se realiza la operación **Slice** la cual corta en los cuerpos. Se seleccionan ambos cuerpos nuevamente y se pone la opción **Slice by Plane** donde se elige el plano XY y luego el botón **Generate**. Al realizar esta operación Hydrodynamic Diffraction ubica efectivamente el nivel del mar en las simulaciones.

Se deben separar las superficies que puedan ser no difractantes, es decir, que no interactúan con las olas del mar o que no son importantes para los resultados que se quieren estudiar, para que ANSYS no las considere a la hora de determinar los resultados hidrodinámicos de los cuerpos. De esta forma se puede ahorrar memoria de programa y se agiliza la obtención de resultados. Nuevamente se realiza una operación slice, esta vez **Slice by Surface** se seleccionan las superficies que se quieren dejar fuera de los cálculos para que éstas se separen del resto del cuerpo al que pertenecen. Luego hacer clic en **Generate.** 

Ahora que los cuerpos han sido seccionados, se deben reagrupar las partes que se formaron para que el programa las tome como un solo cuerpo. Para esto es necesario seleccionar las partes que configuran un cuerpo y haciendo clic en con el botón derecho del mouse, aparecerá la opción **Create**, se hace click y luego seleccionar **Part** con esto se creará una nueva parte que conformará el cuerpo anteriormente seccionado. Realizar este procedimiento para cada uno de los cuerpos seccionados.

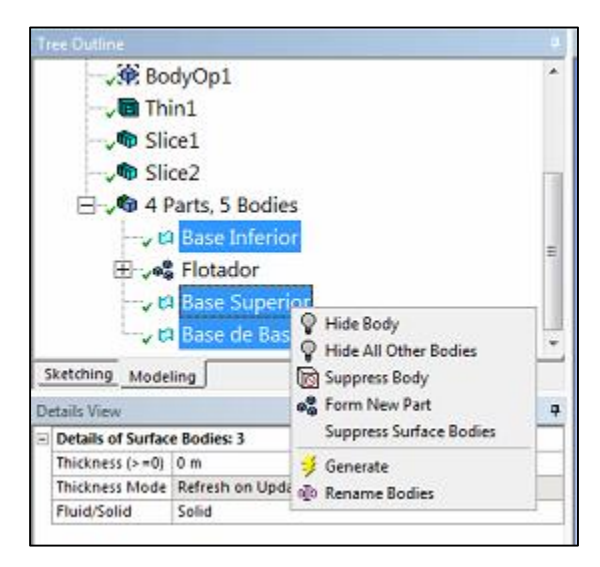

Figura 4-12: Form New Part

Ya se acabaron las tareas necesarias en Geometry, por lo que se cierra la ventana correspondiente para volver a Workbench y avanzar con el modelo o "Model". En la [Figura](#page-55-0)  [4-13](#page-55-0) se aprecia el resultado al terminar de modificar esta sección.

<span id="page-55-0"></span>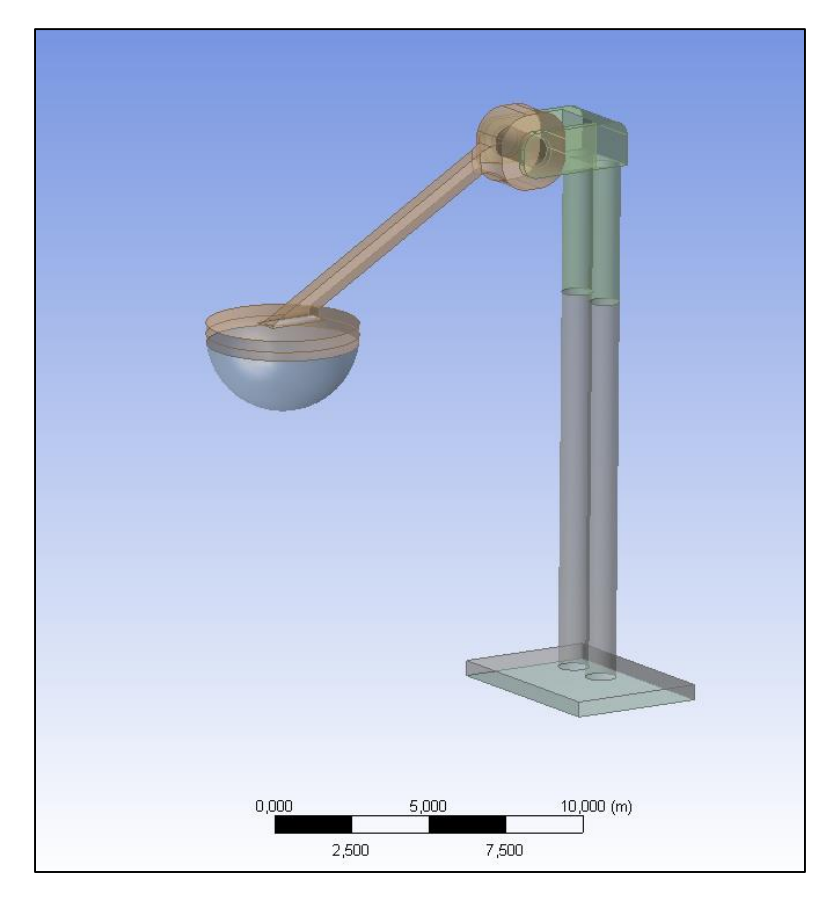

Figura 4-13: Resultado Geometry

#### **4.3.2. Model**

Al entrar a Model se verá que en geometry a parecen las partes creadas. Se aprecia que en el "tree-outline" aparecen las siguientes categorías: Gometry, Conections, Mesh e Hydrodynamic Diffraction (HD) cada una de las cuales tienes sus propias subcategorías.

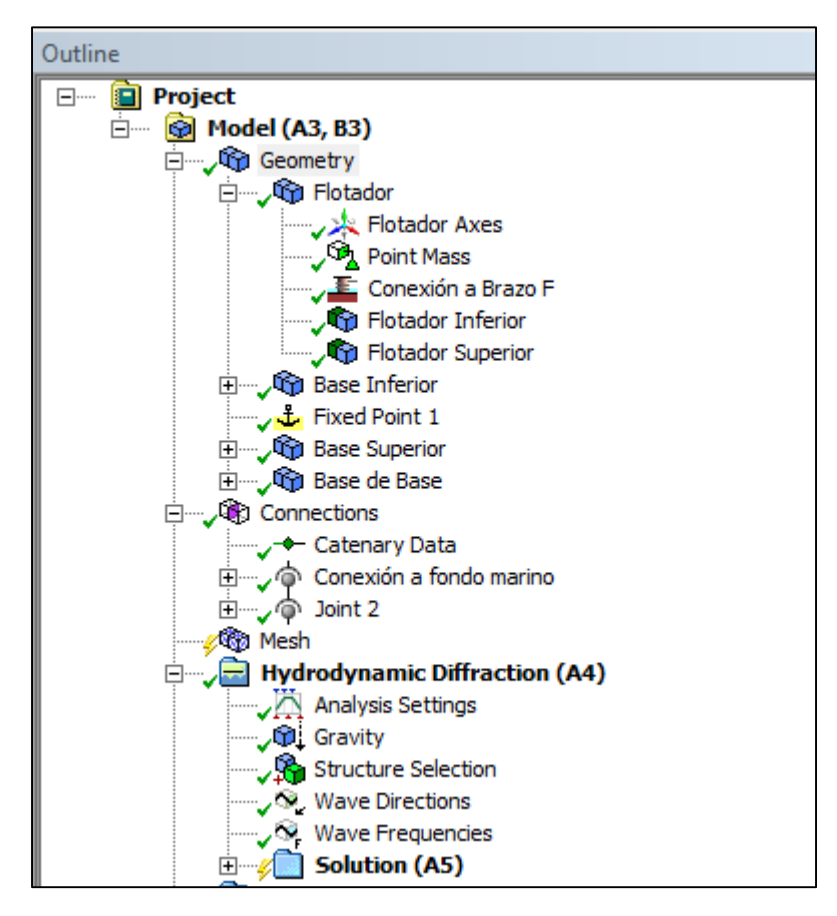

Figura 4-14: Tree-Outline Model

Se comenzará por describir las configuraciones necesarias en Model y luego se continuara con los cambios de HD.

### **4.3.3. Model-Geometry**

En la categoría Geometry aparecen los dos cuerpos (o partes) anteriormente definidas, en este caso: Flotador y Base. Al abrir una de las ramas de los cuerpos aparecen las subpartes que constituyen las partes cortadas mediante la herramienta slice al modificar la categoría Geometry anteriormente.

En la tabla de detalles de **Geometría** se puede fijar la profundidad deseada del mar en la sección **Water Depth**. En esta oportunidad será de 13,5 metros. Además, es posible cambiar el nivel del mar en la opción **Water Level** que se mantiene en 0 metros. Se pueden cambiar la densidad del agua en la sección **Water Density**, que en este caso se mantiene en 1.025 kg/m<sup>3</sup> para agua salada, y las dimensiones del mar observable con **Water Size X e Y**.

|          | <b>Details</b>             | 0                                              |
|----------|----------------------------|------------------------------------------------|
| -11      | <b>Details of Geometry</b> |                                                |
|          | Name                       | Geometry                                       |
|          | Attached Assembly Name     | C:\Users\Memorista\Desktop\Dana\F\Boya\Caso Ba |
| ΞI       | Sea Geometry               |                                                |
|          | Water Level                | 0 <sub>m</sub>                                 |
|          | <b>Water Depth</b>         | 13,1 m                                         |
|          | Water Density              | 1025 kg/m <sup>3</sup>                         |
|          | Water Size X               | 500 m                                          |
|          | Water Size Y               | 500 m                                          |
| $\equiv$ | <b>Import Preferences</b>  |                                                |
|          | <b>Import Solid Bodies</b> | <b>Yes</b>                                     |
|          | Import Surface Bodies      | <b>Yes</b>                                     |
|          | <b>Import Line Bodies</b>  | <b>No</b>                                      |

Figura 4-15: Details View Geometry

#### **Flotador**

En la sección **Details** se muestran las propiedades que tiene la parte seleccionada. Es necesario asegurar que la sección **Part Activity** tenga la opción **Not Supressed** y que la sección **Part Visibility** tenga la opción **Visible**, para que los resultados consideren la participación del cuerpo en cuestión y además, ésta se pueda ver en la ventana gráfica.

|    | <b>Details</b><br>Д            |                                   |
|----|--------------------------------|-----------------------------------|
|    | □ Details of Flotador          |                                   |
|    | Name                           | Flotador                          |
|    | Part Visibility                | Visible                           |
|    | Part Activity                  | Not Suppressed                    |
|    | <b>Total Structural Mass</b>   | 100000 kg                         |
|    | X Position of COG              | $-2,32025$ m                      |
|    | Y Position of COG              | 0 <sub>m</sub>                    |
|    | Z Position of COG              | 2,75737 m                         |
|    | Generate Internal Lid          | No                                |
|    | Current Calculation Depth      | 0 <sub>m</sub>                    |
|    | □ Fixity Options               |                                   |
|    | Structure Fixity               | Structure is Free to Move         |
|    | <b>⊟ Force Factors</b>         |                                   |
|    | Drag Factor                    | 1                                 |
|    | <b>Mass Factor</b>             | 1                                 |
|    | Slam Factor                    | o                                 |
|    | <b>□ Advanced Options</b>      |                                   |
|    | Submerged Structure De         | Program Controlled                |
|    | Override Calculated GMX        | No                                |
|    | Override Calculated GMY        | No                                |
| EΙ | <b>Non-Linear Roll Damping</b> |                                   |
|    | Non-Linear Roll Damping        | <b>Excluded from Calculations</b> |

Figura 4-16: Details View Flotador

<span id="page-58-0"></span>La masa y las coordenadas del centro de gravedad serán modificadas más adelante al agregar un punto de masa a la estructura.

La opción **Generate Internal Lid** indica si se quiere permitir que entre agua al interior de la estructura A pesar del flotador es hueco, se quiere que este esté completamente sellado y no permita el ingreso de agua a la cámara interior debido a que esto afectaría su flotabilidad, por lo tanto, en caso de estar seleccionada la opción "Si", se cambia a "No".

En **Fixity Options**, **Structure Fixity** en el caso del flotador se debe marcar la opción **Structure is free to move,** que produce que la estructura se pueda mover acorde a su interacción con el movimiento de las olas. Las demás opciones deben permanecer como se indica en la [Figura 4-16.](#page-58-0)

### **Base**

Se mantiene la configuración usada en el flotador, cambiando la sección **Structure Fixity** a **Structure is fixed in place** (la estructura esta fija en su lugar) ya que se desea que la base sea el soporte que contiene el eje de giro del flotador y no que participe en su movimiento.

|        | <b>Details</b><br>д              |                                    |
|--------|----------------------------------|------------------------------------|
|        | <b>□ Details of Base</b>         |                                    |
|        | <b>Name</b>                      | Base                               |
|        | Part Visibility                  | Visible                            |
|        | Part Activity                    | Not Suppressed                     |
|        | <b>Total Structural Mass</b>     | 402010 kg                          |
|        | X Position of COG                | 2.55975 m                          |
|        | Y Position of COG                | 0 <sub>m</sub>                     |
|        | Z Position of COG                | $-5.3 m$                           |
|        | Generate Internal Lid            | No                                 |
|        | <b>Current Calculation Depth</b> | 0 <sub>m</sub>                     |
|        | $\Box$ Fixity Options            |                                    |
|        | Structure Fixity                 | <b>Structure is Fixed in Place</b> |
|        | Fil Force Factors                |                                    |
|        | <b>Drag Factor</b>               | 1                                  |
|        | Mass Factor                      | 1                                  |
|        | Slam Factor                      | o                                  |
| $\Box$ | <b>Advanced Options</b>          |                                    |
|        | Submerged Structure Dete         | <b>Program Controlled</b>          |
|        | Override Calculated GMX          | No                                 |
|        | Override Calculated GMY          | No                                 |
| ΘI     | <b>Non-Linear Roll Damping</b>   |                                    |
|        | Non-Linear Roll Damping          | <b>Excluded from Calculations</b>  |

Figura 4-17: Details View Base

#### **Configuración de las subsecciones de un cuerpo**

Se debe definir cuáles son las partes que están sumergidas y/o tienen interacción con las olas del mar. Al seleccionar la subsección particular, la lista de detalles se ve como la [Figura 4-18.](#page-60-0)

| <b>Details</b>            |                   |  |
|---------------------------|-------------------|--|
| ⊟ Details of Base de Base |                   |  |
| Name                      | Base de Base      |  |
| Body Visibility           | Visible           |  |
| <b>Body Activity</b>      | Not Suppressed    |  |
| Structure Type            | Physical Geometry |  |
| Surface Type              | Non-Diffracting   |  |

Figura 4-18: Details View Subparte

<span id="page-60-0"></span>En la opción **Surface Type** en caso de tratarse de una sección que no interactuará con las olas del mar y, por lo tanto, no generará coeficientes hidrodinámicos, se debe definir como **non-diffracting** (no difractante) en el caso contrario se debe definir **program controlled** (controlado por el programa) para que el programa defina si la sección se encuentra sumergida o no y por tanto, altere el fluir del mar. La subparte Base-Base es la única que se define como "non-diffracting", ya que se encuentra en el fondo del mar.

#### **Agregar Punto de Masa**

Para ubicar la masa de la estructura en el centro de masa se debe agregar un centro de masa; se hace click sobre el cuerpo con el botón derecho del mouse > insert >point mass.

La opción **Activity** debe estar en **Not Suppressed** para que no se suprima la actividad del punto de masa. **Mass definition** debe marcar la opción **Manual**, para que sea posible definir manualmente el peso de la estructura y el centro de gravedad. El peso se pone en la sección **Mass** (masa) en kilogramos y el centro de gravedad en las coordenadas **X, Y** y **Z** en metros. Para agregar las propiedades inerciales restantes en la sección **Define Inertia Values by**, se selecciona **Direct input of inertia** y luego es posible ingresar la matriz de inercia según los valores obtenidos en SW. Estas operaciones se hacen en cada uno de los cuerpos.

|    | <b>Details</b><br>ņ              |                              |
|----|----------------------------------|------------------------------|
| FΙ | <b>Details of Point Mass</b>     |                              |
|    | Name                             | <b>Point Mass</b>            |
|    | Visibility                       | Visible                      |
|    | Activity                         | Not Suppressed               |
|    | x                                | $-2,32025$ m                 |
|    | Y                                | 0 <sub>m</sub>               |
|    | z                                | 2,75737 m                    |
|    | Mass definition                  | Manual                       |
|    | <b>Mass</b>                      | 35000 kg                     |
|    | Define inertia values by         | Direct input of Inertia      |
|    | Kxx                              | 3,8523730348968 m            |
|    | Kyy                              | 7,3415287041791 m            |
|    | Kzz                              | 6,43495747571697 m           |
|    | $\mathsf{b}\mathsf{c}\mathsf{x}$ | 519427,23 kg.m <sup>2</sup>  |
|    | lxy                              | 0,29 kg.m <sup>2</sup>       |
|    | <b>bz</b>                        | 758698,05 kg.m <sup>2</sup>  |
|    | lyy                              | 1886431,53 kg.m <sup>2</sup> |
|    | lyz                              | $0,2$ kg.m <sup>2</sup>      |
|    | Izz                              | 1449303,72 kg.m <sup>2</sup> |

Figura 4-19 Details View Point Mass

#### **Conexión flotador**

En el caso del Flotador se requiere una sola conexión que corresponde a la que une al brazo flotante con la base mediante un eje de giro. Se deben crear dos puntos de conexión, uno en el flotador y otro en la base. Para esto se hace click con el botón derecho del mouse sobre el cuerpo insert > Connection Point (punto de conexión).

En la opción **Type** se selecciona **Attached to Structure** y en **Definition of Position**, **Coordinates** y se ubican las coordenadas en el lugar exacto en que se ubicará el eje de giro. Se realiza el mismo procedimiento en el otro cuerpo que tendrá el eje de giro para el flotador, es decir, en el cuerpo Base.

|    | <b>Details</b>                | п                     |
|----|-------------------------------|-----------------------|
| ⊟  | Details of Conexión a Brazo F |                       |
|    | Name                          | Conexión a Brazo F    |
|    | Point Visibility              | Visible               |
|    | Type                          | Attached to Structure |
|    | Structure                     | Flotador              |
|    | Definition Of Position        | Coordinates           |
| ΞI | <b>Postion Coordinates</b>    |                       |
|    | x                             | 0 <sub>m</sub>        |
|    | v                             | 0 <sub>m</sub>        |
|    | z                             | 5,36 m                |

Figura 4-20: Details View Conexión Flotador

#### **Conexión al fondo marino**

Se crea un punto de conexión que estará en la estructura Base y que más tarde será conectado mediante una conexión fija al punto fijo que creará más adelante para definir la inmovilidad de la base por estar conectada al fondo marino. Para esto se hace click con el botón derecho del mouse sobre el cuerpo Base, insert > Connection Point.

En la opción **Type** se selecciona **Attached to Structure** y en **Definition of Position**, **Coordinates** y se ubican las coordenadas en el lugar exacto en que se requiere la conexión entre la base y el fondo del mar.

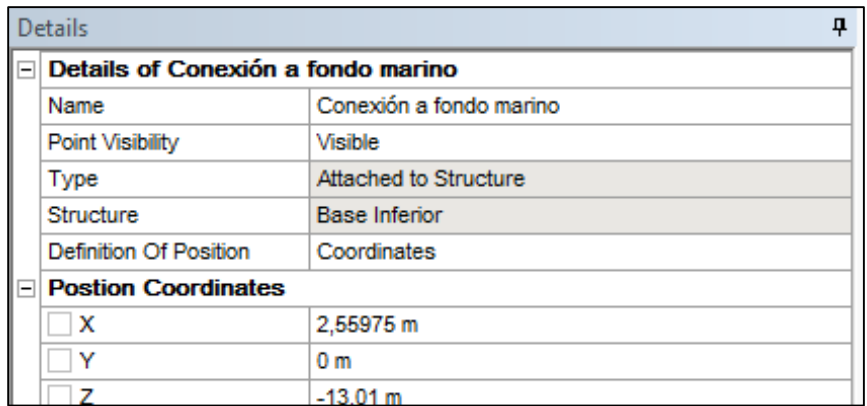

Figura 4-21: Details View Conexión a Fondo Marino

#### **Creación de un punto fijo**

Se crea un punto fijo para fijar la base al fondo marino mediante una conexión fija que se definirá más adelante. Para esto se hace clic con el botón derecho del mouse sobre Geometry> insert > Fixed Point

| <b>Details</b><br>Л        |                                 |                      |
|----------------------------|---------------------------------|----------------------|
| ΞI                         | <b>Details of Fixed Point 1</b> |                      |
|                            | Name                            | <b>Fixed Point 1</b> |
|                            | Point Visibility                | Visible              |
|                            | <b>Type</b>                     | Fixed                |
|                            | <b>Definition Of Position</b>   | Coordinates          |
| <b>Postion Coordinates</b> |                                 |                      |
|                            | х                               | 2,55975 m            |
|                            | v                               | 0 <sub>m</sub>       |
|                            | z                               | $-13,1 m$            |

Figura 4-22: Details View Fixed Point

En la opción **Type** se selecciona **Fixed** y en **Definition of Position**, **Coordinates** para ubicar las coordenadas en el lugar exacto en que se requiere el punto fijo, que serán las mismas que se usaron anteriormente en la conexión a fondo marino del cuerpo Base.

#### **4.3.4. Conexiones**

Como se describió anteriormente, ya fueron creados los puntos de conexión, por lo que ahora solo resta unirlos mediante conexiones. En el **Tree-outline** se hace clic sobre la sección Connections Insert > New connection. En la [Figura 4-23](#page-64-0) se muestra la lista de detalles de una conexión.

|    | Д<br><b>Details</b>               |                                                            |  |
|----|-----------------------------------|------------------------------------------------------------|--|
|    | $\Box$ Details of Joint 2         |                                                            |  |
|    | <b>Name</b>                       | Joint 2                                                    |  |
|    | Visibility                        | Visible                                                    |  |
|    | Activity                          | Not Suppressed                                             |  |
|    | Type                              | Hinged                                                     |  |
|    | Connectivity                      | Structure & Structure                                      |  |
|    |                                   | Connection Point On Str   Conexión a Brazo F (Flotador)    |  |
|    |                                   | Connection Point On Str   Conexión a Brazo (Base Inferior) |  |
| FΙ | <b>Joint Properties</b>           |                                                            |  |
|    | Stiffness About X                 | 0 N <sup>o</sup>                                           |  |
|    | Stiffness About Y                 | 0 N <sup>o</sup>                                           |  |
|    | Stiffness About Z                 | 0 N <sup>o</sup>                                           |  |
|    | Damping About X                   | 0 N/(°/s)                                                  |  |
|    | Damping About Y                   | 1000 N/(°/s)                                               |  |
|    | Damping About Z                   | 0 N/(°/s)                                                  |  |
|    | Translational Friction Co         | $\Omega$                                                   |  |
|    | Rotational Friction Coeffi        | $\Omega$                                                   |  |
|    | <b>Axial Friction Coefficient</b> | o                                                          |  |
|    | Constant Friction Moment   0 N.m. |                                                            |  |

Figura 4-23: Details View Conexión a Flotador

<span id="page-64-0"></span>La primera conexión que se hace es aquella entre el flotador y la base. En **Type** se selecciona **Hinged** que proporciona una conexión de un eje de rotación. En **Connectivity**, se selecciona **Structure & Structure**, ya que se realiza entre dos estructuras, y en **Connection Point On Structure 1** se elige la conexión destinada al eje de giro creada en la Base y luego en **Connection Point On Structure 2**, el punto de conexión creado en el cuerpo Flotador.

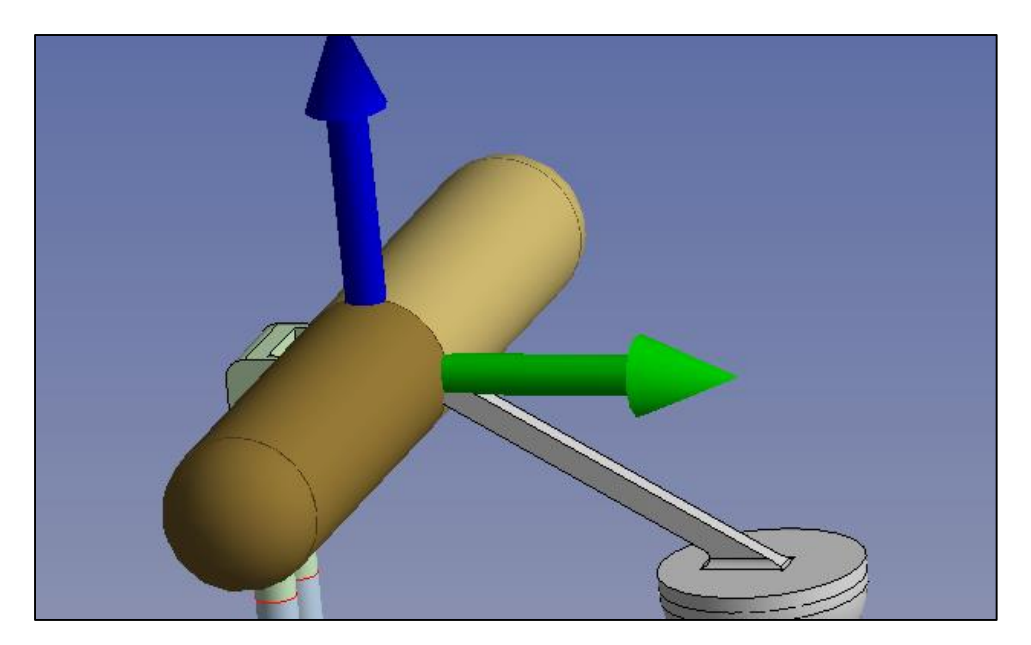

Figura 4-24: Conexión de tipo "hinged"

Se repite el proceso para crear la conexión de la Base al fondo del mar, salvo que en esta conexión en **Type** se selecciona **Fixed** que define una conexión fija y en **Connectivity** se selecciona **Structure & Fixed Point,** ya que la conexión se hace entre una estructura y un punto fijo. En **Connection Point On Structure** se elige la conexión restante creada en el cuerpo Base y luego en **Fixed Point** el único punto fijo que ha sido creado.

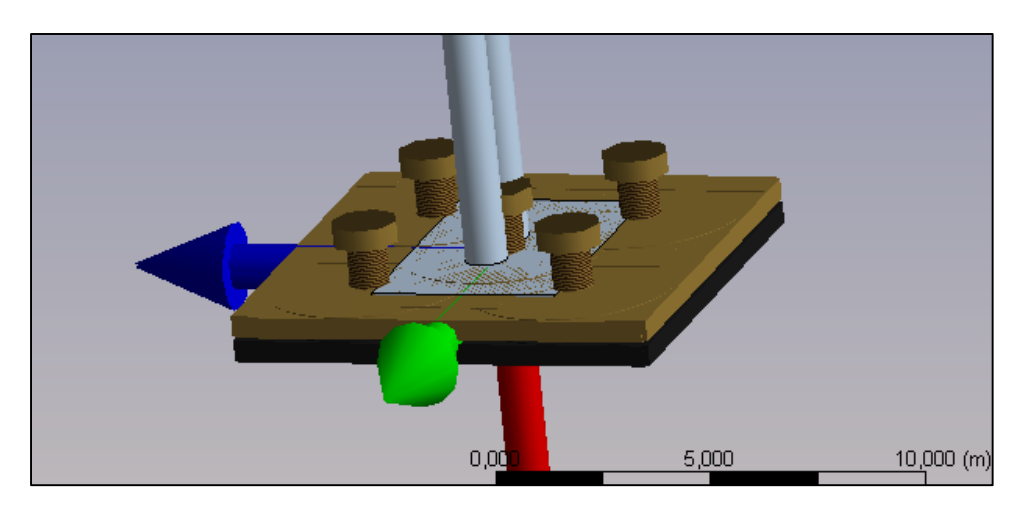

Figura 4-25: Conexión de tipo "rigid"

## **4.3.5. Creación de la Malla**

Para crear la malla se deben definir el tamaño máximo de los elementos y la tolerancia. En este caso el tamaño máximo de elementos será 0,5 metros y la tolerancia 0,25.

Con estos valores el mallado nos indica la frecuencia máxima que se podrá utilizar para el oleaje usado en la sección de simulación con un valor de 4,532 rad/s.

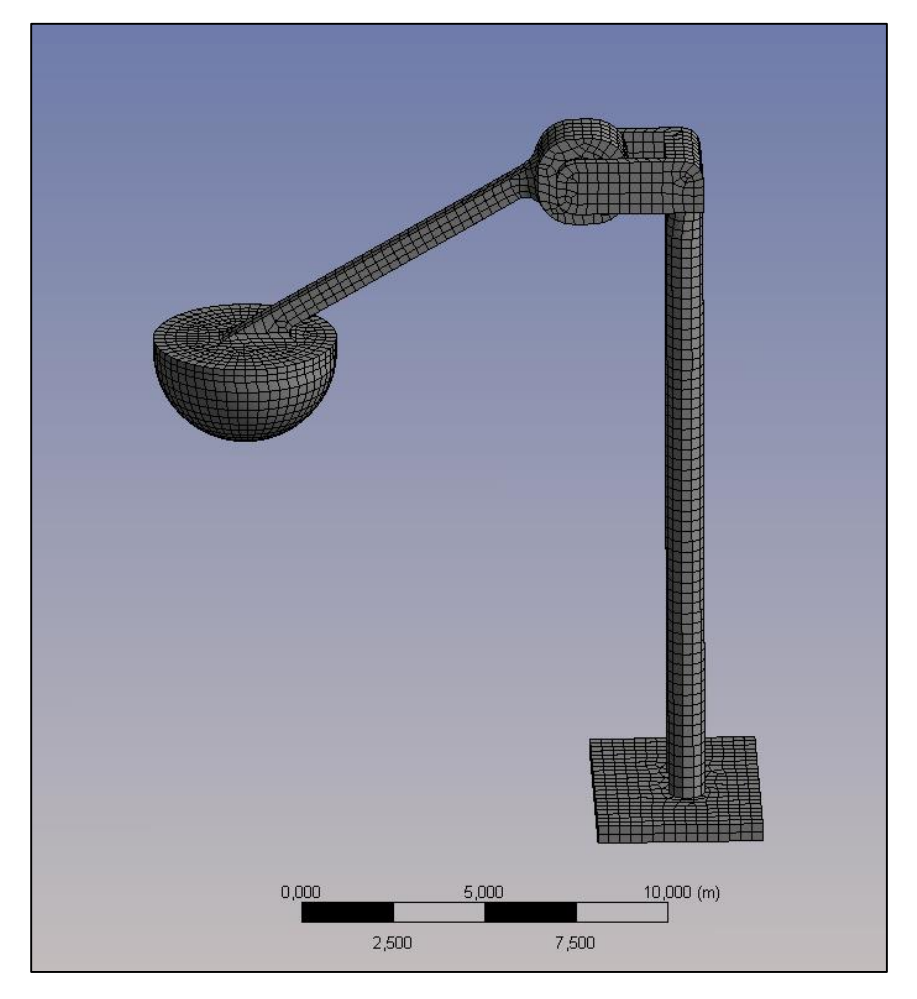

Figura 4-26: Malla obtenida para la simulación

## **4.3.6. Hydrodynamic Diffraction**

En esta sección se ingresan los parámetros necesarios para la simulación y obtención de coeficientes hidrodinámicos.

## **4.3.7. HD-Analysis Settings**

Se deben guardar los parámetros mostrados en la [Figura 4-27.](#page-67-0)

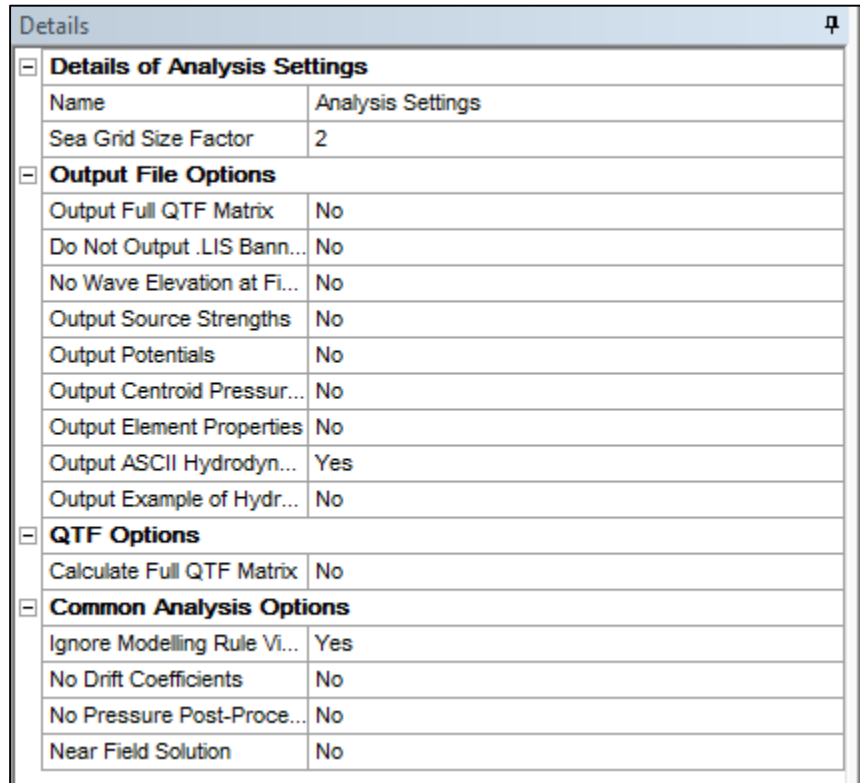

Figura 4-27: Details View Analysis Settings HD

<span id="page-67-0"></span>Es de especial importancia que la opción **OutputASCII Hydrodynamic** esté activada, pues permite que se genere uno de los archivos de salida necesarios para el posterior análisis en la librería WECSim. **Ignore Modeling Rule Violations** también debe estar activada, para que la simulación desestime errores geométricos que no perjudiquen los resultados hidrodinámicos.

#### **4.3.8. HD-Gravity**

Se muestra el valor numérico de la gravedad y en caso de ser requerido ésta se puede modificar.

| <b>Details</b>            |                            |
|---------------------------|----------------------------|
| $\Box$ Details of Gravity |                            |
| Name                      | Gravity                    |
| Gravity, g                | $9,80665$ m/s <sup>2</sup> |

Figura 4-28: Details View Gravity

### **4.3.9. HD-Structure Selection**

En este caso se indica como **Structure 1** el cuerpo Flotador y como **Structure 2** la Base, ya que esta selección se heredará en el programa de análisis posterior WECSim. Se puede suprimir la acción de algún grupo de estructuras con la opción **Structures to exclude**, o se puede definir qué grupos de estructuras interactuarán en el mar (es decir que las olas se reflejarán y refractarán en ellos) con la opción **Interacting Structure Groups**. En el presente estudio, ninguna de las desestimaciones será necesaria, por lo que **Structure to Exclude** se desactiva e **Interacting Structure Groups** se selecciona **All.**

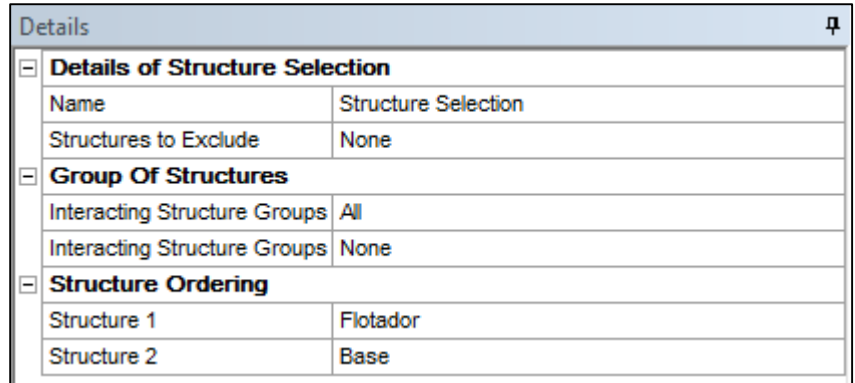

Figura 4-29: Details View Structure Selection

### **4.3.10. HD-Wave Direction (dirección de la ola)**

En este apartado se define la dirección de las olas, tanto si éstas tendrán múltiples direcciones, como es el caso de las olas en alta mar, o si tendrán una dirección definida como sucede en las cercanías de la playa dónde las olas siguen la dirección perpendicular a la costa.

En este caso particular la estructura base estará ubicada en un muelle cercano a la costa, por lo que es posible estimar que existe una única dirección para las olas. Debido a lo anterior la opción **Type** se marca Single Direction, Forward Speed.

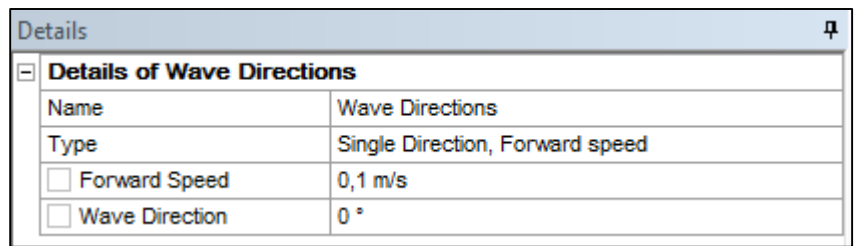

Figura 4-30: Details View Wave Directions

#### **4.3.11. HD-Wave Frequencies (Frecuencias de la ola)**

En esta sección se termina de definir el espectro de olas para obtener los coeficientes hidrodinámicos. En **Range** se selecciona **Manual Definition**. Luego se modifica **Highest Frequency** (frecuencia más alta) y se define el valor obtenido en el paso Mallado que en este caso es de 4,532 rad/s. Se podría usar una frecuencia máxima menor que este valor, pero se busca obtener la mayor variedad de espectro para definir más prolijamente el movimiento de la estructura flotante y con esto, coeficientes hidrodinámicos. Finalmente, la opción **Interval Type** (tipo de intervalo) se marca **Frecuency** y **Number of Intermediate Values** (número de valores intermedios) en **35** o cuántas frecuencias intermedias se quiera probar.

|                                                | ņ<br><b>Details</b>                  |                          |  |
|------------------------------------------------|--------------------------------------|--------------------------|--|
| <b>E</b> Details of Wave Frequencies           |                                      |                          |  |
|                                                | <b>Name</b>                          | <b>Wave Frequencies</b>  |  |
| $\equiv$                                       | <b>Frequency / Period definition</b> |                          |  |
|                                                | Range                                | <b>Manual Definition</b> |  |
|                                                | Definition Type                      | Range                    |  |
|                                                | Lowest Frequency                     | $0.05$ rad/s             |  |
|                                                | Longest Period                       | 125,664 s                |  |
|                                                | <b>Highest Frequency</b>             | 4.532 rad/s              |  |
|                                                | Shortest Period                      | $1.386$ s                |  |
|                                                | Interval Type                        | Frequency                |  |
|                                                | Interval Frequency                   | $0,145$ rad/s            |  |
|                                                | Number of Intermediate Val 30        |                          |  |
| $\equiv$                                       | <b>Additional Frequencies A</b>      |                          |  |
|                                                | <b>Additional Range</b>              | None                     |  |
| <b>Additional Frequencies B</b><br>$\equiv$    |                                      |                          |  |
|                                                | <b>Additional Range</b>              | None                     |  |
| <b>Additional Frequencies C</b><br>$\boxminus$ |                                      |                          |  |
|                                                | <b>Additional Range</b>              | None                     |  |
| $\boxminus$                                    | <b>Additional Frequencies D</b>      |                          |  |
|                                                | <b>Additional Range</b>              | None                     |  |

Figura 4-31: Details View Wave Frequencies

#### **4.3.12. HD-Solución**

Una vez generados todos los cambios anteriores, se pueden evaluar los resultados; clic con el botón derecho del mouse sobre **Solution** (solución)> Solve (resolver). Con esto ya es posible obtener los archivos necesarios para generar los coeficientes hidrodinámicos con el ejecutable **Bemio.**

#### **4.3.13. Hydrodynamic Time Response**

Si se quiere evaluar visualmente la respuesta en el tiempo del movimiento de la estructura se puede agregar un nuevo módulo al espacio de trabajo Worbench llamado **Hydrodynamic Time Response (HTR)**. Es muy importante aclarar que este paso no es necesario para obtener los coeficientes dinámicos y más aún, el usar este módulo alteran los archivos y no es posible procesarlos en el ejecutable Bemio, por lo que si se decide realizar este paso, se debe guardar una copia nueva del proyecto, guardando una que contenga solo el módulo HD.

#### **4.3.14. HTR-Analysis Settings**

En la sección **Analysis Type** se debe agregar el tipo de ola con la cual se quiere simular. En los alcances se ha estipulado que la simulaciones usarán olas regulares por lo que se escoge **Regular Wave Response** (respuesta de ondas regulares). En **Finish Time** (tiempo final) se fija el tiempo final para la evaluación y con **Number of Steps** (número de pasos) la discretización que se le dará a la respuesta en el tiempo. El resto de las opciones se debe mantener como se muestra en la [Figura 4-32.](#page-71-0)

| <b>Details</b><br>0                   |                                              |  |
|---------------------------------------|----------------------------------------------|--|
| <b>Details of Analysis Settings</b>   |                                              |  |
| <b>Name</b>                           | Analysis Settings                            |  |
| $\Box$ Time Response Specific Options |                                              |  |
| Analysis Type                         | Regular Wave Response                        |  |
| <b>Start Time</b>                     | 0s                                           |  |
| <b>Time Step</b>                      | 0.5s                                         |  |
| Number of Steps                       | 601                                          |  |
| <b>Finish Time</b>                    | 300 s                                        |  |
| <b>Starting Position</b>              | <b>Program Controlled</b>                    |  |
| Use Cable Dynamics                    | Yes                                          |  |
|                                       |                                              |  |
| Convolution                           | No                                           |  |
| Call Routine "user force"             | No                                           |  |
| Use Linear Starting Con               | No                                           |  |
| Use Linear Stiffness Mat              | No                                           |  |
| Calculate C.I.F. Using A              | No                                           |  |
| No Current Phase Shift                | No                                           |  |
| Use Wheeler Stretching                | No                                           |  |
| <b>Tube Drag Coefficients</b>         | Defined in Geometry                          |  |
| <b>Output File Options</b>            |                                              |  |
| Joint Axis System for Joi             | <b>Global Axes</b>                           |  |
| Do Not Output .LIS Bann               | No                                           |  |
| No Data List                          | No                                           |  |
| Output Element Properties No          |                                              |  |
|                                       | ΞI<br><b>E</b> Common Analysis Options<br>ΞI |  |

Figura 4-32: Details View Analysis Settings HTR

#### <span id="page-71-0"></span>**4.3.15. HTR-Regular Waves (Olas Regulares)**

Para que el cuerpo muestre la respuesta en el tiempo es necesario insertar olas regulares lo cual se hace haciendo clic con el botón derecho del mouse sobre Hydrodynamic timpe response> Regular Wave.

Para definir la ola, se elige el tipo de espectro que se estudiará. En este caso se selecciona **Airy Wave Theory** (teoría de olas provocadas por el viento). La dirección se ubica en dirección perpendicular a la estructura (en este caso 0°) y finalmente, solo resta definir la amplitud y periodo de las olas.

#### **4.3.16. HTR-Time History Motions**

Para crear un video del movimiento de las estructuras con las olas impuestas se debe hacer clic con el botón derecho del mouse sobre Solution> Insert result> Time History Motions (historia de movimientos en el tiempo).
Una vez generados todos los cambios anteriores, se pueden evaluar los resultados; clic con el botón derecho del mouse sobre Solution (solución)> Solve (resolver). Con esto ya se puede apreciar el video del movimiento de la estructura.

### **1.1. BEMIO**

Para utilizar esta herramienta es necesario tener debidamente instalado Python y la herramienta BEMIO en la computadora usada (las instrucciones para esto pueden ser encontradas en las respectivas páginas de estos programas, que son citadas en la bibliografía [26]. BEMIO se utiliza para obtener la respuesta al impulso de las fuerzas de excitación y la amortiguación por radiación, como se describió anteriormente, además del cambio de formato de los resultados obtenidos en ANSYS Aqwa.

Al realizar el proyecto en ANSYS llamado proyecto1.wbpj que contenga el módulo HD completo, automáticamente se crea la carpeta "proyecto1\_files".Si se abre esta carpeta y se ubica en la dirección 'C:\...proyecto1\_files\dp0\AQW\AQW\AQ\Analysis' se pueden encontrar todos los archivos de salida con los resultados obtenidos en ANSYS Aqwa. En particular es necesario copiar los archivos ANALYSIS.LIS y ANALYSIS.AH1 pegarlos en una carpeta aparte. En esta misma carpeta debemos copiar el siguiente ejecutable que se muestra en la [Figura 4-33.](#page-72-0)

```
1 from bemio.io.aqwa import read
 2 from bemio.io.output import write_hdf5
 4 # Load AOWA output data file
 5 aqwa data = read(hydro file='./ANALYSIS.AH1', list file='./ANALYSIS.LIS')
7 # Calculate IRF and state space coefficients
8 for i in xrange(aqwa_data.body[0].num_bodies):
\overline{q}aqwa data.body[i].calc irf radiation(t end=20, n t=1001, n w=1001)
        aqwa_ddata.body[i].calc_irf_excitation(t_end = 100.0, n_t = 1001, n_w = 1001)
101112 # Write hydrodynamic data to HDF5 file format
13 write_hdf5(aqwa_data)
```
Figura 4-33: Programa BEMIO

<span id="page-72-0"></span>Al ejecutar el código anterior en la terminal de Windows o en la interfaz gráfica de Python de preferencia, se crea el archivo ANALYSIS.h5.

## **1.2. WEC-Sim y PTO – Sim**

El código de simulación WEC-Sim permite usar los coeficientes hidrodinámicos anteriormente calculados para obtener la potencia absorbida, mecánica y eléctrica, dando la posibilidad de integrar un circuito de potencia que reciba como dato de entrada el comportamiento de la estructura en estudio en el mar. Al igual que BEMIO, las instrucciones para la instalación de estas librerías en MatLab se pueden encontrar en la página del programa [19].

Para comenzar, es necesario crear una carpeta que contenga el proyecto de simulación en cuestión, la cual debe contener las siguientes carpetas:

- Geometría: donde se guardarán los archivos creados en SW en el formato STL.
- Hydrodata: que contendrá el archivo creado con BEMIO con los coeficientes hidrodinámicos en formato HDF5.
- Output: donde se guardarán los archivos de salida que generará WEC-Sim.

Además, debe contener también los siguientes archivos:

- Proyecto1.slx: que contiene el esquema desarrollado en Simulink.
- wecSimInputFile.m
- ptoSimInputFile.m
- userDefineFunctions.m que posee los gráficos que el usuario estime conveniente mostrar.
- Look-Up-Table del Generador

A continuación se explica cómo desarrollar algunos de los archivos anteriores.

## **4.3.17. Proyecto1.slx**

La construcción del modelo WEC-Sim en simulink, es bastante simple. El dispositivo en estudio consiste en una Base o soporte, como ya se ha descrito, que contiene un eje rotativo donde rota un brazo mecánico en cuyo final existe una boya que flota en el mar. Se pueden distinguir 4 elementos importantes; la base (un cuerpo fijo) un eje rotativo (o unión de tipo bisagra), el brazo mecánico co la boya flotante (cuerpo flotante) y el fondo del mar. En la [Figura 4-34](#page-74-0) se muestra el esquema que representa el sistema anterior:

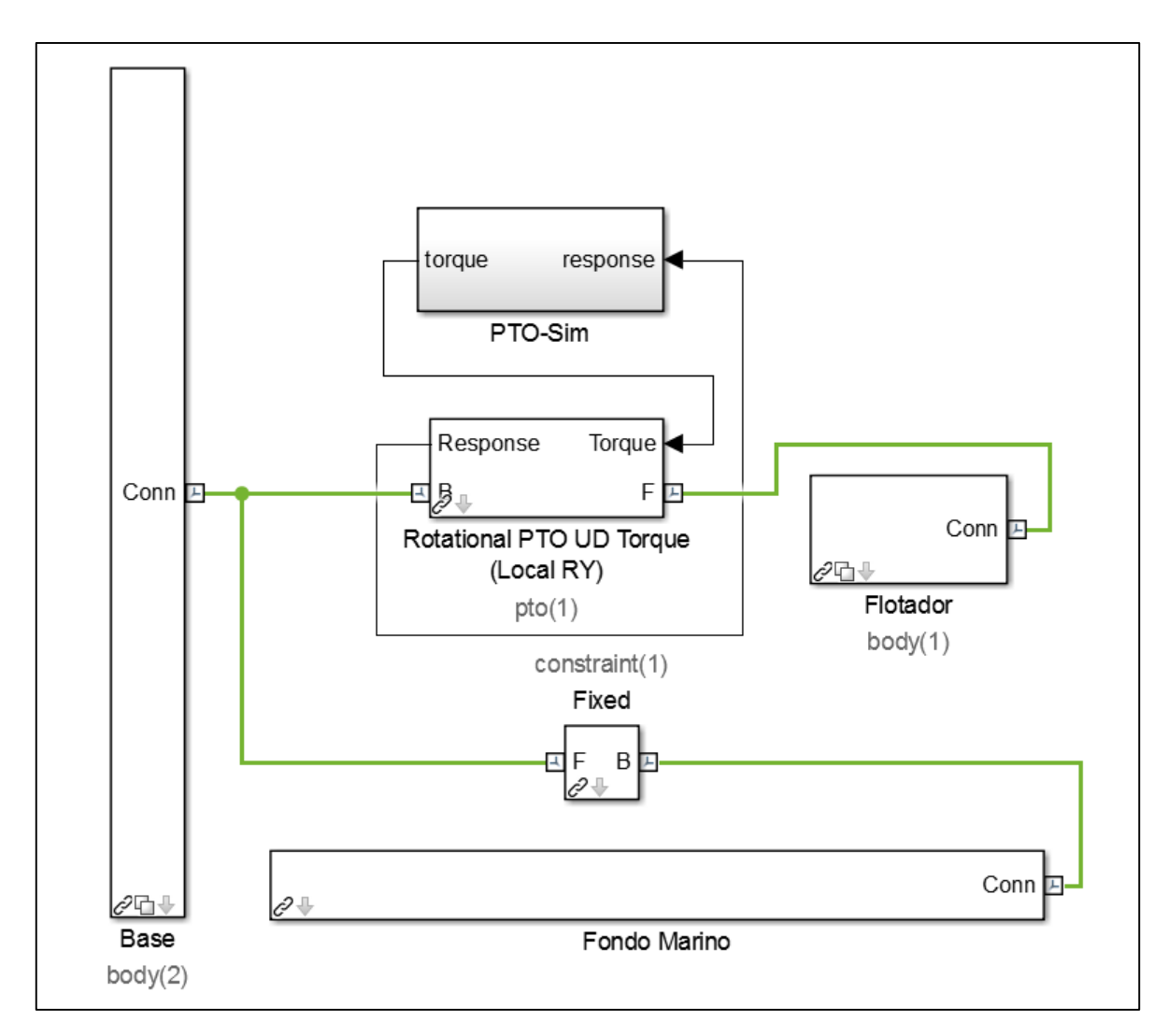

Figura 4-34: Esquema de Simulink

<span id="page-74-0"></span>Donde "Global Reference Frame", representa el fondo marino, "Base" (body2) representa la estructura base, "Flotador" (body1) es el brazo mecánico y la boya y "Rotational PTO YX" representa la unión con eje de giro.

Si se quiere agregar un circuito hidráulico para determinar la potencia eléctrica que es posible obtener con el sistema el esquema asociado corresponde al desarrollado en la sección de antecedentes y su especificación en Simulink se puede consultar en el ANEXO B.

### **4.3.18. wecSimInputFile.m.**

Contiene los parámetros de entrada que deben/pueden ingresar a la simulación los usuarios. En el primer bloque se pueden controlar aspectos de simulación como el tiempo inicial y final de simulación, el paso de tiempo (time step) que se quiere utilizar, la velocidad del video y si se quiere integrar interacción entre los cuerpos.

El segundo bloque consiste en la definición del oleaje que se simulará. Las opciones disponibles son: regular, regular con integral de convolución e irregulares. Al seleccionar olas irregulares se debe seleccionar el tipo de espectro entre Pierson Moskowits (PM), JONSWAP, entre otras. Otra opción adicional es importar un espectro desarrollado por el usuario. En el presente estudio se analizan olas regulares.

Una vez seleccionado el espectro se deben ingresar la altura significativa de la ola y el periodo.

```
88 Informaión del Oleaje
waves = waveClass('regular');
% Tipo de oleaje que se simulará (reqular/reqularCIC/irreqular)
waves. H = 3.5;
% Altura Significativa [m]
waves. T = 10;
 %Periodo de la ola [3]
```
#### Figura 4-35: WEC-Sim Oleaje

Es necesario ingresar la ubicación de los archivos de geometrías de cada cuerpo, además del archivo H5 que contiene los coeficientes hidrodinámicos. Además, se pueden ingresar las propiedades inerciales, la masa de los cuerpos o si estos se encuentran fijos en su lugar. Se puede agregar amortiguación lineal en el o los grados de libertad que se consideren en el equipo.

```
88 Body Data
body(1) = bodyClass('hydroData/ANALYSIS.h5', 1);$ Inicializa el cuerpo 1 y lo conecta con sus cieficientes hidrodinámicos
body(1) \text{.} \text{mass} = 35000;% Masa del cuerpo 1 [kg] ('fixed'/'equilibrium')
body(1).cg = [0 0 0];% Ubica el centro de gravedad del cuerpo en las coordenadas dadas [m m m]
body(1) .momOfInertia = [519427.23 1.886431e6 1449303.72];% Momento de inercia [kq-m^2]
body(1).geometryFile = 'geometry/FlotadorCG.stl';
% Archivo de geometría del cuerpo 1
body(1).linearDamping = [0, 0, 0, 0, 0, 0];
% Agrega amortiguación lineal
% lo anterior se debe hacer para cada cuerpo
```
#### Figura 4-36: WEC-Sim Cuerpos

Finalmente, se define la ubicación de las restricciones que fueron ingresadas en el modelo en Simulink y del PTO. Se pueden agregar coeficientes de rigidez y de amortiguación en el circuito hidráulico. En la ubicación del PTO se ubica el lugar del eje de rotación. La clase completa se puede consultar en el ANEXO C.

```
88 PTO and Constraint Parameters
constraint (1) = constraintClass ('Constraint1');
% Inicializa la clase ConstraintClass para Constraint1
constraint (1) . loc = [0 \ 0 \ -13];
% Ubicación del la restricción
pto(1) = ptoClass('PTO1');% Initializa la clase ptoClass para PTO1
pto(1).k = 1e5;% Coeficiente de rigidez del PTO [Nm/rad]
pto(1).c =1e6;
% Coeficiente de Amortiguación del PTO [Nsm/rad]
pto(1).loc = [10 0 5.37];
% Ubicación del PTO [m]
```
Figura 4-37: WEC-Sim PTO

#### **4.3.19. ptoSimInputFile.m**

En este documento se pueden modificar los parámetros de entrada que se deben/pueden ingresar a PTOSim y describen el circuito hidráulico que se utilizará.

El tipo de fluido que se usará es el aceite, que tiene una densidad de  $850 \text{ kg/m}^3$ . La válvula anti retorno permite que el fluido circule en una dirección determinada únicamente Los acumuladores de presión se usan para aplacar la variabilidad que describe el recurso en el motor hidráulico. Además se debe ingresar la tabla de consulta (Look Up table) del generador (motorEff.mat).Este código se puede ver en el ANEXO D.

### **4.3.20. userDefineFunctions.m**

Aquí, como ya se describió, se pueden definir la clase de outputs que quiere generar el usuario. En este caso interesan las presiones desarrolladas en el pistón y las curvas de potencia absorbida, mecánica y eléctrica, además de otras curvas del generador.

Al precisar todos los detalles anteriores, es posible ejecutar el simulador, simplemente escribiendo "wecSim" en la ventana de comando de MatLab y luego de un tiempo se mostrará la respuesta en el tiempo del movimiento del dispositivo además de los gráficos definidos en la definición de funciones del usuario.

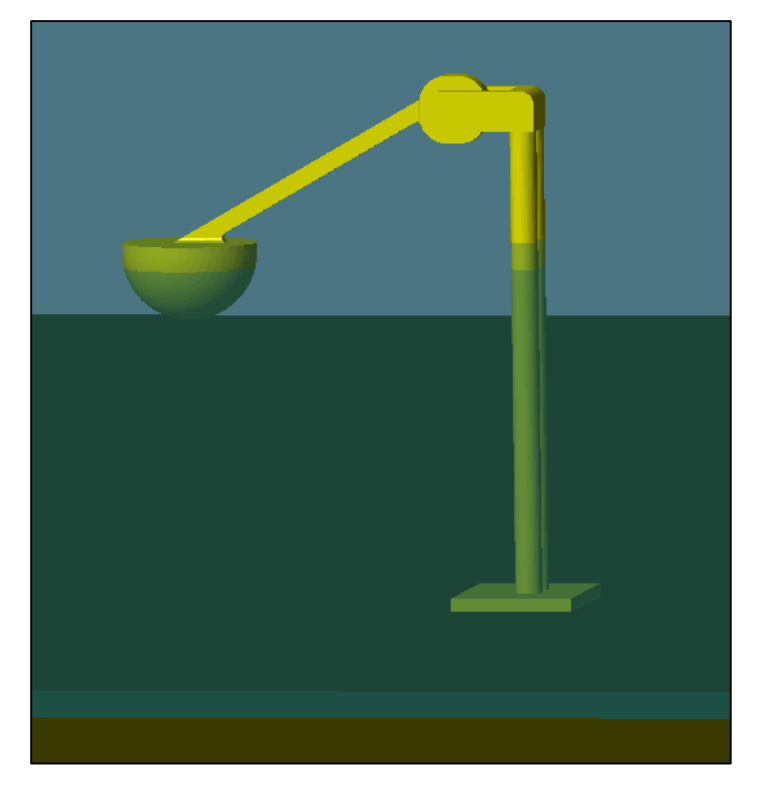

En la [Figura 4-38](#page-77-0) se aprecia la gráfica que ofrece WEC-Sim

<span id="page-77-0"></span>Figura 4-38: Mechanics Explorer WEC-Sim

# **5. Resultados**

En las siguientes páginas se presentan los resultados principales que permiten describir el comportamiento del equipo undimotriz en estudio. En primer lugar se presenta el test de validación que se realiza comparando el estudio sobre el dispositivo Wave Star anteriormente nombrado evaluando e1equipo a una profundidad de 13 metros [13]. Luego, se hace un análisis de la influencia que tiene la dirección del oleaje en la obtención de los coeficientes hidrodinámicos para el dispositivo. En tercer lugar, se busca estudiar el comportamiento del Power Take Off, analizando la variación de los parámetros que fueron seleccionados para conformar el circuito hidráulico en la simulación del programa WECSim, esta vez usando una profundidad de 20 metros, ya que permite la obtención de potencias mayores. Se seleccionan dos configuraciones para el PTO y se obtienen las matrices de potencia asociadas a ellos, como también las matrices del radio de captura. Con lo anterior se selecciona una la configuración que optimice la obtención de potencia eléctrica en las ubicaciones escogidas. Finalmente, se muestran los resultados de potencia asociados al oleaje de las ubicaciones y su evaluación en el tiempo.

## **5.1. Test de Validación**

Usando los parámetros ya citados en la sección de antecedentes, se desarrolla un test de validación que permite corroborar que las consideraciones usadas son adecuadas para realizar u estudio de potencia. Para esto se muestran los gráficos de los resultados de fuerzas de excitación, masa agregada, RAO y amortiguación por radiación en el dominio de frecuencias. Los parámetros de comparación se presentan en la [Tabla 5-1](#page-78-0) [13]

<span id="page-78-0"></span>

| Parámetro                                 | <b>Valor</b> | <b>Unidad</b> |  |
|-------------------------------------------|--------------|---------------|--|
| Oleaje                                    |              |               |  |
| - Altura Significativa                    | $-2,5$       | m             |  |
| - Periodo                                 | 9            | - S           |  |
| Absorbida<br><b>Potencia</b>              | $10 - 20$    | kW            |  |
| <b>Promedio</b><br>Peak de Resonancia RAO | 1,49         | rad/s         |  |

Tabla 5-1: Parámetros de comparación test de validación

Bajo las características de oleaje descritas, se presentan los resultados obtenidos sobre coeficientes hidrodinámicos obtenidos con el software ANSYS.

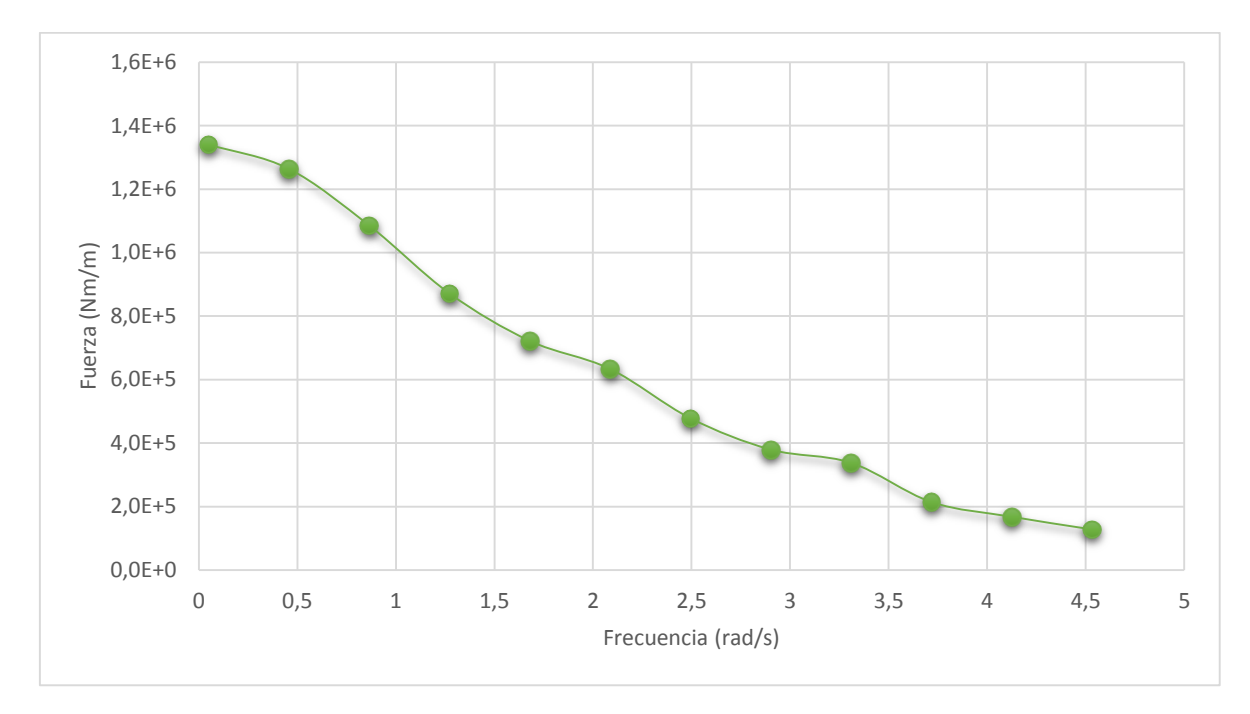

Figura 5-1: Fuerzas de Froude-Krylov + Difracción

<span id="page-79-0"></span>En la [Figura 5-1](#page-79-0) se presenta la variación de la suma de las fuerzas de Froude-Krylov y la de difracción en función de la frecuencia del frente de olas. Se puede apreciar que éstas son mayores para menores frecuencias y que disminuyen a medida que las frecuencias aumentan. Según la ecuación [\(2.9\)](#page-20-0) el potencial energético de la ola es directamente proporcional al periodo de ésta, por lo que es predecible que las fuerzas de excitación de éstas serán más altas para periodos mayores.

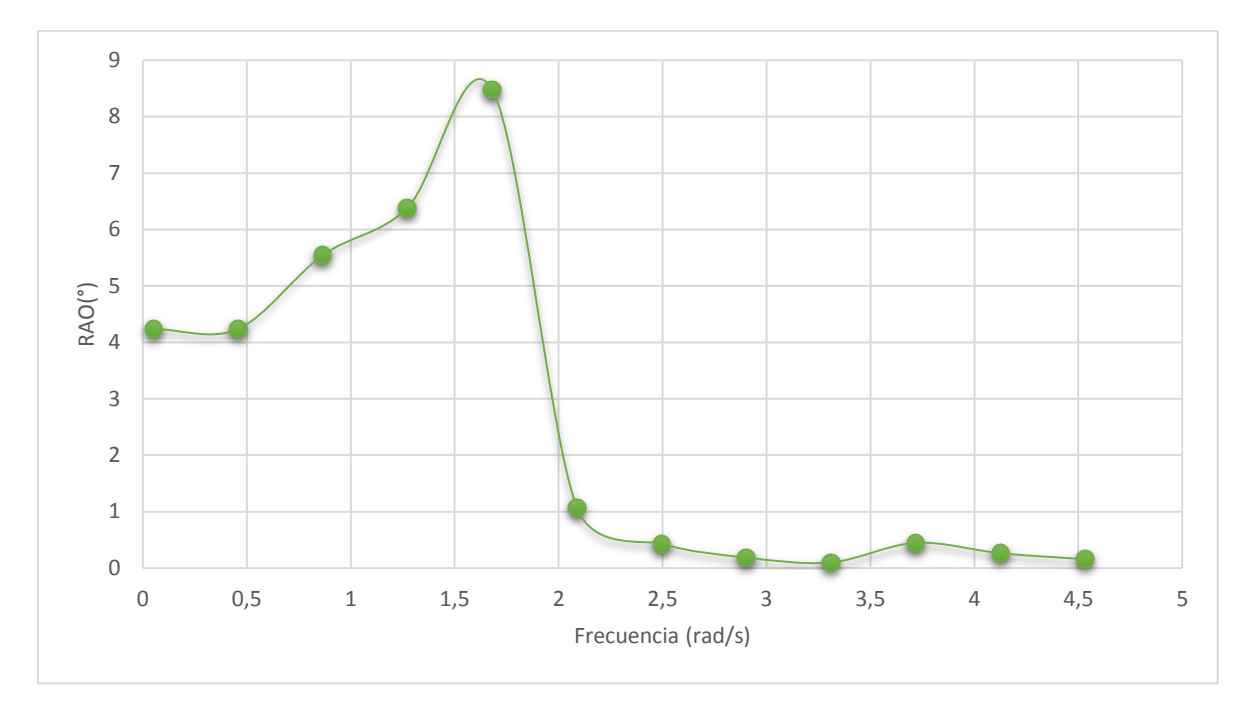

Figura 5-2: Response Amplitud Operator

<span id="page-80-0"></span>De la [Figura 5-2](#page-80-0) se puede apreciar que la frecuencia asociada al peak de resonancia se produce en los 1,8 rad/s lo que no dista demasiado de la frecuencia de peak de las referencias. Esto quiere decir que es recomendable no trabajar en olas asociadas a una frecuencia de 1.8 rad/s (periodo de 3,5 segundos) a menos que se pueda aumentar la amortiguación lineal del sistema. De todas formas los rangos de periodo usuales en Chile están entre los 7-15 segundos [25] lo que corresponde a las mayores amplitudes alcanzadas por el equipo. En particular desde la frecuencia de 0,5 rad/s hasta 1,4 rad/s, es decir, desde periodos de 12,6 a los 4,4 segundos, se aprecia que hay un aumento en la amplitud de rotación de la boya siendo mayor para periodos menores, lo que se puede traducir en una obtención de mayor potencia eléctrica.

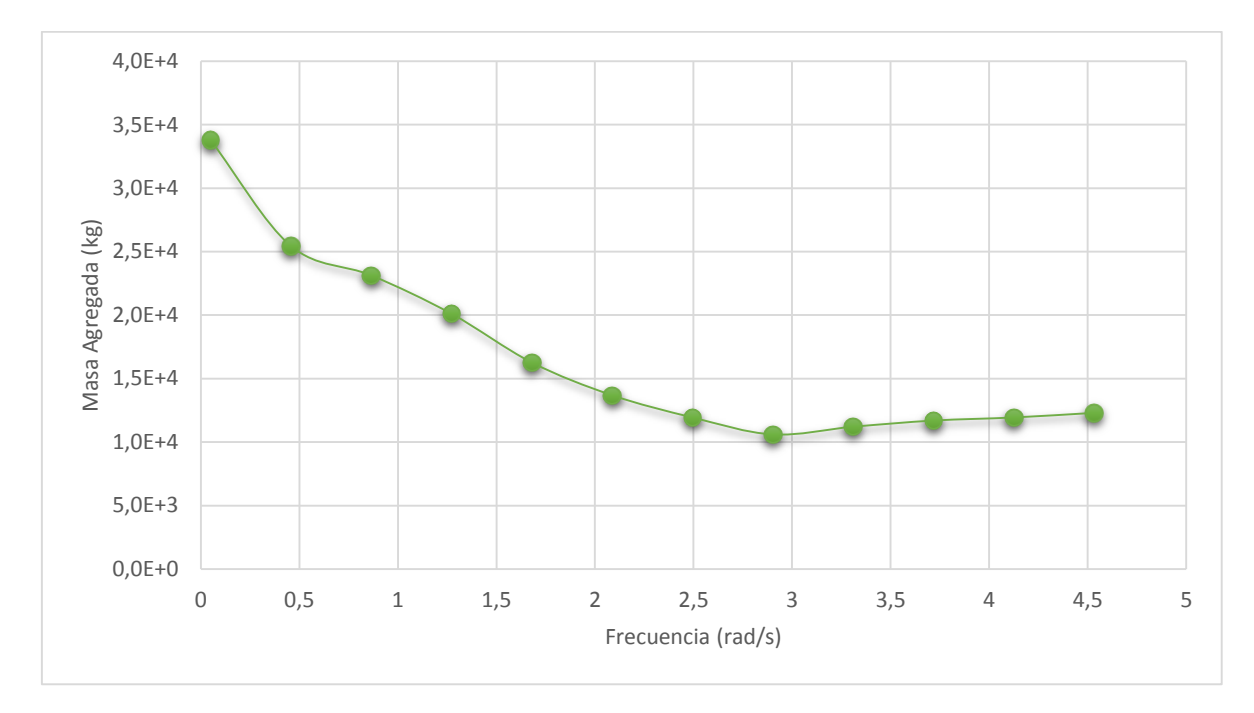

Figura 5-3: Masa agregada

<span id="page-81-0"></span>En la [Figura 5-3](#page-81-0) se observa la masa agregada que representa al movimiento del sistema. Como se detalló en la sección de antecedentes, este factor está asociado al desplazamiento de fluido que se produce por la aceleración de la boya en el mar. La figura indica que para menores frecuencias de la ola (mayores periodos), existe una aceleración del cuerpo asociada a un mayor desplazamiento de fluido.

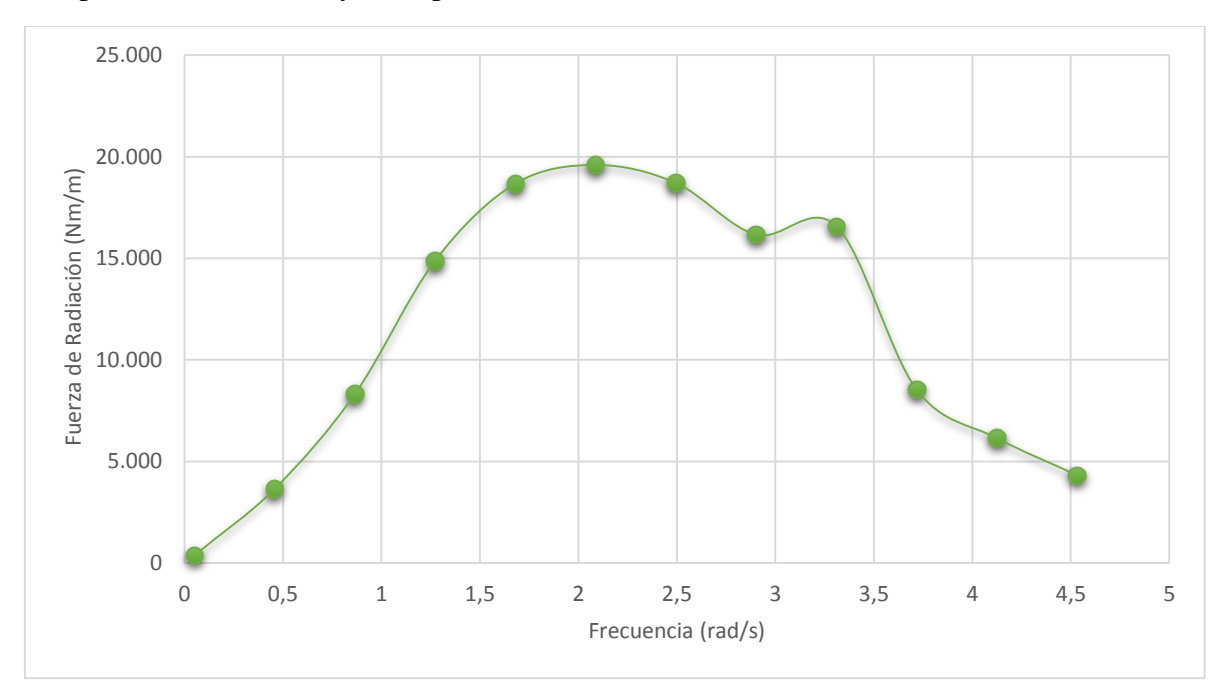

<span id="page-81-1"></span>Figura 5-4: Amortiguación por Radiación

En el caso de fuerza de radiación por amortiguación la [Figura 5-4](#page-81-1) muestra que la amortiguación del sistema es mayor para medianas frecuencias. Esto implica que el cuerpo produce una mayor cantidad de olas creadas por su propio movimiento. En particular se destaca que existe una menor amortiguación para periodos de ola mayores.

Además de los coeficientes hidrodinámicos ya presentados, es posible comparar la generación eléctrica que poseen los dispositivos. Con ayuda de la librería WEC-Sim, se muestran los resultados de potencia para el dispositivo.

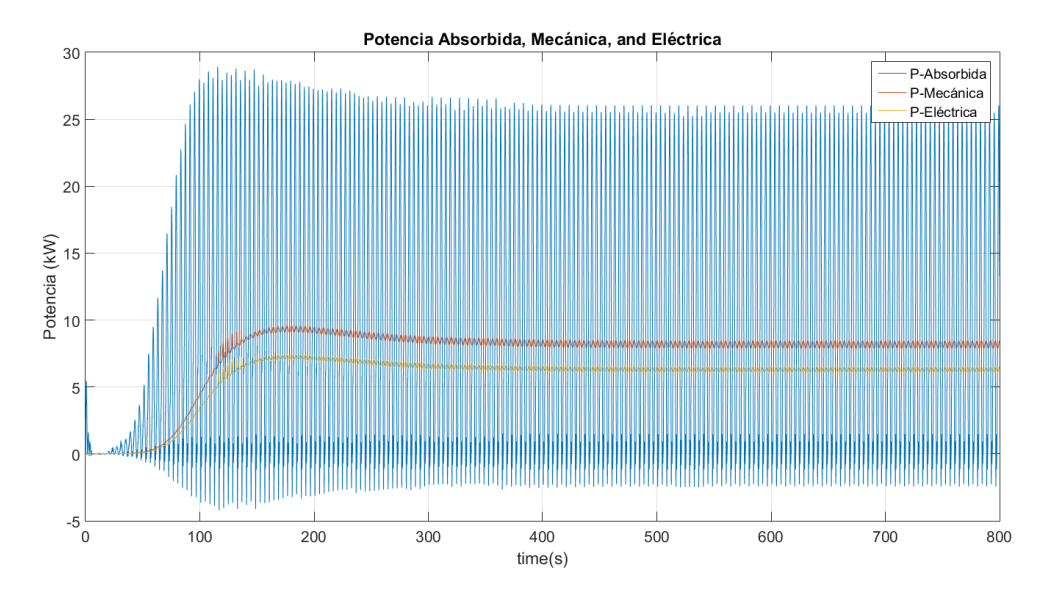

Figura 5-5: Potencias absorbida, mecánica y eléctrica para el test de validación.

<span id="page-82-0"></span>De la [Figura 5-5](#page-82-0) se obtiene un promedio de 10,1 kW de potencia absorbida, 8,4 kW de potencia mecánica y 6,5 kW de potencia eléctrica para el test de validación. Considerando que el estudio anterior utilizado como referencia se obtenía de 10 a 20 kW de potencia absorbida, es posible validar la metodología utilizada para el estudio del equipo.

### **5.2. Cambio de dirección de la ola**

Como un modo de encontrar la mejor forma de encontrar los coeficientes hidrodinámicos de los cuerpos, se analiza la influencia de la dirección de la ola sobre éstos.

Se estudian 3 tipos de direcciones: múltiples direcciones, dirección eje X y dirección eje Y. Múltiples direcciones es conformado por 7 direcciones distintas separadas por 51,43° entre sí que atacan uniformemente al cuerpo. La dirección eje X corresponde a la dirección paralela al brazo mecánico del flotador y, por lo tanto, perpendicular al eje de giro del mismo. Dirección eje Y es la dirección paralela al eje de giro del flotador. Los resultados se evalúan a una profundidad del mar de 13 metros.

Los resultados obtenidos en el desempeño del dispositivo y en los coeficientes hidrodinámicos se presentan en los siguientes gráficos.

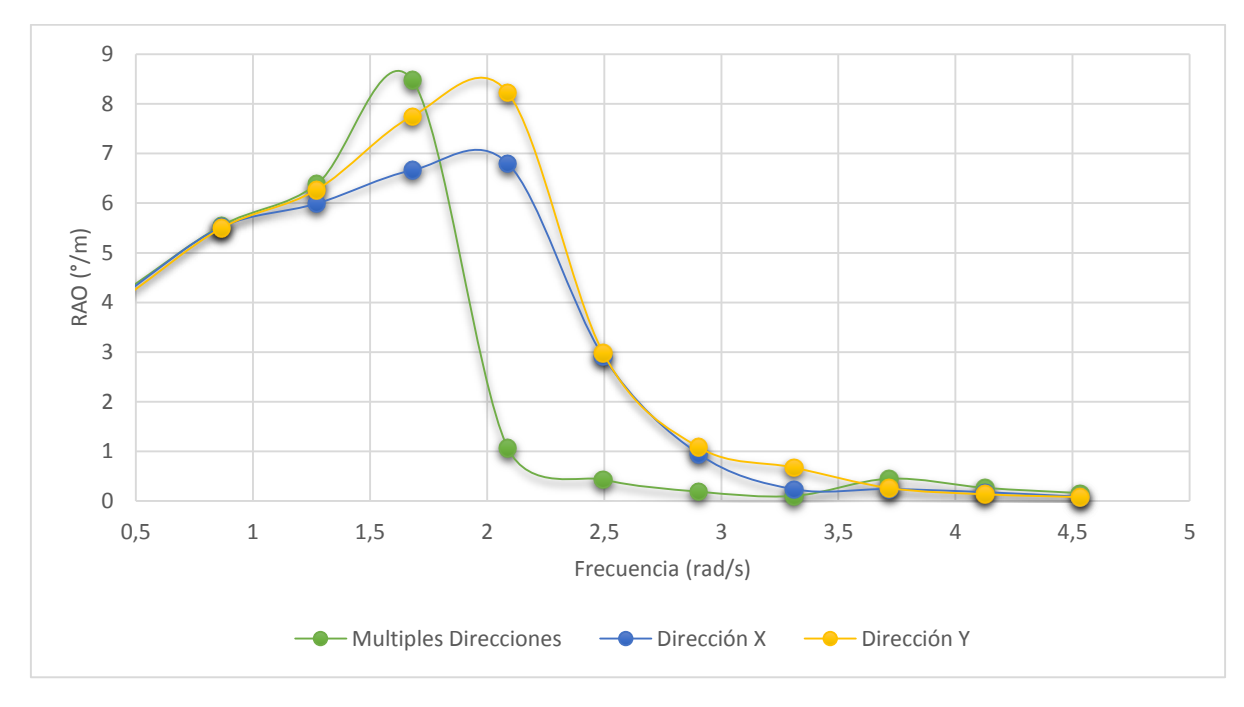

Figura 5-6: Comparación de direcciones RAO

Se aprecia que el factor estadístico RAO presenta una gran diferencia en cuanto al peak de resonancia llegando al 20%, mientras que los resultados de coeficientes hidrodinámicos, presentan porcentajes menores de error 4% promedio. Se destaca para el espectro generado por múltiples direcciones de ola, los valores de amplitud de rotación de la boya decaen para menores frecuencias. Sin embargo, estas frecuencias corresponden a periodos de ola que no se presentan en las costas chilenas. De entre las direcciones X e Y, se observa que aquella asociada a amplitudes de giro más altas es la dirección Y, que representa a un frente de olas perpendicular al eje de giro.

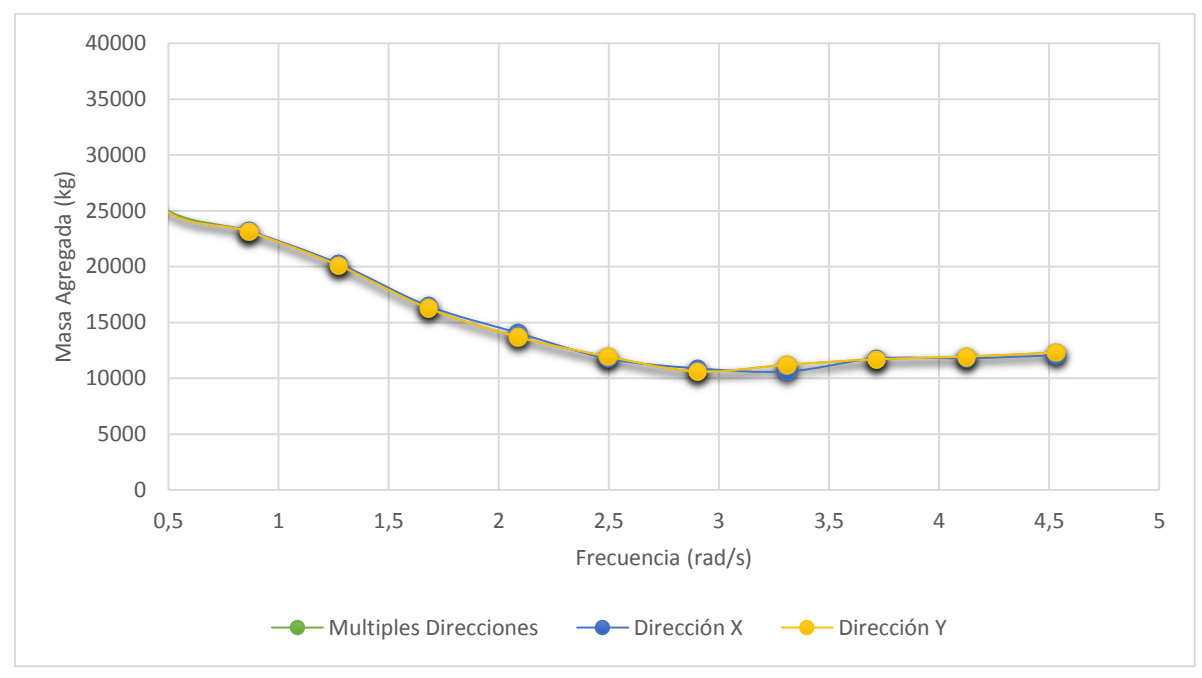

Figura 5-7: Comparación de direcciones masa agregada

Al comparar las masas agregadas obtenidas por las distintas direcciones se aprecia que no existen diferencias considerables entre ellas.

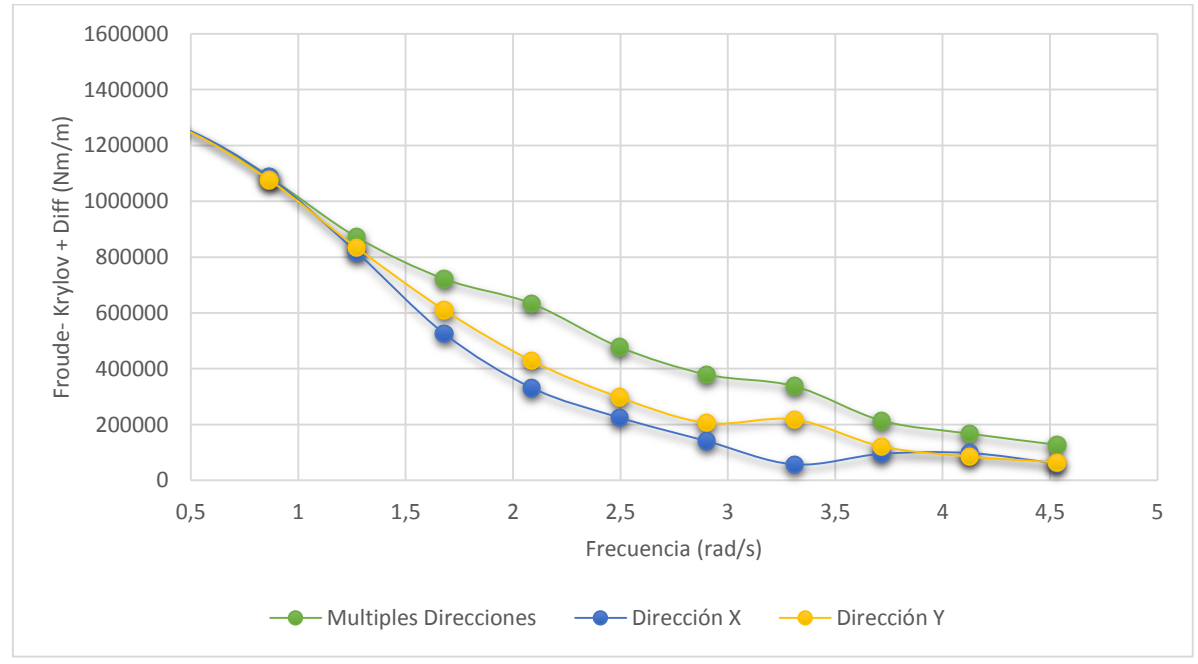

Figura 5-8: Comparación de direcciones fuerzas F-K + difracción

Al comparar las fuerzas de excitación, se presentan mayores fuerzas de excitación para el espectro generado por múltiples direcciones de olas, siguiendo la dirección de olas Y (paralela al eje de giro del sistema) y finalmente la dirección X.

En las Figuras [Figura 5-9](#page-85-0) y [Figura 5-10,](#page-85-1) se muestran los resultados de potencia en las direcciones X e Y, usando los mismos parámetros para el circuito hidráulico en ambos casos. No se pudo analizar el caso de múltiples direcciones, ya que WECSim solo admite coeficientes hidrodinámicos provenientes de olas mono direccionales. En estos resultados se obtuvo que para la dirección X el promedio de potencia absorbida es de 10,1 kW, mientras que la mecánica y eléctrica son de 8,4 kW y 6,5 kW, respectivamente. Por otro lado, los resultados en la dirección Y son de 8,6 kW para la potencia absorbida, 6,8 kW para la potencia eléctrica y 5,3 kW de potencia eléctrica.

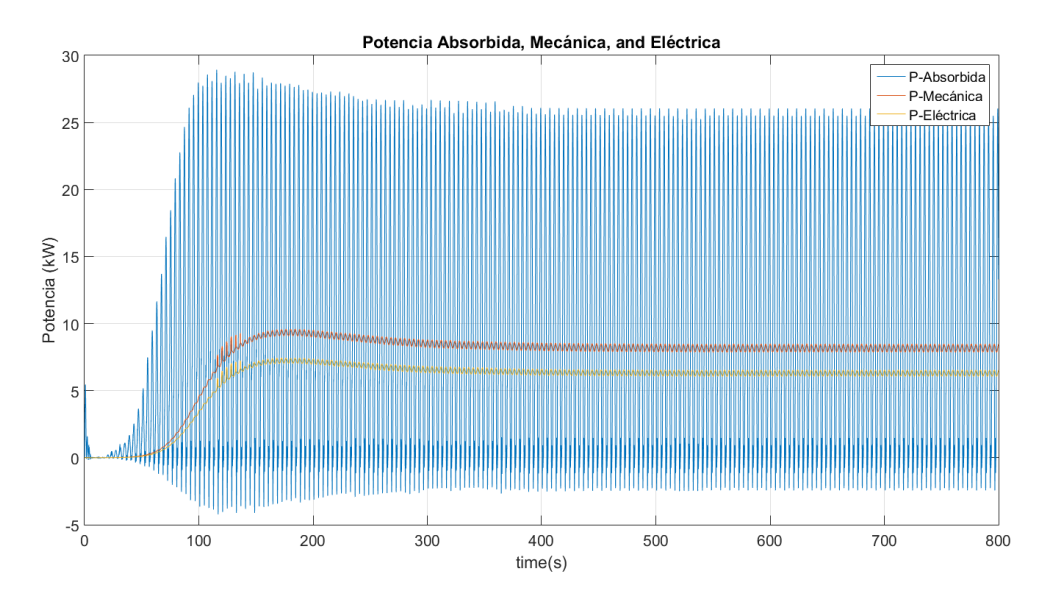

Figura 5-9: Resultados de potencia para la dirección X.

<span id="page-85-0"></span>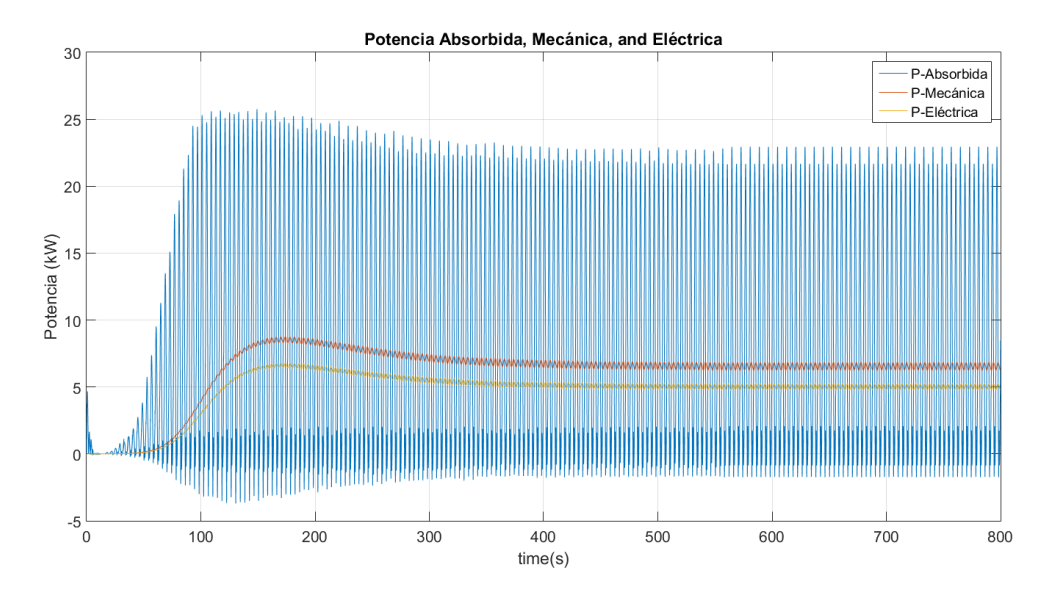

<span id="page-85-1"></span>Figura 5-10: Resultados de potencia para la dirección Y.

## **5.3. Variaciones en el PTO**

Como una forma de optimizar el comportamiento del equipo, se analiza la variación de parámetros asociados al circuito hidráulico o power take off (PTO) que ofrece WECSim. Se varían tanto las áreas de los elementos mecánicos utilizados, como sus presiones de trabajo. A continuación se presentan los resultados principales de estas variaciones.

### **5.3.1. Coeficiente de Descarga Válvula Check**

El coeficiente de descarga de una válvula es la razón entre el caudal de descarga real y el caudal teórico.

<span id="page-86-0"></span>

| Coeficiente de  | Potencia                   | Potencia                   | Potencia  |
|-----------------|----------------------------|----------------------------|-----------|
| <b>Descarga</b> | Absorbida                  | Mecánica                   | Eléctrica |
| $\blacksquare$  | $\left[\mathrm{kW}\right]$ | $\left[\mathrm{kW}\right]$ | [kW]      |
| 0,61            | 26.51                      | 23.07                      | 19.08     |
| 0,70            | 25.38                      | 23.30                      | 19.29     |
| 0.Z5            | 24.60                      | 23.55                      | 19.52     |

Tabla 5-2: Variación de la potencia en función del coeficiente de descarga

En la [Tabla 5-2](#page-86-0), se observa que a medida que el coeficiente de descarga aumenta, las potencias mecánica y eléctrica aumentan, mientras que la potencia absorbida disminuye.

### **5.3.2. Área Máxima Válvula Check**

El área máxima de la válvula check corresponde al área que hay cuando la válvula está completamente abierta. Como se puede apreciar en la [Figura 5-11,](#page-87-0) a medida que aumenta este valor, aumentan la potencia mecánica y eléctrica hasta llegar a un punto en el cual comienzan a descender, mientras que la potencia absorbida disminuye. Por otro lado, en las Figuras [Figura](#page-87-1) 5-12, [Figura](#page-88-0) 5-13 y [Figura](#page-88-1) 5-14, se observa que cuando disminuye el área máxima también se estabiliza la absorción de potencia. Esto último es deseable, ya que supone un desgaste menor de los equipos y resulta más óptimo su control, por lo tanto se prefieren menores áreas máximas para la válvula check, a pesar de que esto signifique una disminución de la potencia.

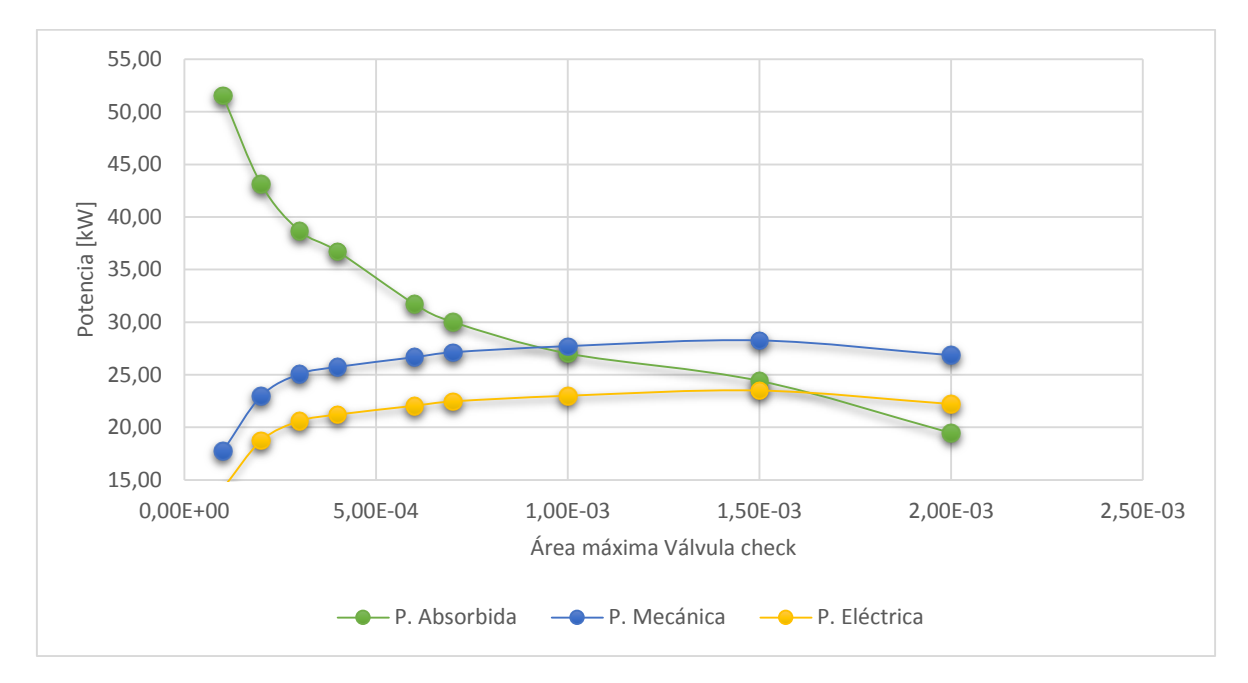

Figura 5-11: Potencias obtenidas en función del área máxima de la válvula check.

<span id="page-87-0"></span>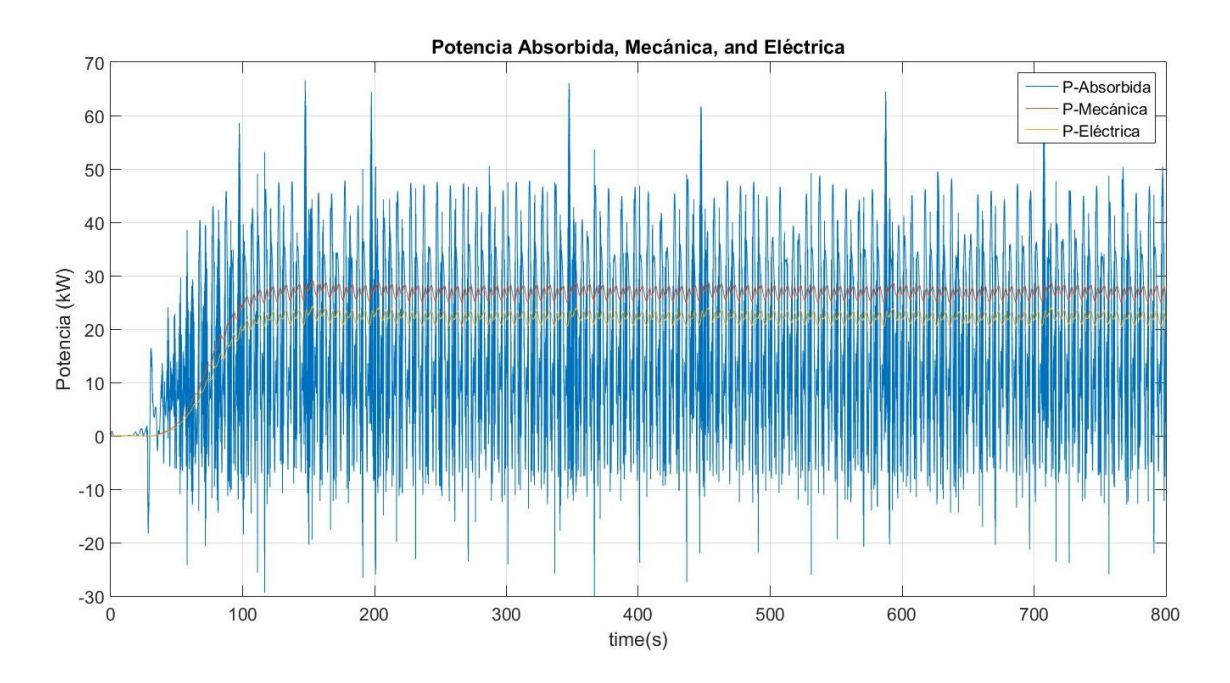

<span id="page-87-1"></span>Figura 5-12: área máxima de paso válvula check 2e-3 m2

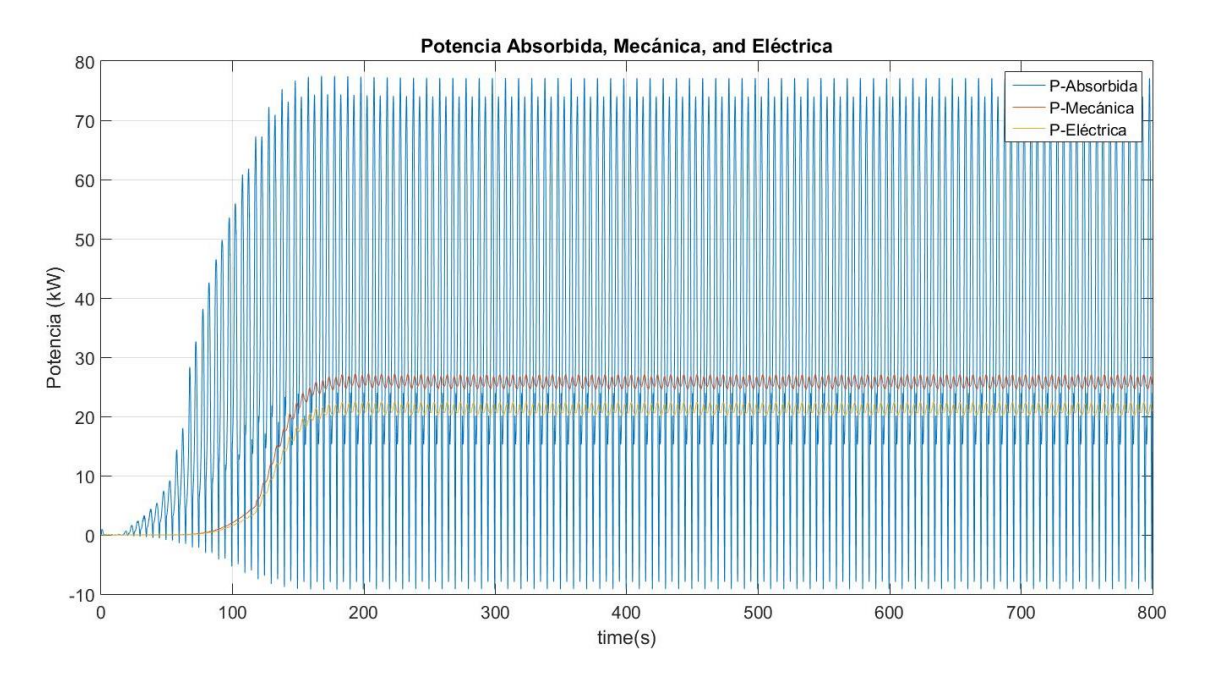

Figura 5-13: área máxima de paso válvula check 0,4e-3m2

<span id="page-88-0"></span>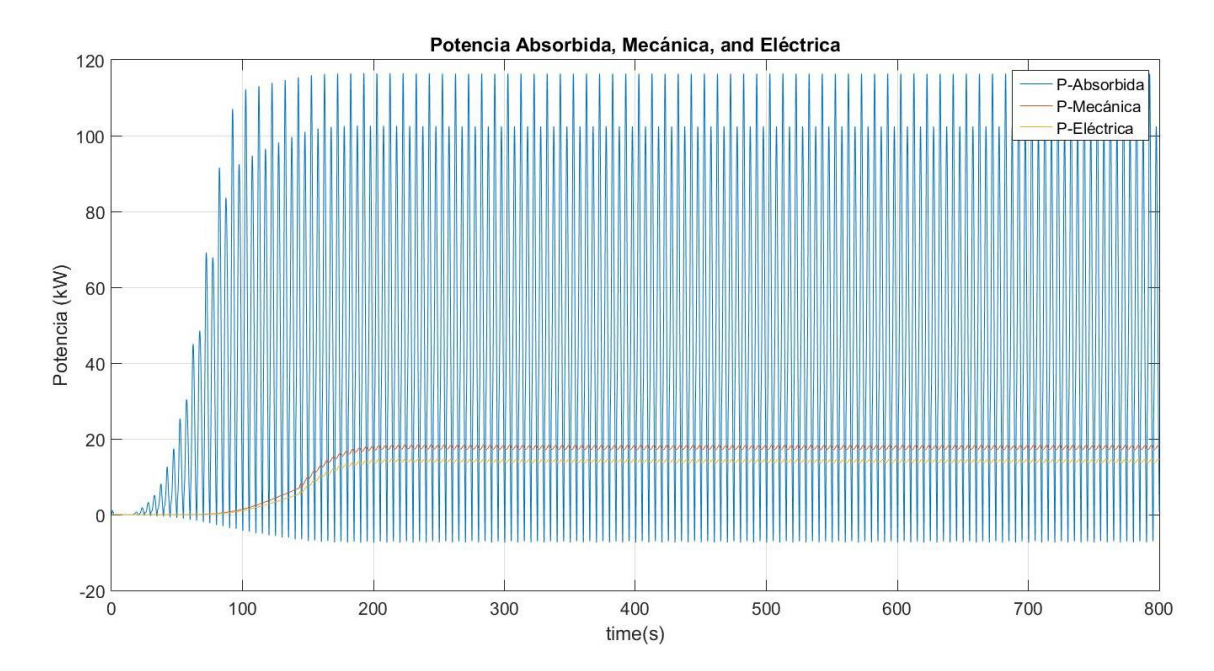

<span id="page-88-1"></span>Figura 5-14: área máxima de paso válvula check 1e-4 m2

## **5.3.3. Volumen Acumuladores**

Corresponde al volumen del estanque para cada acumulador. En la [Tabla 5-3s](#page-89-0)e aprecia que las potencias aumentan a medida que se aumenta el volumen, sin embargo no es una variación muy significativa.

<span id="page-89-0"></span>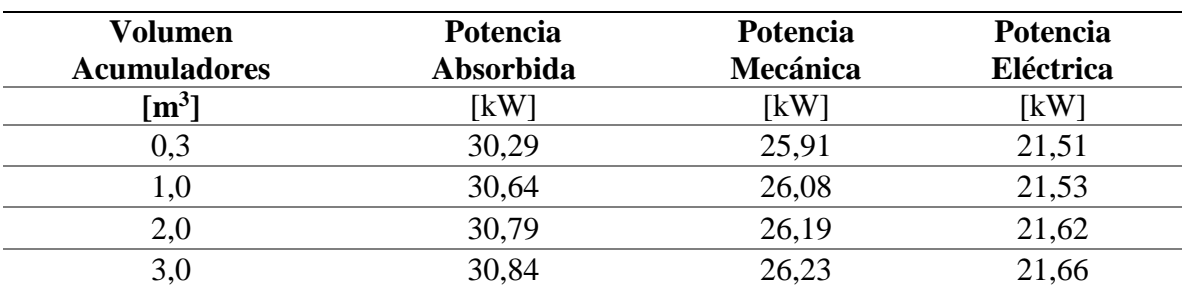

Tabla 5-3: Variación de la potencia con del volumen de los acumuladores de presión

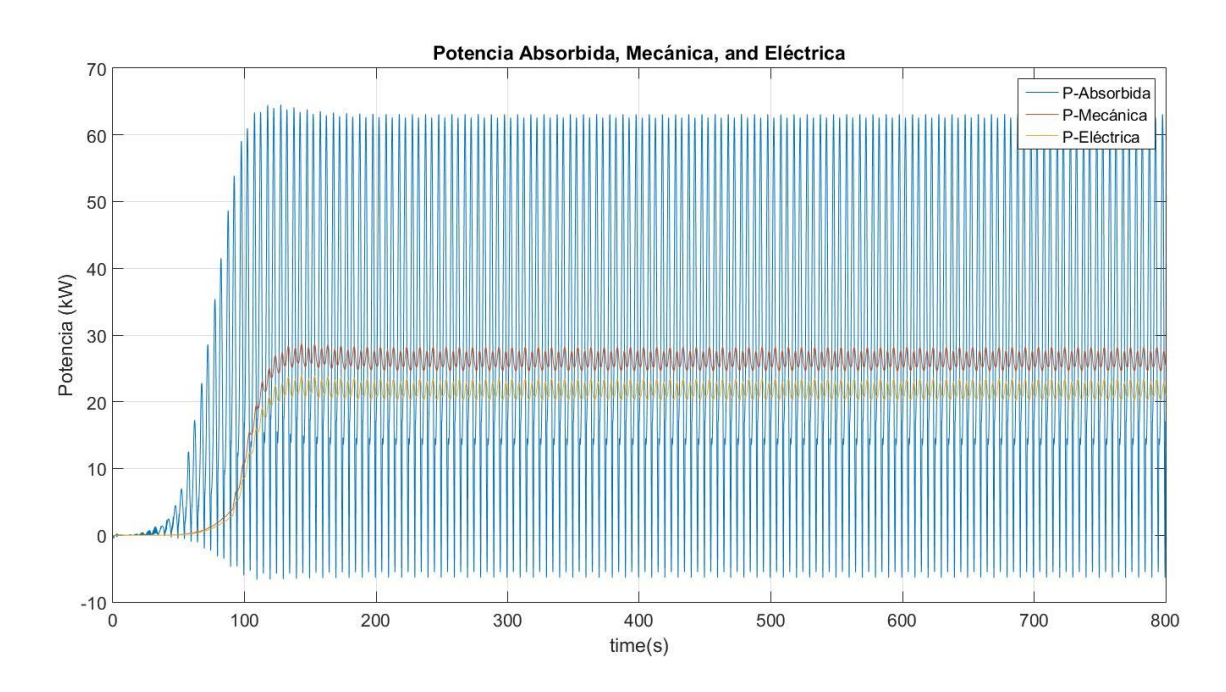

<span id="page-89-1"></span>Figura 5-15: Volumen de los acumuladores de presión de 3 m<sup>3</sup>

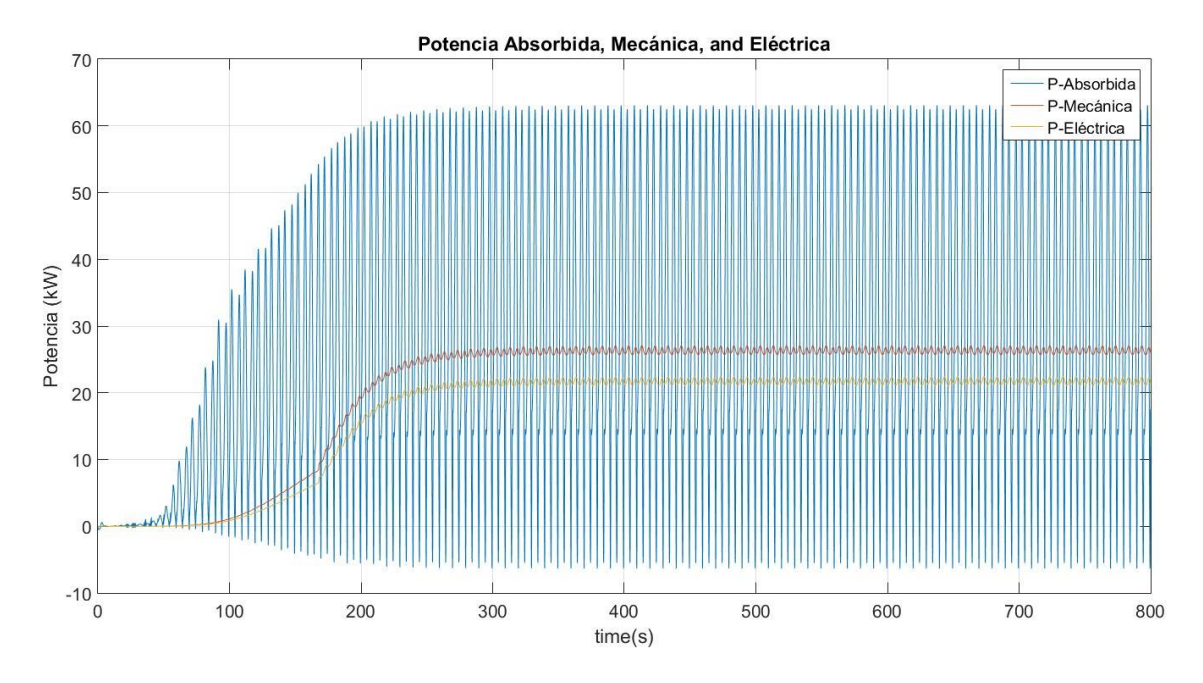

Figura 5-16: Volumen de los acumuladores de presión de 12 m3

<span id="page-90-0"></span>En las Figuras [Figura](#page-89-1) 5-15 y [Figura](#page-90-0) 5-16, se observa que a medida que aumenta el volumen de los acumuladores, disminuye la amplitud que se presenta en la obtención de potencias mecánica y eléctrica A su vez, existe influencia en el régimen transiente que se observa en el comportamiento del equipo, aumentando éste a medida que aumentan los volúmenes de los acumuladores.

## **5.3.4. Presión de trabajo Acumuladores**

Es la presión designada para el trabajo de los acumuladores, en la razón de 1:2 para las presiones de trabajo del acumulador de baja presión y el de alta presión respectivamente. Las Figuras [Figura](#page-91-0) 5-17 y [Figura](#page-91-1) 5-18 muestran que esta presión tiene la más alta influencia en el régimen transiente de todos los parámetros modificados, disminuyendo éste a medida que se aumenta la presión de trabajo de los acumuladores.

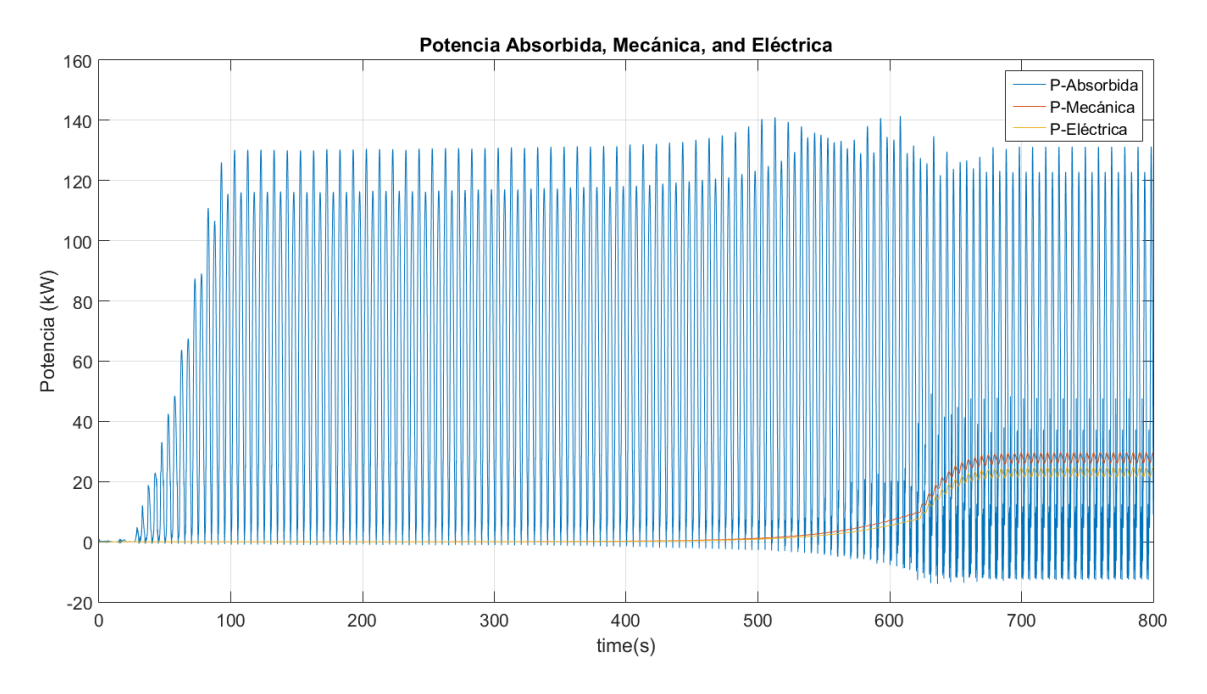

Figura 5-17: Presión de los acumuladores de presión de 1e5 Pa

<span id="page-91-0"></span>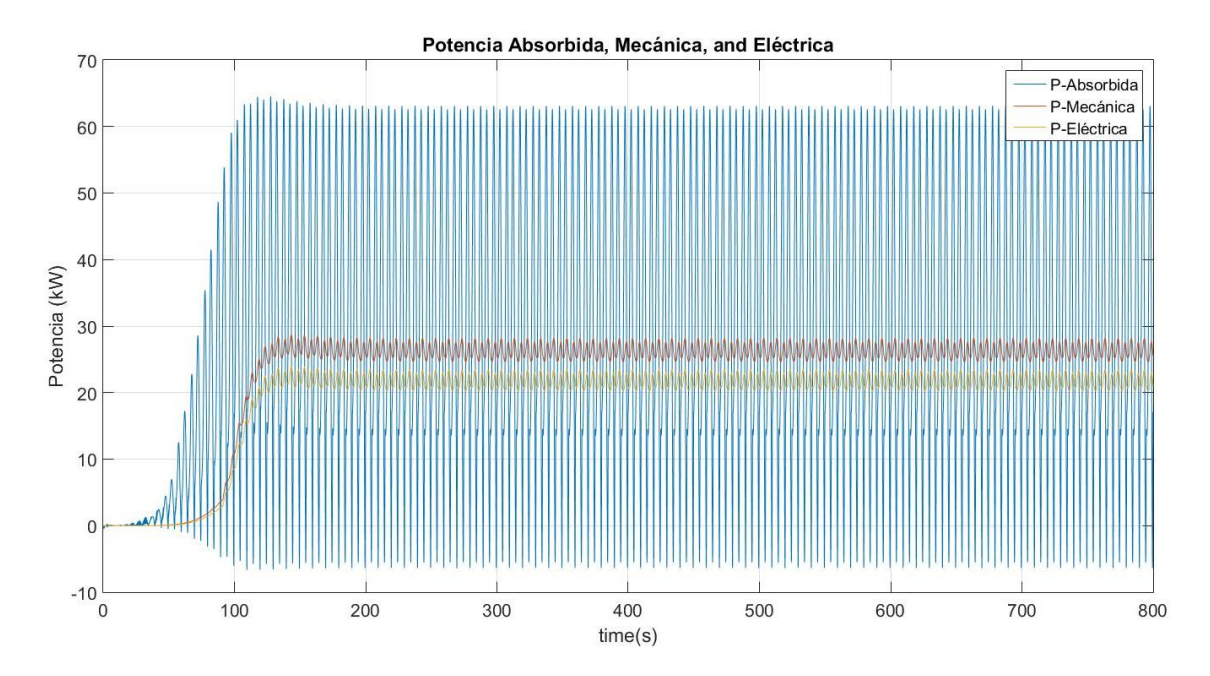

<span id="page-91-1"></span>Figura 5-18: Presión de los acumuladores de presión de 1e7 Pa

### **5.3.5. Carrera del Pistón Hidráulico**

Es la carrera que sigue el pistón dentro del cilindro hidráulico para generar presión e impulsar el PTO. En la [Figura 5-19](#page-92-0) se muestra la influencia de la variación de este parámetro en la obtención de potencia, que indica que al aumentar la carrera del pistón las potencias disminuyen hasta llegar un valor más o menos constante. Las Figuras [Figura](#page-93-0) 5-20 y [Figura](#page-93-1) [5-21](#page-93-1) muestran los resultados de absorción con respecto a esta variación, en donde se observa que la absorción de potencia es menos estable para menores valores para la carrera que sigue el pistón por lo que para disminuir este valor y mantener la estabilidad es necesario modificar todos los parámetros anteriores.

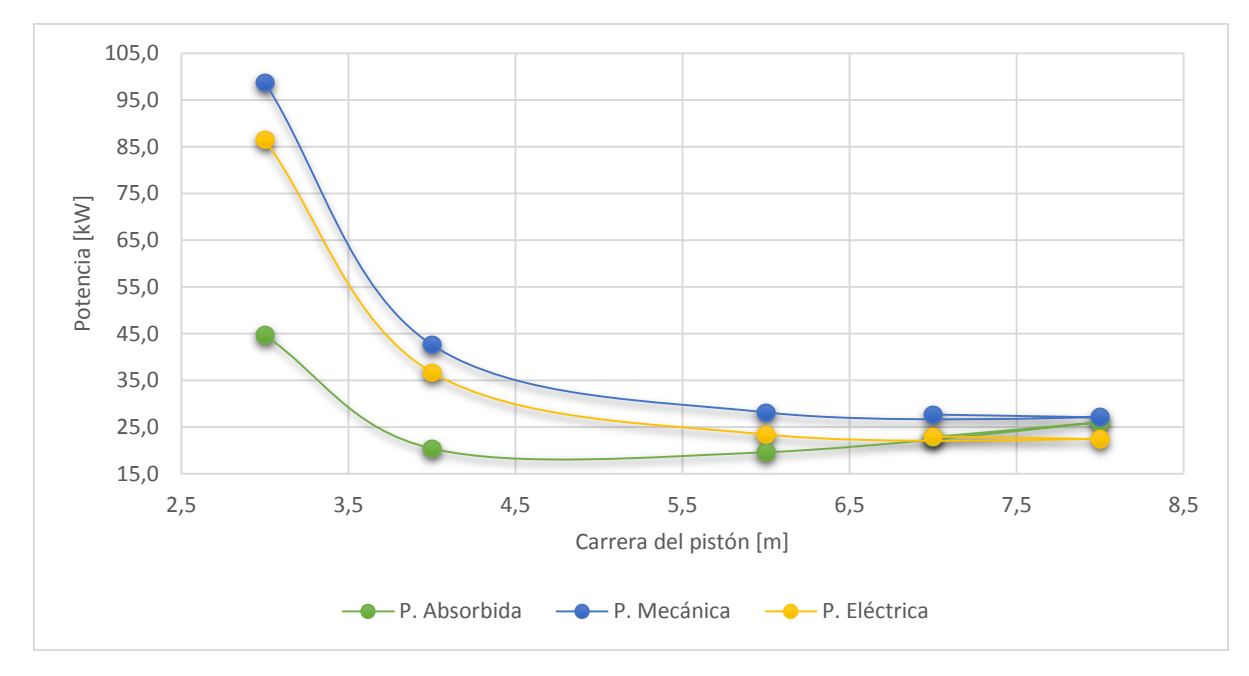

<span id="page-92-0"></span>Figura 5-19: Influencia de la carrera del pistón sobre las potencias obtenidas.

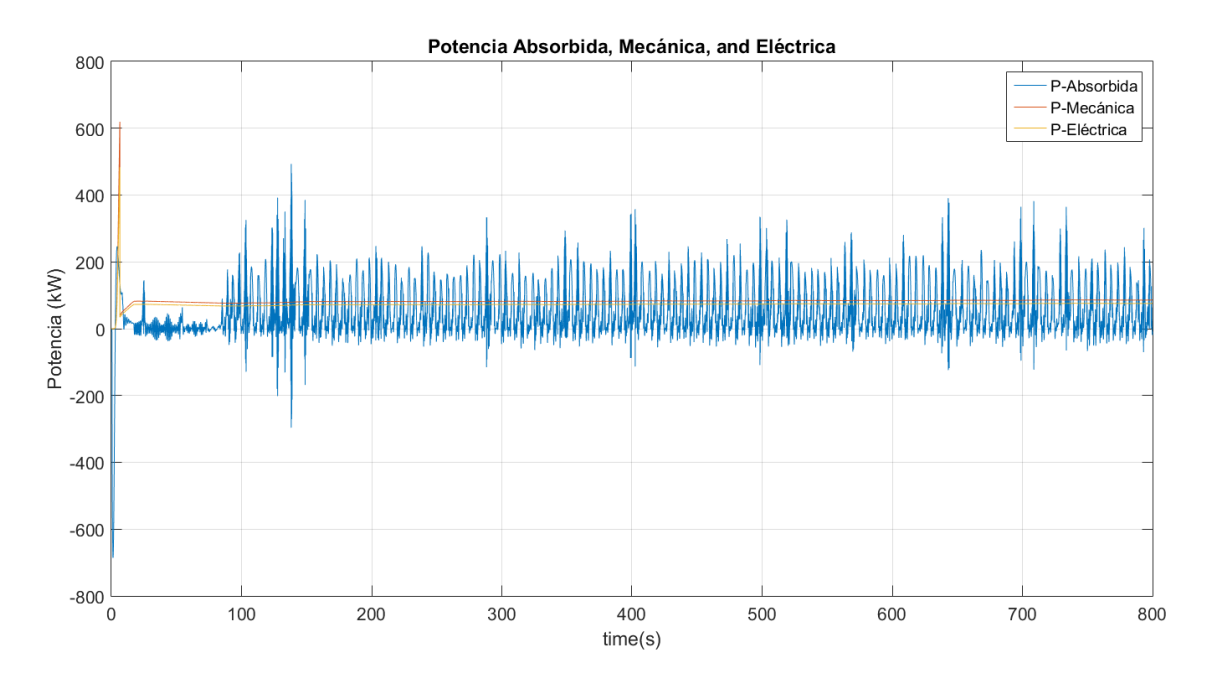

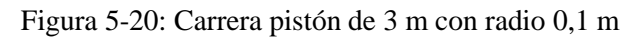

<span id="page-93-0"></span>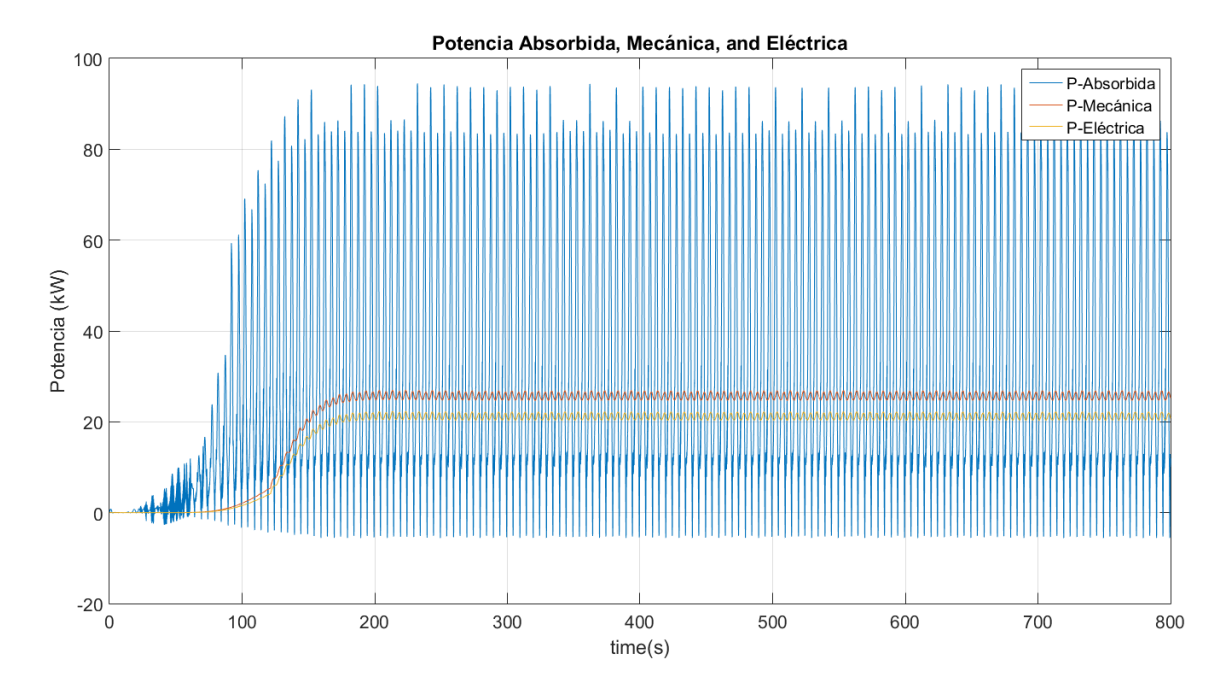

<span id="page-93-1"></span>Figura 5-21: Carrera pistón de 7 m con radio 0,1 m

### **5.3.6. Parámetros escogidos para el PTO**

Variando los parámetros anteriores, se obtuvieron 2 configuraciones que generan resultados con baja variabilidad y altas potencias. Las configuraciones obtenidas se muestran en las Tablas [Tabla](#page-94-0) 5-4 y [Tabla](#page-95-0) 5-5. Las diferencias entre ellas se encuentran en el volumen del pistón hidráulico y el área máxima de las válvulas check. Se aclara que la presión de trabajo del acumulador de alta presión es el doble de la presión que aparece en la tabla.

<span id="page-94-0"></span>

| Válvula Anti retorno                       |                |                |  |  |  |  |  |
|--------------------------------------------|----------------|----------------|--|--|--|--|--|
| Parámetro<br><b>Unidad</b><br><b>Valor</b> |                |                |  |  |  |  |  |
| Coeficiente de Descarga (C <sub>D</sub> )  | 0,75           |                |  |  |  |  |  |
| Área Mínima                                | 1,00E-08       | m <sup>2</sup> |  |  |  |  |  |
| Área Máxima                                | 2,00E-04       | m <sup>2</sup> |  |  |  |  |  |
| <b>Presión Mínima</b>                      | 0,00           | Pa             |  |  |  |  |  |
| Presión Máxima                             | $1,50E+04$     | Pa             |  |  |  |  |  |
| <b>Acumuladores</b>                        |                |                |  |  |  |  |  |
| Parámetro                                  | <b>Valor</b>   | <b>Unidad</b>  |  |  |  |  |  |
| <b>Volumen Inicial</b>                     | 12             | m <sup>3</sup> |  |  |  |  |  |
| Presión de Trabajo                         | $1,60E+07$     | Pa             |  |  |  |  |  |
| Motor y generador                          |                |                |  |  |  |  |  |
| Parámetro                                  | <b>Valor</b>   | <b>Unidad</b>  |  |  |  |  |  |
| Momento total de inercia (J)               | 20             | $kg \, m^2$    |  |  |  |  |  |
| Eficiencia de transmisión                  | 0,98           |                |  |  |  |  |  |
| Velocidad angular                          | 188            | rad/s          |  |  |  |  |  |
| Pistón                                     |                |                |  |  |  |  |  |
| Parámetro                                  | <b>Valor</b>   | <b>Unidad</b>  |  |  |  |  |  |
| <b>Diámetro</b>                            | 0,1            | m              |  |  |  |  |  |
| Area                                       | 0,0378         | m <sup>2</sup> |  |  |  |  |  |
| Carrera                                    | $\overline{4}$ | m              |  |  |  |  |  |
| <b>Bulk Modulus</b>                        | 1,86           | Pa             |  |  |  |  |  |

Tabla 5-4: Parámetros de configuración PTO 1.

<span id="page-95-0"></span>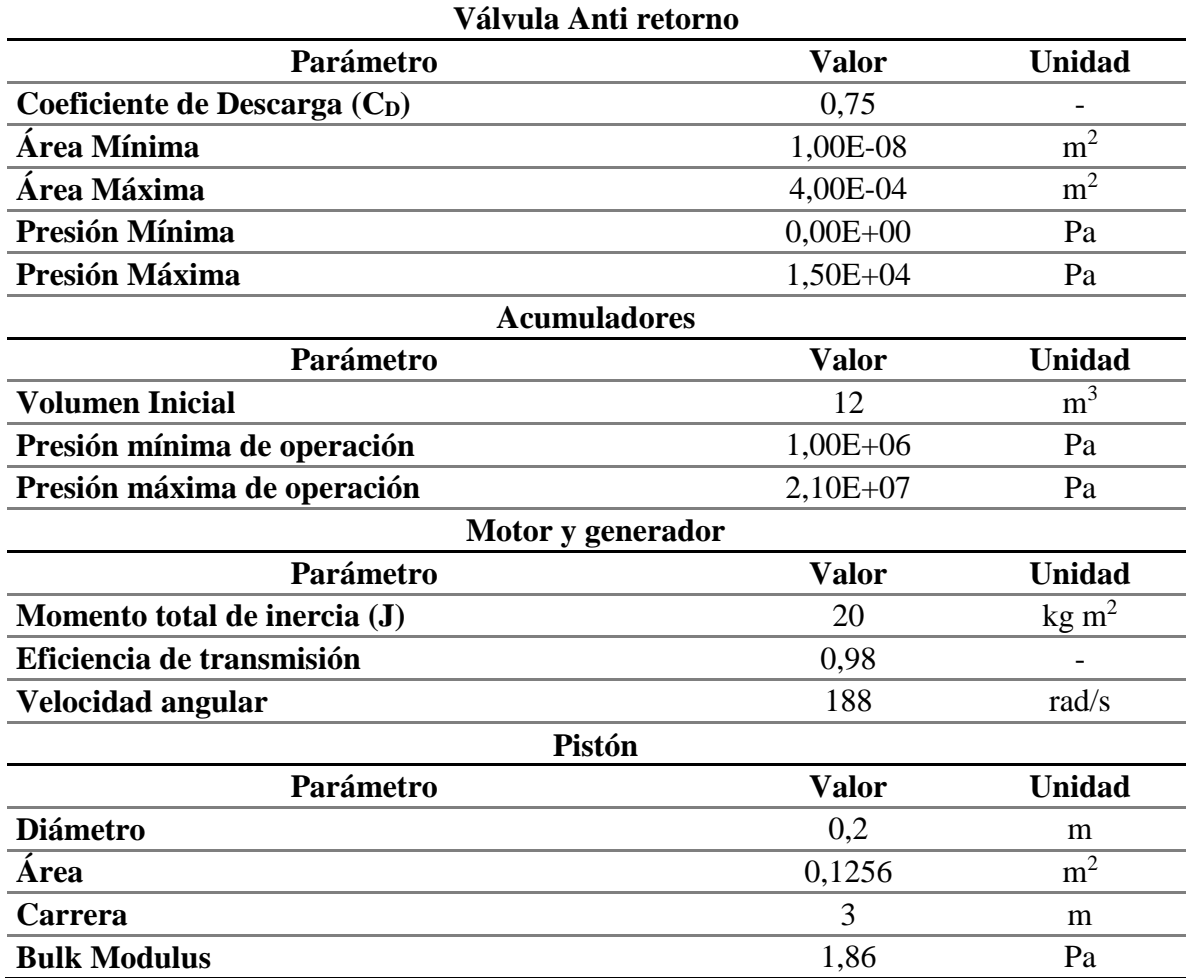

Tabla 5-5: Parámetros de configuración PTO 2.

## **5.4. Selección de PTO**

#### **5.4.1. Matrices de Potencia**

Una matriz de potencia, es un gráfico donde se presentan los resultados de potencia de un dispositivo en función de la altura significativa de las olas y su periodo. Éstos gráficos resultan útiles para determinar en qué tipo de oleajes se desempeña mejor el dispositivo en cuestión. Para obtener la matriz de potencia representativa del equipo undimotriz en estudio se simularon un total de 2.116 casos, variando los rangos de operación disponibles en el mar de Chile que incluyen alturas significativas de 0,5 a 5 metros y periodos de 5 a 14 segundos. En la [Tabla](#page-96-0) 5-6 se muestra un resumen de las potencias obtenidas con el PTO 1 y la [Figura](#page-97-0)  [5-22](#page-97-0) se ofrece la matriz de potencia asociada. El color rojo oscuro representa los valores de potencia eléctrica obtenidos más altos y el azul, los valores más bajos.

<span id="page-96-0"></span>

| <b>Altura</b> |      |      |      |      | Periodo de la Ola (s) |      |      |      |      |      |
|---------------|------|------|------|------|-----------------------|------|------|------|------|------|
| (m)           | 5    | 6    | 7    | 8    | 9                     | 10   | 11   | 12   | 13   | 14   |
| 0,5           | 0,0  | 0,4  | 0,1  | 0,1  | 0,0                   | 0,0  | 0,1  | 0,0  | 0,0  | 0,0  |
| 1,0           | 1,6  | 3,1  | 1,8  | 1,3  | 1,1                   | 1,0  | 0,9  | 0,7  | 0,6  | 0,4  |
| 1,5           | 4,7  | 8,2  | 7,6  | 5,6  | 4,4                   | 3,5  | 2,3  | 1,6  | 1,2  | 1,0  |
| 2,0           | 7,6  | 13,1 | 12,7 | 10,7 | 9,3                   | 7,9  | 6,3  | 4,9  | 3,2  | 1,9  |
| 2,5           | 10,9 | 17,5 | 16,8 | 14,3 | 13,2                  | 12,4 | 11,0 | 9,6  | 8,0  | 6,2  |
| 3,0           | 13,6 | 24,5 | 23,1 | 19,3 | 17,4                  | 16,6 | 15,2 | 13,4 | 11,7 | 10,3 |
| 3,5           | 16,9 | 30,9 | 29,1 | 24,3 | 22,1                  | 20,8 | 19,1 | 17,0 | 15,0 | 13,4 |
| 4,0           | 22,0 | 37,1 | 35,2 | 29,5 | 26,8                  | 25,4 | 23,5 | 20,9 | 18,6 | 16,5 |
| 4,5           | 26,5 | 44,0 | 41,3 | 35,0 | 31,8                  | 30,3 | 28,2 | 25,4 | 22,6 | 19,9 |
| 5,0           | 31,4 | 51,1 | 47,9 | 40,4 | 36,8                  | 35,3 | 33,2 | 30,2 | 26,9 | 23,8 |

Tabla 5-6: Matriz de potencia eléctrica obtenida para el sistema con el PTO 1

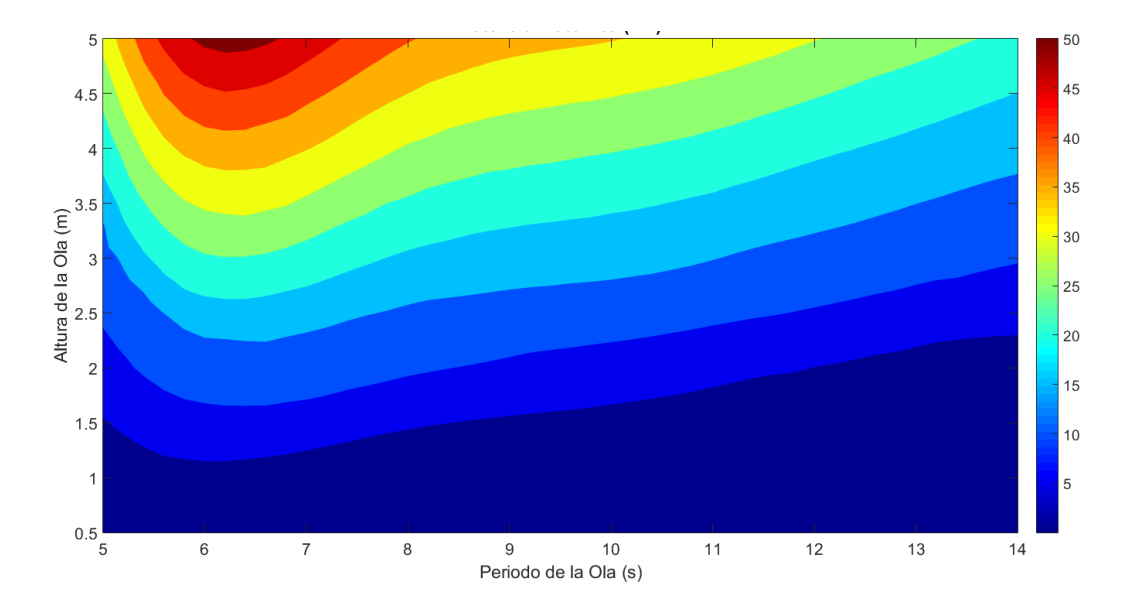

Figura 5-22: Matriz de potencia PTO 1

<span id="page-97-0"></span>En la [Tabla 5-7](#page-97-1) se muestra un resumen de las potencias obtenidas con el PTO 2 y en la [Figura](#page-98-0)  [5-23](#page-98-0) se ofrece la matriz de potencia asociada esta configuración.

<span id="page-97-1"></span>

| <b>Altura</b> |      | Periodo de la Ola [s] |      |      |      |      |      |      |      |      |
|---------------|------|-----------------------|------|------|------|------|------|------|------|------|
| [m]           | 5    | 6                     | 7    | 8    | 9    | 10   | 11   | 12   | 13   | 14   |
| 0,5           | 1,0  | 2,0                   | 3,0  | 4,0  | 5,0  | 6,0  | 7,0  | 8,0  | 9,0  | 10,0 |
| 1,0           | 2,0  | 3,4                   | 3,9  | 4,1  | 4,3  | 4,6  | 4,8  | 4,7  | 4,5  | 4,1  |
| 1,5           | 2,9  | 5,1                   | 5,9  | 6,2  | 6,6  | 7,2  | 7,5  | 7,6  | 7,6  | 7,3  |
| 2,0           | 4,0  | 6,6                   | 7,9  | 8,2  | 8,9  | 10,4 | 11,4 | 11,9 | 11,9 | 11,5 |
| 2,5           | 5,1  | 8,2                   | 11,6 | 12,1 | 13,5 | 16,0 | 17,8 | 18,6 | 18,5 | 17,7 |
| 3,0           | 6,0  | 11,3                  | 16,1 | 17,7 | 20,3 | 23,6 | 26,0 | 26,9 | 26,4 | 25,2 |
| 3,5           | 7,0  | 16,4                  | 22,5 | 24,9 | 28,2 | 32,0 | 34,8 | 36,0 | 35,3 | 33,7 |
| 4,0           | 8,0  | 22,3                  | 29,9 | 32,3 | 36,4 | 40,9 | 44,2 | 45,6 | 45,0 | 42,6 |
| 4,5           | 8,9  | 29,0                  | 37,5 | 40,2 | 44,8 | 50,5 | 54,4 | 55,9 | 55,1 | 52,6 |
| 5,0           | 13,0 | 35,7                  | 45,6 | 48,3 | 53,7 | 60,4 | 65,1 | 66,6 | 65,9 | 63,0 |

Tabla 5-7: Matriz de potencia eléctrica obtenida para el sistema con el PTO 2

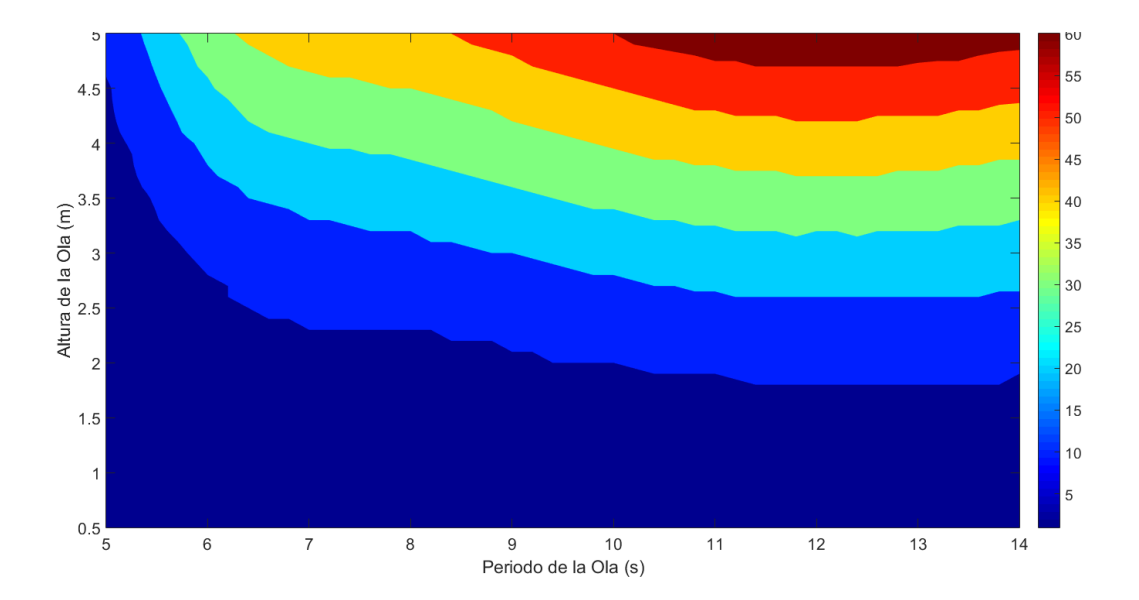

Figura 5-23: Matriz de potencia asociado sistema undimotriz

<span id="page-98-0"></span>Las matrices anteriores demuestran que ambas configuraciones permiten optimizar el desempeño del dispositivo en distintos tipos de oleaje. PTO 1 concede la obtención de mayores potenciales eléctricos en oleajes cuyos periodos sean bajos y PTO 2 lo hace para periodos más altos. Ambos PTO muestran que se alcanza mayor potencia a medida que la altura significativa de las olas aumenta, lo cual responde a que el recurso intrínseco del oleaje crece.

PTO 1 concede potencias eléctricas mayores puntualmente para olas con periodos cercanos a los 6 segundos, donde la potencia más alta que se alcanza es de 51,8 kW con olas de periodo de 6,5 segundos y 5 metros de amplitud, luego las potencias disminuyen obteniéndose un promedio de 15,7 kW para toda la matriz. Por otro lado, la configuración PTO 2 presenta un rango de operación mayor al anterior, donde los mayores potenciales se obtienen de los 10 a los 14 segundos de periodo, dándose el más alto de 66,7 kW a los 12,4 segundos y 5 metros de altura. El promedio general de esta última matriz es de 21,1 kW.

Sin embargo, al ofrecer mayores potencias, el PTO 2 también posee la mayor variación en la absorción llegando a una desviación estándar promedio de 15,9 kW, siendo más alta en las zonas en que se alcanzan mayores potenciales y mucho menor en las zonas de potencial más bajo. PTO 1, ofrece una desviación estándar promedio de 11,6 kW. Lo anterior indica que la producción de potencia eléctrica sería más homogénea con PTO 1, para aquellas ubicaciones en que el recurso del oleaje es más variado durante el año.

#### **5.4.2. CWR**

El radio de captura, como ya se introdujo en antecedentes, es una medida del nivel de absorción real del recurso, ya que corresponde al coeficiente entre la potencia absorbida y el potencial energético en función del diámetro de la boya, como se indica en la ecuación [\(2.22\).](#page-35-0) En las Figuras [Figura](#page-99-0) 5-24 y [Figura](#page-100-0) 5-25 se muestra una matriz del radio de captura para las configuraciones PTO 1 y PTO 2, respectivamente. Nuevamente, el color rojo indica altos valores para el radio de captura y el azul los menores.

Con el PTO 1, donde se alcanza hasta un 35,5% de captura para los 5 metros de amplitud y 6 segundos de periodo. En general los mayores radios de captura para este PTO se dan en periodos más bajos, consiguiéndose un sector amplio con radios de captura del 30% para periodos de 5,5 a 6,8 segundos y alturas superiores a los 1,4 metros.

El PTO 2, en cambio, percibe los mayores radios de captura en menores amplitudes, para periodos entre los 6 y 8 segundos, llegando al 30% de absorción únicamente a 0,5 metros de altura, es decir, se obtienen más altos radios de captura en los oleajes que representan los menores potenciales undimotrices. Sin embargo, esta última composición, ofrece una mayor homogeneidad en el radio de captura general.

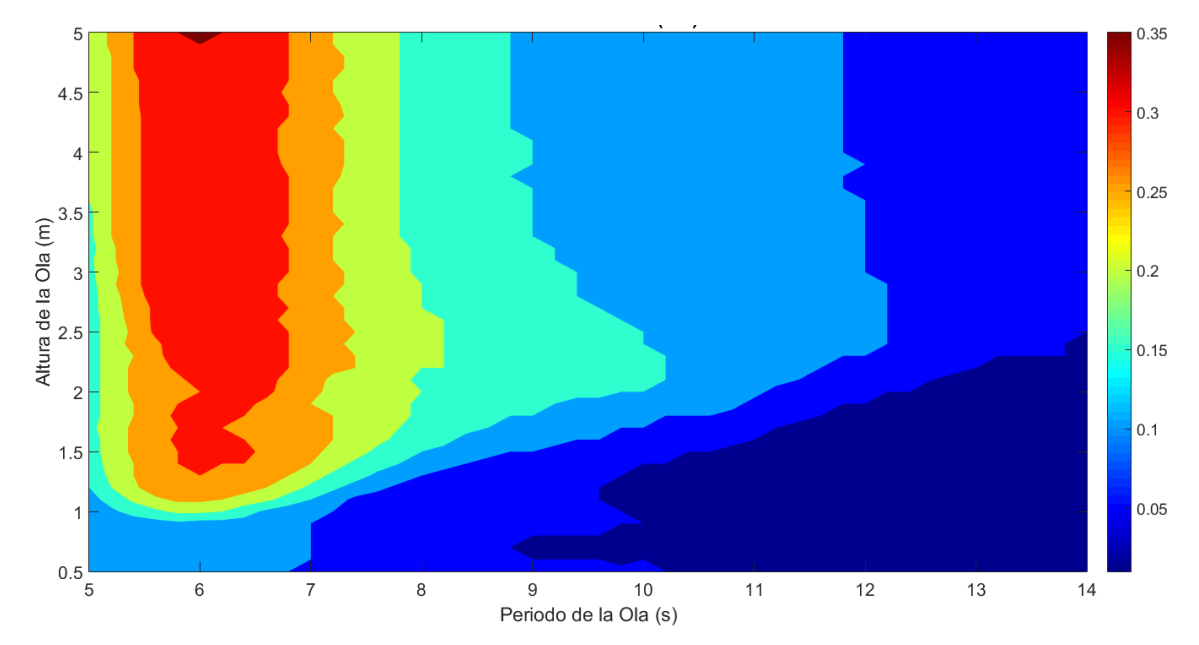

<span id="page-99-0"></span>Figura 5-24: Matriz del radio de captura obtenido con el PTO 1.

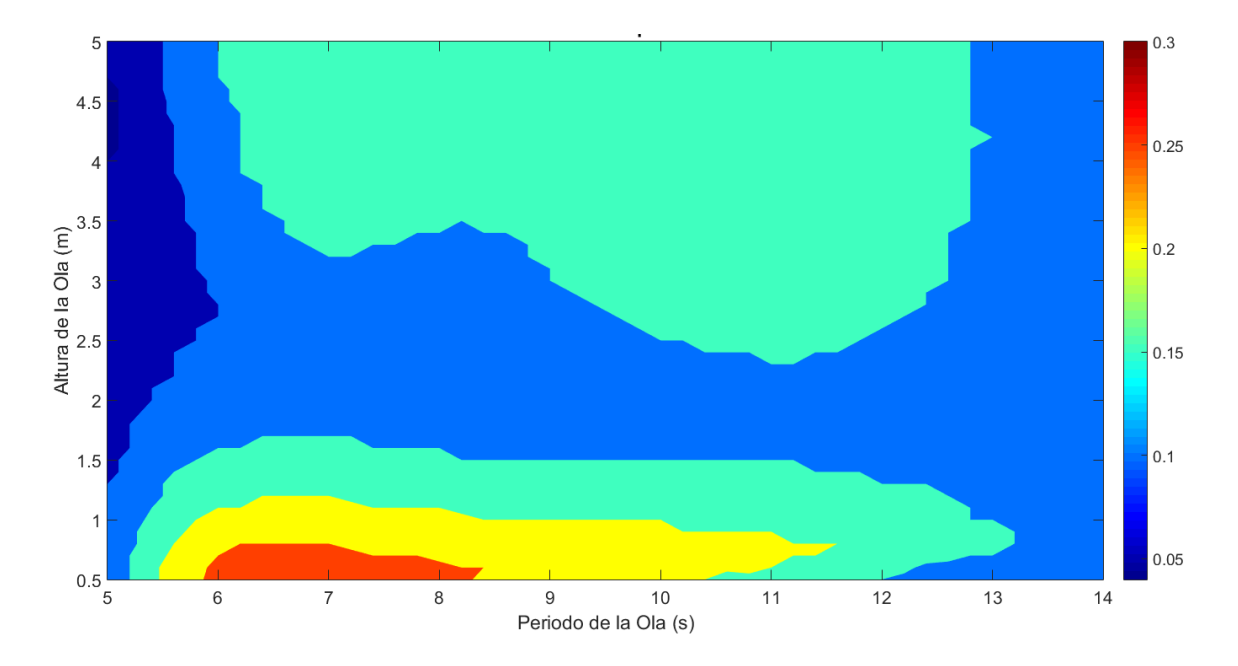

Figura 5-25: Matriz del radio de captura obtenido con PTO 2

### <span id="page-100-0"></span>**5.4.3. Selección de PTO**

Los resultados anteriores evidencian que para desarrollar un equipo undimotriz como el que es analizado en este estudio, es necesario conocer a priori el tipo de recurso al que éste se enfrentará, ya que dependiendo de las características de las olas en la ubicación escogida se puede determinar un PTO que se desempeñe de manera más óptima, maximizando la absorción de energía y con esto, obtener los mayores valores de energía eléctrica posibles.

Al definir las ubicaciones para realizar el estudio se seleccionaron 3 una en la cuarta región, otra en la octava región y la última en la décima región, por lo que pueden representar el norte, el centro y el sur de Chile. Al estudiar el oleaje en estos 3 lugares se obtuvieron oleajes que si bien tenían valores variados de altura significativa, todos poseían periodos de ola mayores a los 10 segundos, y en general las costas chilenas presentan olas con periodos en promedio más bien altos [31]. Es por esto que lo que interesa al ver las matrices de potencia y radio de captura es la mitad derecha de los resultados. En la matriz de potencia del PTO 1 la mitad derecha muestra que las mayores potencias que se pueden alcanzar son de 30 kW, mientras que el PTO2 permite potencias de hasta los 66 kW. Por otro lado, las matrices del radio de captura arrojan que el PTO 1 en la mitad derecha indica que en promedio se manejan radios de captura menor o iguales al 10%, t el PTO 2, se manejan radios que están entre el 10 y el 15%. Todo lo anterior permite concluir que el mejor PTO para las costas chilenas y en particular para las ubicaciones escogidas es el PTO 2.

# **5.5. Potencia en las Ubicaciones Escogidas**

## **5.5.1. Romeral**

El oleaje promedio de esta localidad situada en la cuarta región de Coquimbo, tiene 2 metros de amplitud de ola y 11 segundos de periodo que significan un recurso potencial de 22 kW/m. Con el equipo desarrollado se obtiene una potencia de 11,4 kW y un radio de captura promedio de 14,2%. En la [Tabla 5-8](#page-101-0) se presentan los resultados de potencia eléctrica para cada mes junto al radio de captura asociado

<span id="page-101-0"></span>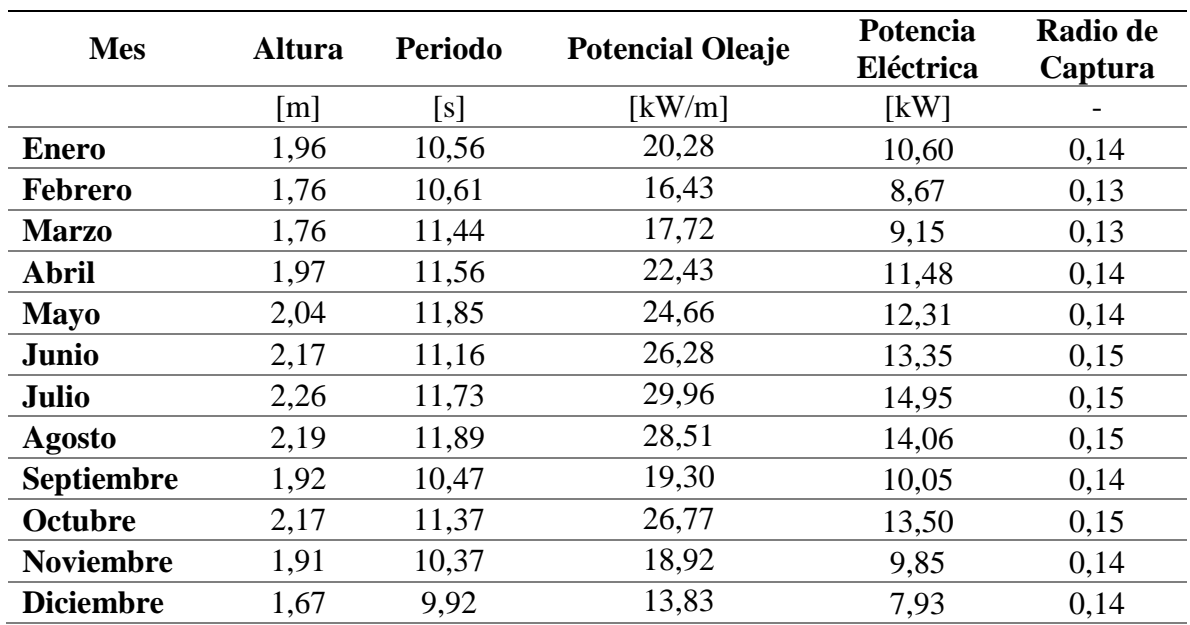

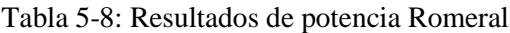

## **5.5.1. Lebu**

Lebu, capital de la provincia de Arauco, octava región presenta un oleaje promedio de 3 metros de altura significativa y 11,35 segundos de periodo, lo cual otorga un potencial de 58,4 kW/m. En esta ubicación se aprecia una potencia eléctrica de 25,5 kW y un radio de captura promedio de 16,2%. En la [Tabla 5-9](#page-102-0) se presentan los resultados de potencia eléctrica para cada mes.

<span id="page-102-0"></span>

| <b>Mes</b>        | <b>Altura</b><br><b>Significativa</b> | <b>Periodo</b> | <b>Potencial</b><br>Oleaje | Potencia<br>Eléctrica | Radio de<br>Captura |
|-------------------|---------------------------------------|----------------|----------------------------|-----------------------|---------------------|
|                   | $\lceil m \rceil$                     | [s]            | [kW/m]                     | [kW]                  |                     |
| <b>Enero</b>      | 2,77                                  | 10,83          | 41,55                      | 21,81                 | 0,16                |
| <b>Febrero</b>    | 2,58                                  | 10,60          | 35,28                      | 18,39                 | 0,16                |
| <b>Marzo</b>      | 2,48                                  | 11,56          | 35,55                      | 18,05                 | 0,16                |
| <b>Abril</b>      | 2,86                                  | 11,94          | 48,83                      | 24,42                 | 0,16                |
| <b>Mayo</b>       | 3,07                                  | 11,88          | 55,98                      | 28,08                 | 0,16                |
| <b>Junio</b>      | 3,44                                  | 11,24          | 66,50                      | 34,19                 | 0,17                |
| <b>Julio</b>      | 3,48                                  | 11,44          | 69,27                      | 35,20                 | 0,17                |
| Agosto            | 3,29                                  | 11,92          | 64,51                      | 32,10                 | 0,16                |
| <b>Septiembre</b> | 2,74                                  | 11,29          | 42,38                      | 21,94                 | 0,16                |
| <b>Octubre</b>    | 3,13                                  | 11,69          | 57,26                      | 29,13                 | 0,16                |
| <b>Noviembre</b>  | 2,83                                  | 11,02          | 44,13                      | 23,13                 | 0,16                |
| <b>Diciembre</b>  | 2,65                                  | 10,73          | 37,68                      | 19,71                 | 0,16                |

Tabla 5-9: Resultados de potencia Lebu

#### **5.5.2. Huentemó**

Huentemó es una localidad que se encuentra en la isla grande de Chiloé que posee un oleaje promedio de 4 metros de altura y 11,35 segundos, con un potencial undimotriz de 85,6 kW/m. Estas características entregan una potencia eléctrica de 43 kW y un radio de captura del 17 %. En la [Tabla 5-10](#page-103-0) se presentan los resultados de potencia eléctrica para cada mes.

<span id="page-103-0"></span>

| <b>Mes</b>        | <b>Altura</b><br><b>Significativa</b> | <b>Periodo</b> | <b>Potencial</b><br>Oleaje | Potencia<br>Eléctrica | Radio de<br>Captura |
|-------------------|---------------------------------------|----------------|----------------------------|-----------------------|---------------------|
|                   | $\lceil m \rceil$                     | [s]            | [kW/m]                     | [kW]                  |                     |
| <b>Enero</b>      | 3,63                                  | 10,70          | 70,50                      | 36,48                 | 0,17                |
| <b>Febrero</b>    | 3,26                                  | 10,41          | 55,32                      | 29,22                 | 0,17                |
| <b>Marzo</b>      | 3,15                                  | 11,27          | 55,91                      | 29,06                 | 0,17                |
| <b>Abril</b>      | 3,90                                  | 11,91          | 90,58                      | 43,50                 | 0,17                |
| <b>Mayo</b>       | 4,16                                  | 11,84          | 102,45                     | 48,73                 | 0,17                |
| <b>Junio</b>      | 4,58                                  | 11,47          | 120,30                     | 57,07                 | 0,17                |
| <b>Julio</b>      | 4,28                                  | 11,50          | 105,33                     | 50,84                 | 0,17                |
| <b>Agosto</b>     | 4,34                                  | 11,93          | 112,35                     | 52,51                 | 0,17                |
| <b>Septiembre</b> | 3,66                                  | 11,37          | 76,15                      | 38,37                 | 0,17                |
| <b>Octubre</b>    | 4,14                                  | 11,77          | 100,87                     | 48,27                 | 0,17                |
| <b>Noviembre</b>  | 3,75                                  | 11,21          | 78,82                      | 39,84                 | 0,17                |
| <b>Diciembre</b>  | 3,74                                  | 10,83          | 75,74                      | 38,81                 | 0,17                |

Tabla 5-10: Resultados de potencia Huentemó

#### **5.5.3. Comparación de las Ubicaciones y Selección**

En la [Figura 5-26](#page-104-0) se muestran los resultados de potencia eléctrica en cada una de las ubicaciones. En todas ellas se aprecia un aumento en la potencia generada en los meses junio, julio y agosto, meses de invierno, gracias al aumento de potencial que existe en el oleaje que se produce por la llegaba de Swell (oleaje producido en zonas alejadas) producido en el norte del océano pacífico. Los promedios de potencia que se alcanzan en cada ubicación son de 11,4 kW en Romeral, 26 kW en Lebu, y 43 kW en Huentemó. Los mayores niveles de potencia eléctrica se dan en las costas de Huentemó, donde junio se llegan a generar 57 kW, sobre un recurso de 120 kW/m. La mayor generación que se produce en Lebu es de 35,2 kW en julio, con un recurso de 70 kW/m, mientras que en Romeral es de 15 kW correspondientes al mes de julio, sobre un recurso de 30 kW/m. En cuanto a los menores niveles de generación, el menor se da en Romeral, el mes de diciembre con 8 kW de potencia eléctrica, le sigue Lebu con 18 kW y finalmente, en Huentemó con 29,1 kW, ambos en el mes de marzo. En cuanto a la variación de los recursos, la desviación estándar de cada uno es de 2,3 kW en el Romeral, de 6 kW en Lebu y de 9 kW en Huentemó.

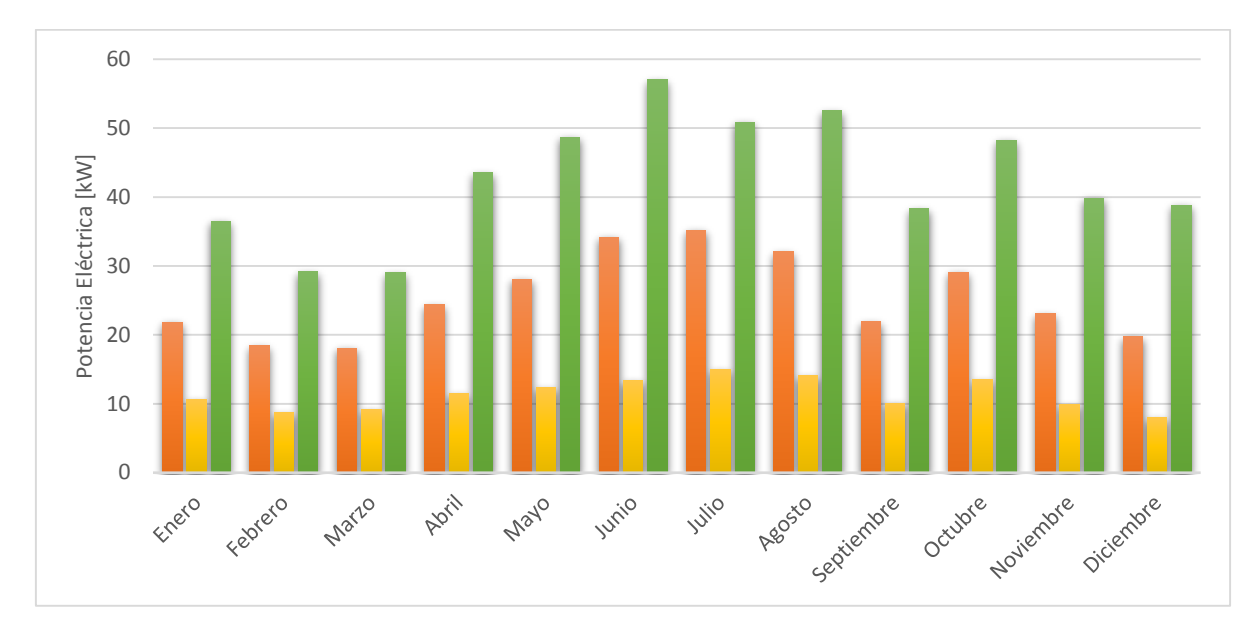

Figura 5-26: Resultados de potencia eléctrica para las ubicaciones escogidas

<span id="page-104-0"></span>De acuerdo a lo anterior se puede desprender que si interesan los mayores niveles de energía, la ubicación que debiese ser escogida sería Huentemó. Sim embargo, si el interés descansa en que la energía obtenida a través del año sea lo menos variable posible, a pesar de que la energía que se obtiene es menor, se podría escoger El Romeral. Los gráficos de potencia promedio para cada ubicación pueden ser consultados en el ANEXO E.

En las Figuras [Figura](#page-105-0) 5-2[7Figura 5-28](#page-105-0)[Figura 5-29,](#page-106-0) se muestra el radio de captura que se percibe a través del año en cada una de las ubicaciones. Se puede apreciar que para este equipo en general existe un alto porcentaje de pérdida de potencial asociado a la conversión de la energía mecánica, ya que los radios de captura en las ubicaciones alcanzan máximo solo el 17% de absorción en Huentemó. En general para las 3 ubicaciones se alcanza mayor absorción los meses de invierno, que coinciden con los potenciales más altos y disminuyen en los meses de otoño y primavera. Romeral presenta los menores porcentajes de absorción.

Todo lo anterior indica que la mejor ubicación para el sistema es Huentemó, ya que en ella se obtienen las mayores potencias eléctricas y considerando que el funcionamiento de este tipo de equipos es bastante caro, se debe priorizar la obtención de energía. Además, en este punto se optimiza el desempeño del equipo, ya que se obtienen radios de captura de 17%. Sin embargo, sería necesario desarrollar un sistema que compense variabilidad del recurso, que es bastante alta con respecto Romeral y Lebu.

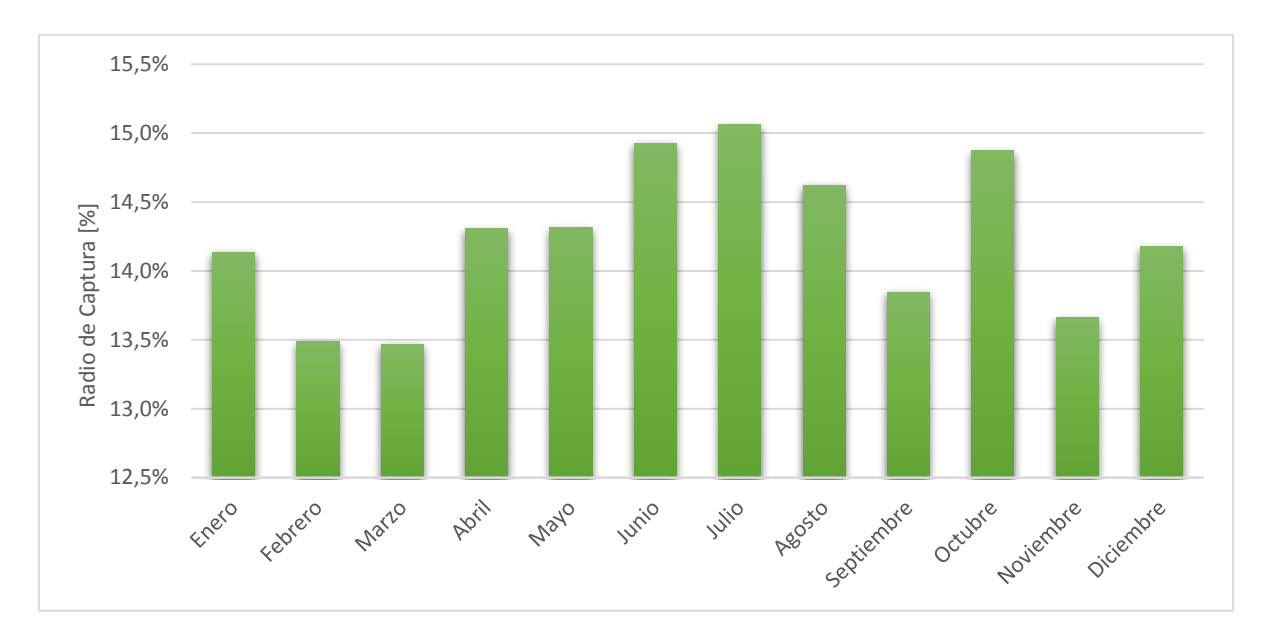

Figura 5-27: Radio de captura Romeral

<span id="page-105-0"></span>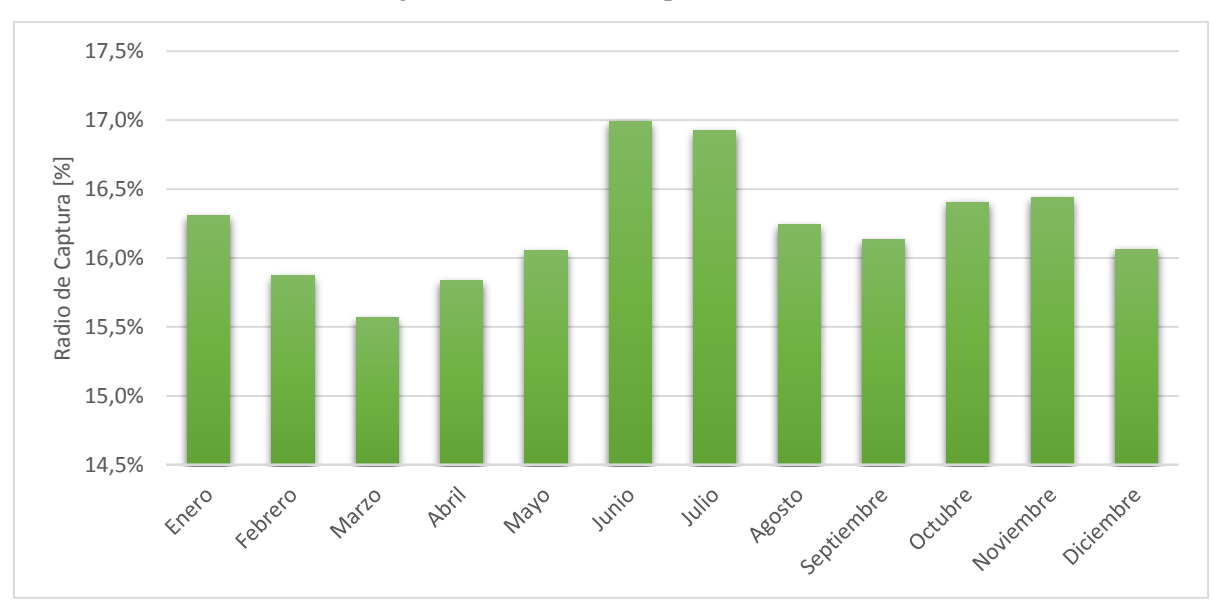

Figura 5-28: Radio de captura Lebu

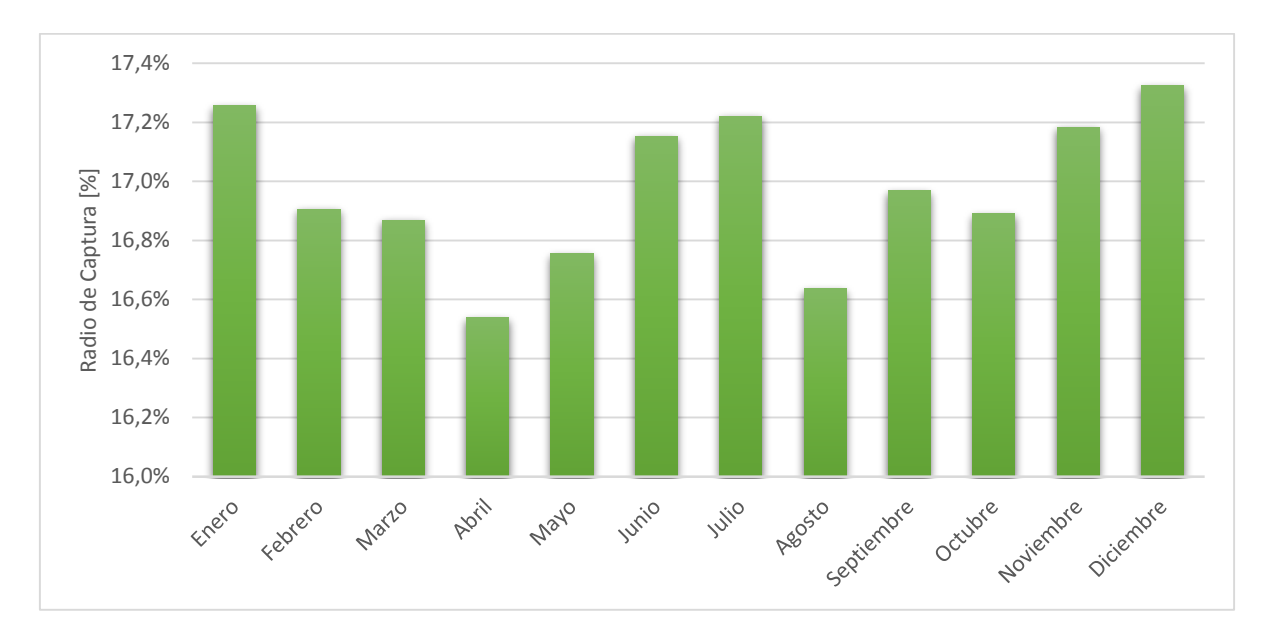

<span id="page-106-0"></span>Figura 5-29: Radio de captura Huentemó

## **6. Discusión de Resultados**

En este capítulo se presentan una discusión del trabajo desarrollado, las principales conclusiones que se pueden obtener con éste, además de las propuestas de trabajo para continuar el estudio.

El equipo undimotriz seleccionado tiene la gran ventaja de basarse en la tecnología más estudiada y por lo tanto ampliamente desarrollada, las boyas absorbedoras puntuales. El dispositivo real ha sido instalado y probado en el mar y conectado a la red eléctrica de transmisión de Dinamarca. Todas las partes móviles del equipo se encuentran sobre el agua, por lo que no se encuentran expuestas a erosiones del agua salada, ni interfieren con la fauna y flora marina. Adicionalmente, el equipo tiene un sistema de seguridad que desactiva al sistema si las olas superan un límite de amplitud, levantando las boyas para que éstas no toquen el mar, el cual ha sido probado en varias ocasiones, funcionando correctamente.

En el capítulo [2](#page-13-0) se introduce la ecuación de movimiento que resulta producto de la interacción de la boya con un tipo de oleaje lineal, con lo cual se determinó la importancia de la obtención de los coeficientes hidrodinámicos y fuerzas de excitación para la obtención de la energía aprovechada por un elemento flotante.

A su vez, fue posible investigar el potencial energético de las costas del mar chileno, gracias a la ayuda del Explorador Marino Undimotriz del Departamento de Geofísica de la Universidad de Chile [17]. Con lo anterior se seleccionaron las costas de la localidad de Lebu, como la ubicación objetivo del presente estudio, gracias a su potencial energético, su topografía marina y las necesidades energéticas que presenta su población. Además se pudo decretar que es necesario la construcción de un muelle para el equipo, ya que se requieren al menos 13 metros de profundidad para que éste tenga un buen desempeño.

Los resultados del test de validación indican un valor de potencia absorbida de 10 kW que se encuentran dentro del rango de potencias obtenidas en el estudio de referencia que indica potencias absorbidas de 10 a 20 kW [13]. Por otro lado los coeficientes hidrodinámicos también entregan rangos cercanos a los descritos en dicho estudio, encontrando el peak de resonancia en una frecuencia de 1,8 rad/s mientras que en el estudio este peak se encuentra en 1,49 rad/s. Por todo lo anterior se valida la metodología usada.

Es de especial interés analizar la influencia de la dirección predominante de las olas en el desempeño del equipo por las dificultades que pudiera haber al instalarlo. Como es un equipo que se instalaría en las cercanías de la costa, su disposición probablemente requerirá la construcción de un muelle, ubicando varios flotadores a cada lado de éste, por lo tanto, la dirección predominante de las olas sería paralela al eje de rotación de los equipos. Al evaluar las direcciones de propagación de las olas, se aprecia que el factor estadístico RAO presenta una gran diferencia en cuanto al peak de resonancia llegando al 20%, mientras que los resultados de coeficientes hidrodinámicos, la comparación de fuerzas de excitación entrega
un error del 15 % y la del coeficiente de masa agregada presentan porcentajes menores de error 4% promedio. Además, las diferencias de potencia que se producen al realizar el cambio de dirección son de un 18% para la potencia eléctrica. Si bien este valor es bastante alto, al considerar una profundidad de 13 metros, las potencias que se manejan son bajas, por lo que se propone estudiar este efecto para mayores profundidades y probar, adaptando el PTO para la dirección de olas usada.

Para obtener un Power Take Off óptimo, se variaron los parámetros que definen a los equipos en él, de forma que se pudieran analizar los efectos que tienen en el desempeño del sistema y en la obtención de potencia eléctrica. Uno de los resultados arrojó que al disminuir el área máxima de las válvulas check (el área cuando la válvula se encuentra completamente abierta) se produce una mayor estabilidad en la absorción de energía, es decir, existe menor superposición de ondas en desfase. Esto se puede explicar debido a que al ser menor esta área, mayor será la presión que se concentra en las tuberías anteriores a la válvula, siendo posible controlar más el paso de fluido. En cuanto a la variación del volumen de los acumuladores de presión, cuando éste aumenta, se observa que se disminuye la variabilidad de las potencias mecánica y eléctrica. Lo anterior responde a que la función de los acumuladores es disminuir la inestabilidad en la obtención de potencia, que es característica del recurso undimotriz, por lo que mientras más grandes sean éstos, mayor será su capacidad para guardar energía y en consecuencia, para compensar la variación de potencia suavizando las pulsaciones que llegan al motor. Por otro lado, a medida que se aumenta la presión de trabajo de los acumuladores se produce una disminución del régimen transiente que existe en la absorción de energía, puesto que al aumentar la presión de trabajo, esta presión extra suple la falta de presión que hay en el circuito antes de que el equipo comience a bombear aceite con el movimiento del dispositivo undimotriz, ayudándolo a llegar al estado estacionario más rápidamente. Si bien para carreras mayores del pistón se obtiene una absorción más regular, los equipos de este tipo son pequeños por lo que es de preferencia usar dimensiones menores. Es por esto que este es el parámetro que se aconseja fijar desde un principio y a partir de éste, modificar el resto de las variables.

Posteriormente, se obtuvieron dos configuraciones de PTO distintas que se consideraron para evaluar la influencia de la combinación de parámetros seleccionados en la obtención de potencia para distintos tipos de recurso undimotriz. Con ellas se demuestra que variando el PTO se puede pasar de una matriz que posee mayores potencias eléctricas en periodos menores a los 8 segundos a una matriz donde esto ocurre para periodos superiores a los 10 segundos. Se evidencia que es de suma importancia para desarrollar un equipo undimotriz, como el que es analizado en el presente estudio, que en primer lugar se defina la ubicación que tendrá, ya que según el recurso que posea el oleaje, se podrá configurar el PTO de manera tal que se logre optimizar la absorción de energía.

En cuanto al radio de captura del dispositivo Wave Star, éstos son de hasta un 40%. Considerando que el oleaje de la zona donde se encuentra ubicado posee periodos de ola bajos, es esperable que la configuración del power take off sea comparable al PTO 1, donde se alcanza hasta un 35% de captura, mientras que el PTO 2, en cambio, percibe los mayores radios de captura en menores amplitudes, llegando al 30% a 0,5 metros de altura, y en general los radios de captura en promedio para todo tipo de olaje son menores que en el PTO 1.

Considerando que los oleajes promedio en Chile se mueven entre los 8 y 14 segundos [23] de periodo se selecciona la matriz que permite potencias eléctricas superior para tal rango, para luego evaluar el comportamiento del equipo en 3 ubicaciones escogidas. En ellas se aprecia que los mayores niveles de potencia se obtienen en Huentemó, debido al alto recurso undimotriz que existe en las costas del sur, ya que entrega un promedio de 43 kW de potencia eléctrica. Además, también es la ubicación que presenta el mayor radio de captura promedio, llegando al 17% de absorción.

Las principales conclusiones del estudio son las siguientes:

- Chile es un país con grandes ventajas oceanográficas para desarrollar la energía undimotriz, aumentando el potencial energético del oleaje hacia el sur.
- El análisis de la dirección de las olas indica que es preferible que el equipo se comporte como un atenuador, es decir, que el brazo sea paralelo a la dirección predominante de las olas.
- Es de mucha importancia definir primero las características del oleaje al que se enfrentará este equipo, ya que con ellas se puede desarrollar un circuito hidráulico acorde que permita la optimización de la absorción de energía.
- La mejor ubicación para un equipo de este tipo es en las costas del sur de Chile. En Huentemó, en particular, este tipo de dispositivo entrega un promedio de potencia eléctrica de 43 kW.

Finalmente, para continuar con la investigación se proponen los siguientes trabajos:

- Evaluar la influencia del tipo de geometría, de forma que se pueda obtener la variación que se produce en el comportamiento del equipo a medida que se cambian sus dimensiones, ya sea su forma, o el diámetro de la boya.
- Desarrollar un programa que sea capaz de automatizar la obtención de los parámetros óptimos de funcionamiento para el Power Take Off, según el oleaje en el que se emplazará el equipo undimotriz.
- Adicionalmente, se puede aumentar la generación eléctrica aumentando el número de boyas en el sistema. Se ha comprobado que eso implica un error del 20% de la potencia absorbida que proviene de la interacción entre las boyas [13].

### **7. Bibliografía**

[1] Mercados Energéticos Consultores. Análisis de Consumo Eléctrico en el Corto, Mediano y Largo Plazo. 2014.

[2] Ministerio de Energía. Agenda de Energía. 2014 [En Línea]

http://www.srh.noaa.gov/srh/jetstream\_sp/oceano/olas\_max.htm

[3] Pedro Fernández Díez. Energía de las Olas. Departamento de Ingeniería Eléctrica y Energética, Universidad de Cantabria.

[4 Julia Fernández Chozas. Una Aproximación al Aprovechamiento de la Energía de las Olas para la Generación de Electricidad. Proyecto de Fin de Carrera. Universidad Politécnica de Madrid. 2008.

[5] Mario Pelissero, Aprovechamiento de la Energía Undimotriz, et al. Universidad Tecnológica Nacional. Argentina, 2011.

[6] Luis Vargas D. Generación de Energía Eléctrica con Fuentes Renovables. Apuntes EL6000. Universidad de Chile. 2009

[7] T.W. Thorpe. An Overview of Wave Energy Technologies. Inglaterra, 1999.

[8] B. Drew, A. R: Plummer, and M. N. Sahinkaya. A Review of Wave Energy Converter technology. Department of Mechanical Engineering, University of Bath, Bath, UK. 2009.

[9] Power Buoy [En Línea] www.oceanpowertechnologies.com/powerbuoy/.

[10] Wave Dragon [En línea] http://www.wavedragon.net/

[11] Pelamis Wave Power. EMEC: Centro Europeo de Energía Marina. Escocia [En Línea] http://www.emec.org.uk/about-us/wave-clients/pelamis-wave-power/

[12] Cifuncho, Ausind Ltda [En Línea] http://www.ausind.cl/index.html

[13] Maestranza Diésel [En Línea] [www.md.cl/](http://www.md.cl/)

[14] CAZALAC, Water Center for Arid and Semi-Arid Zones in Latin America and the Caribbean. [En Línea] [www.cazalac.org/](http://www.cazalac.org/)

[15] Monardez, P., Acuña, H., Scott D. Evaluation of the Potential of Wave Energy in Chile. Estoril: Proceedings of the ASME 27th International Conference on Offshore Mechanics and Artic Engineering. OMAE, 2008.

[16] Wave Star Energy [En Línea] wavestarenergy.com/.

[17] Mehdi Nazari, et al. Design of the Point Absorber Wave Energy Converter for Assaluyeh Port. Department of Ocean Engineering, Amirkabir University of Technology, Tehran, Iran. 2013.

[18] Massachusetts Institute of Technology. MIT Open Coursware. 2015. [En Línea]. http://ocw.mit.edu/courses/mechanical-engineering/2-20-marine-hydrodynamics-13-021 spring-2005/lecture-notes/.

[19] WEC-Sim Simulador de equipos undimotrices. [En Línea] http://wecsim.github.io/WEC-Sim/.

[20] A. Babarit a, et al. Numerical benchmarking study of a selection of wave energy converters. Francia, 2011.

[21] National Weather Service [En Línea] www.vos.noaa.gov/MWL

[22] Morten M. Kramer, et al. Performance Evaluation of the Wavestar Prototype Departamento de Ingeniería Civil, Universidad de Aalborg. Dinamarca, 2011

[23] Johanes Falnes. Ocean Waves and Oscillating Systems. 2004.

[24] Jacques du Plessis. A Hydraulic wave energy converter. 2012.

[25] ANSYS Aqwa. Software de Simulación y análisis de Medios Marinos. 2013

[26] BEMIO, Herramienta de pre y post procesamiento de datos. [En Línea] <http://wec-sim.github.io/bemio/installing.html>

[27] Google Earth. [En línea]. https://www.google.es/earth/index.html.

[28] Concesiones Marítimas Vigentes. Sistema integrado de administración de borde costero. Subsecretaría para las Fuerzas armadas. Gobierno de Chile, 2015.

[29] Explorador Marino Undimotriz Departamento de Geofísica de la Universidad de Chile. [En Línea] http://walker.dgf.uchile.cl/Explorador/Marino/

[30] Ministerio de Desarrollo Social. Incidencia de la Pobreza a nivel Comunal, según Metodología de Estimación para Áreas Pequeñas. Chile 2009 y 2011. Chile, 2013.

[20] Ye Li, Yi-Hsiang Yu. A Synthesis of Numerical Methods for Modeling Wave Energy Converter-Point Absorbers, Renewable and Sustainable Energy Reviews. 2012.

[31] Curso de Geografía del Mar, Pontificia Universidad Católica de Chile [En Línea] [http://www7.uc.cl/sw\\_educ/geo\\_mar/html/h621.html](http://www7.uc.cl/sw_educ/geo_mar/html/h621.html)

## **ANEXOS**

**ANEXO A: Planos Piezas en SolidWork**

**ANEXO B: Detalle del Circuito Hidráulico en Simulink**

**ANEXO C: Clase wecSimInputFile.m**

**ANEXO D: Clase ptoSimInputFile.m**

**ANEXO E: Gráficos de Potencia Obtenidos en cada Ubicación**

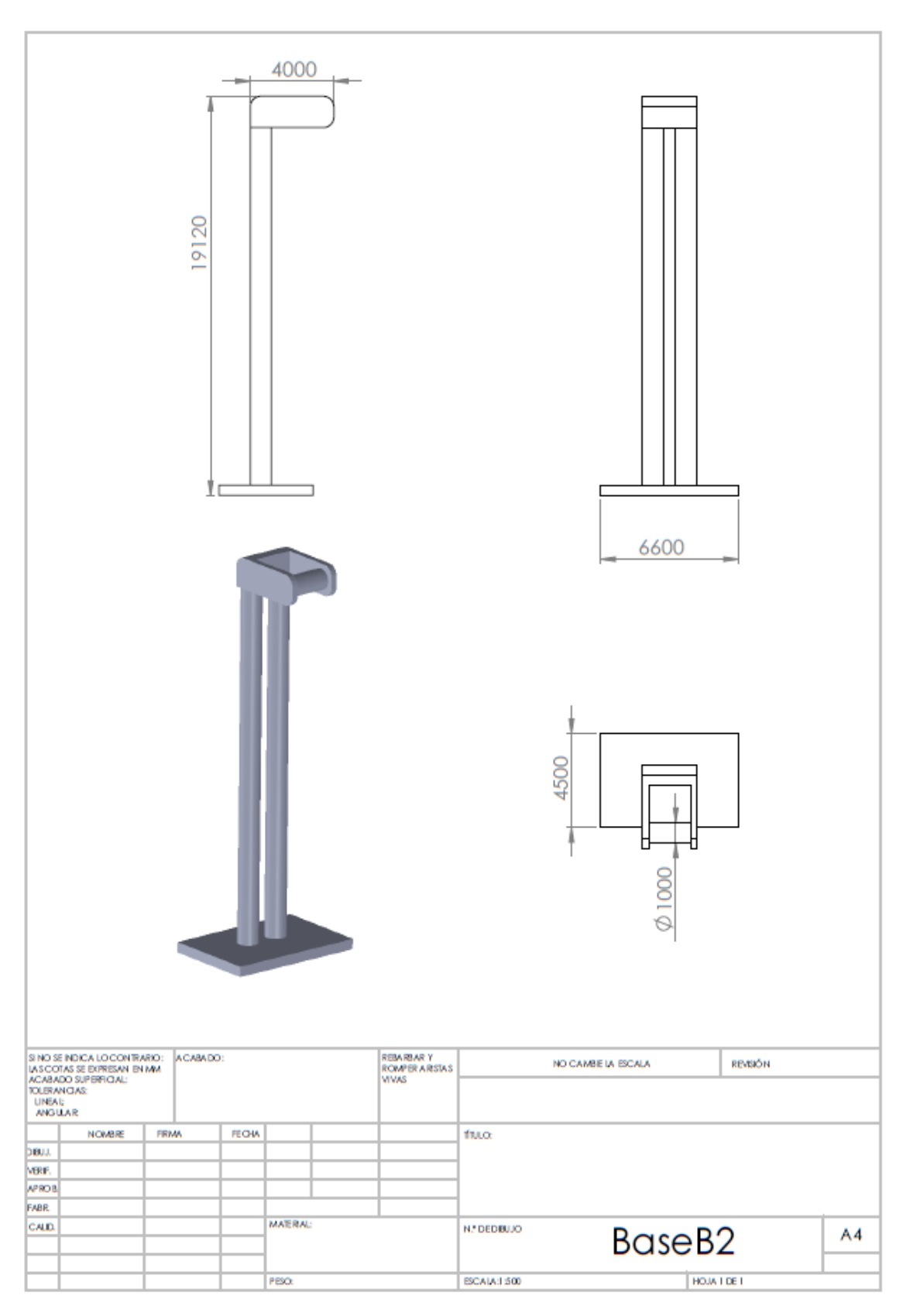

**ANEXO A: Planos Piezas en SolidWorK** 

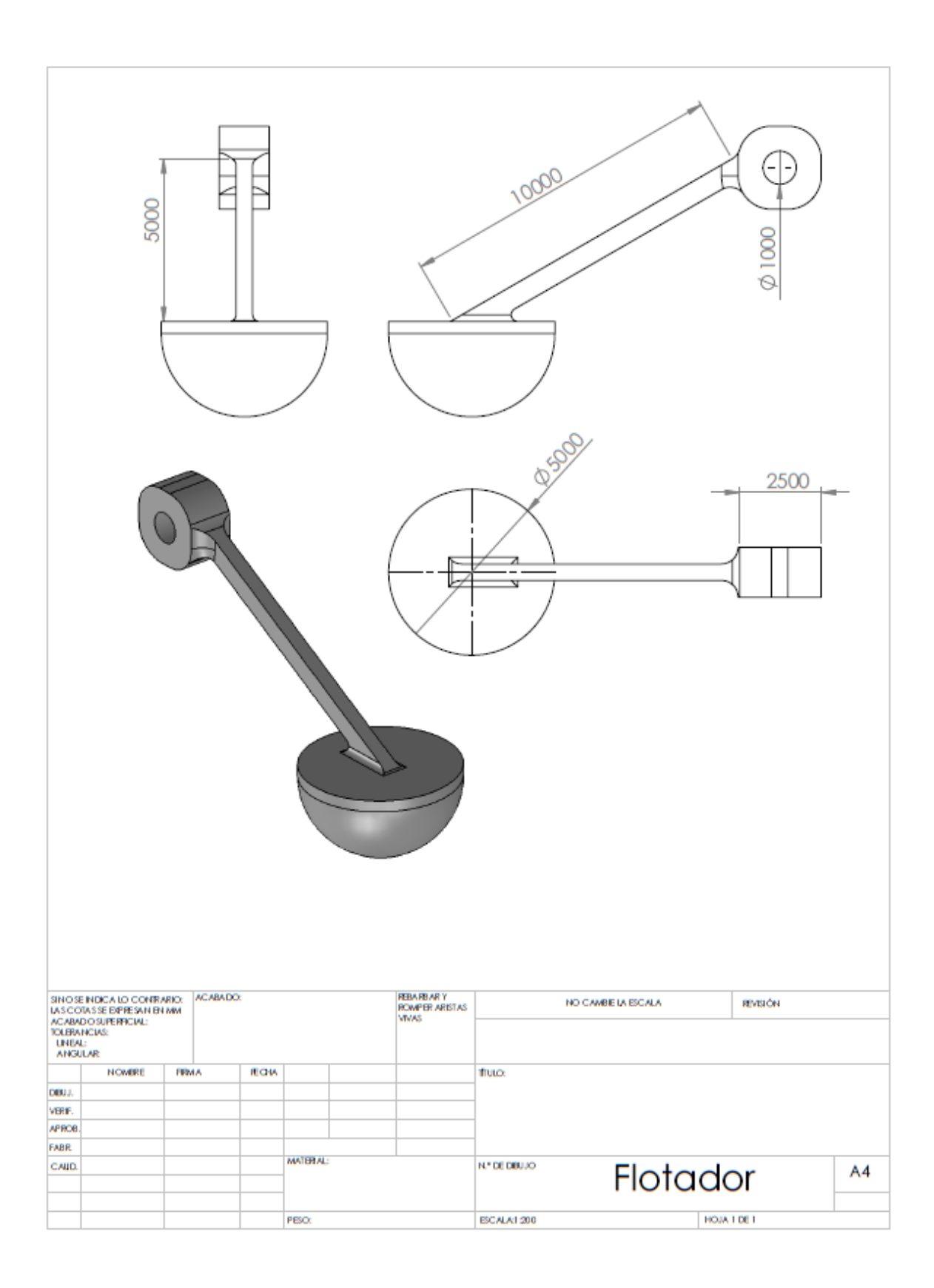

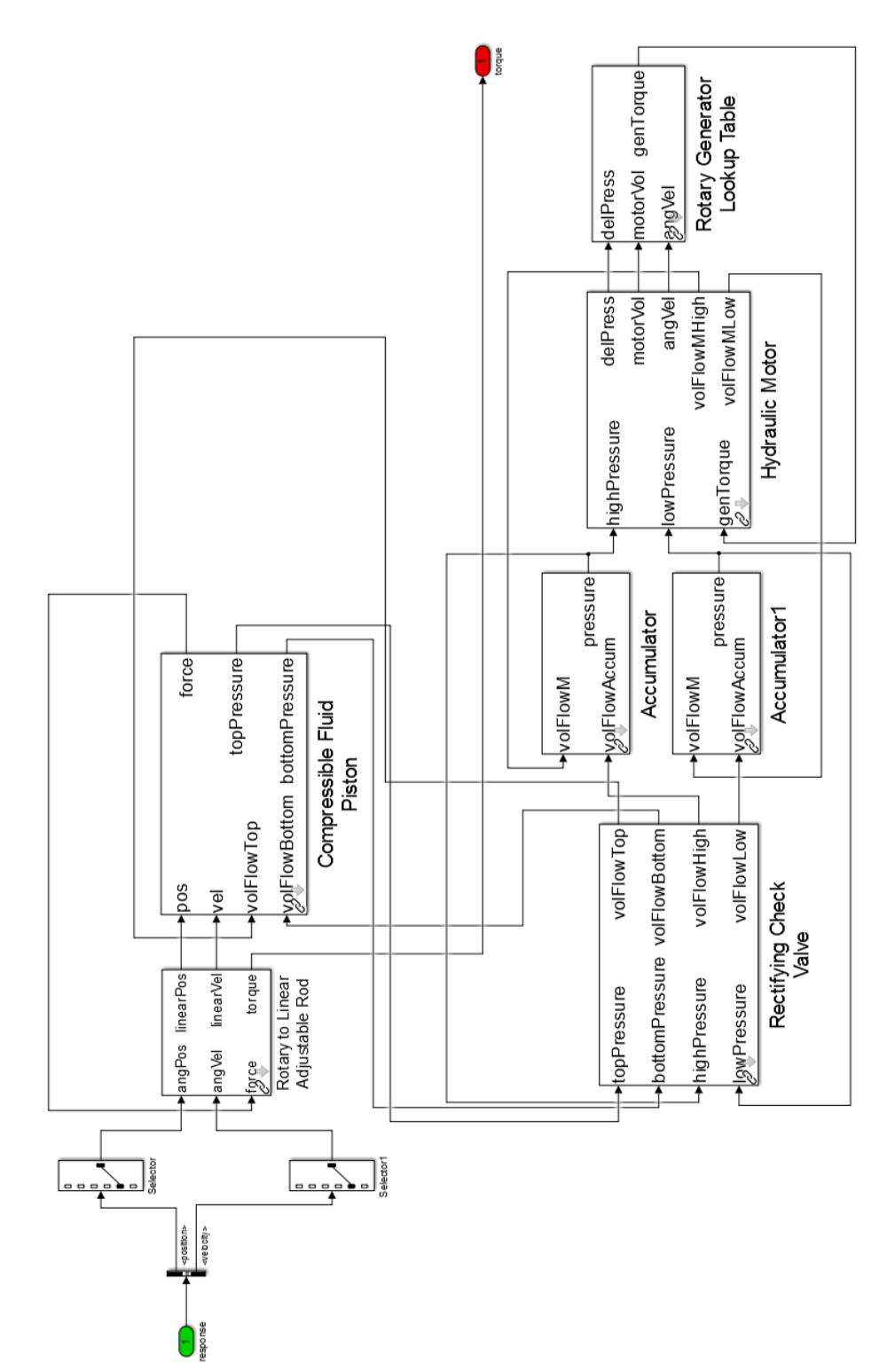

ANEXO B: Detalle del Circuito Hidráulico en **Simulink** 

## **ANEXO C: Clase wecSimInputFile.m**

**Simulation Class** 

```
\mathbf{1}^-2 -sim = simulationClass();
3 -simu.simMechanicsFile = 'SimPTO.slx';
4 -% Archivo Simulink
5<sup>1</sup>6 -simu.explorer='on';
7^{\circ}% Enciende o apaga el explorador gráfico (on/off)
8 -simu.startTime = 0;9<sup>1</sup>% Tiempo de inicio de la Simulación [s]
10 -simu.endTime=800;
\mathbf{1}% Tiempo fina de la simulación [s]
12 -simu.dt = 0.05;13 -% delta de tiempo de la simulación
14 -sim. b2b=1;
15 -% Activa (1) o desactiva (0) la interacción entre cuerpos
6<sup>1</sup>
```
#### **Wave Class**

```
17
      88 Wave Information
18
       waves = waveClass('regular');19 -20
      % Tipo de oleaje que se simulará (regular/regularCIC/irregular)
21 -waves. H = 3.5;
       % Altura Significativa [m]
22
23 -waves. T = 10;
24
       $Periodo de la ola [s]
25
```
#### **Body Class**

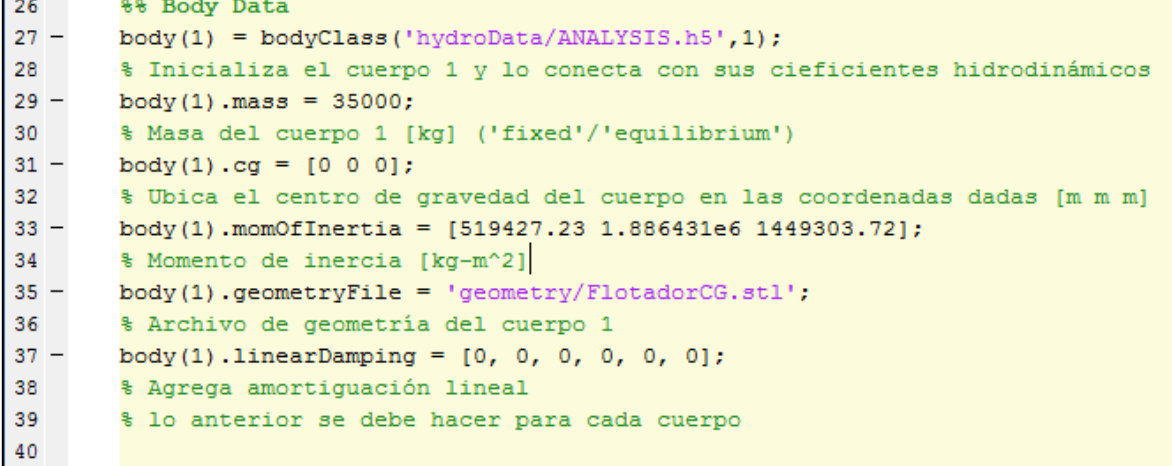

Constraint class

```
48
       88 PTO and Constraint Parameters
49 -constant(1) = constraintClass('Construction 1');
50
       % Inicializa la clase ConstraintClass para Constraint1
51 -constraint (1) . loc = [0 \ 0 \ -13];
52
       % Ubicación del la restricción
53
       pto(1) = ptoClass('PTO1');54 -55
       % Initializa la clase ptoClass para PT01
56 -pto(1).k = 1e5;57
       % Coeficiente de rigidez del PTO [Nm/rad]
       pto(1).c =1e6;
58 -59
       % Coeficiente de Amortiguación del PTO [Nsm/rad]
60 -pto(1).loc = [10 \ 0 \ 5.37];% Ubicación del PTO [m]
61
62.
```
# **ANEXO D: Clase ptoSimInputFile.m**

Válvula Check

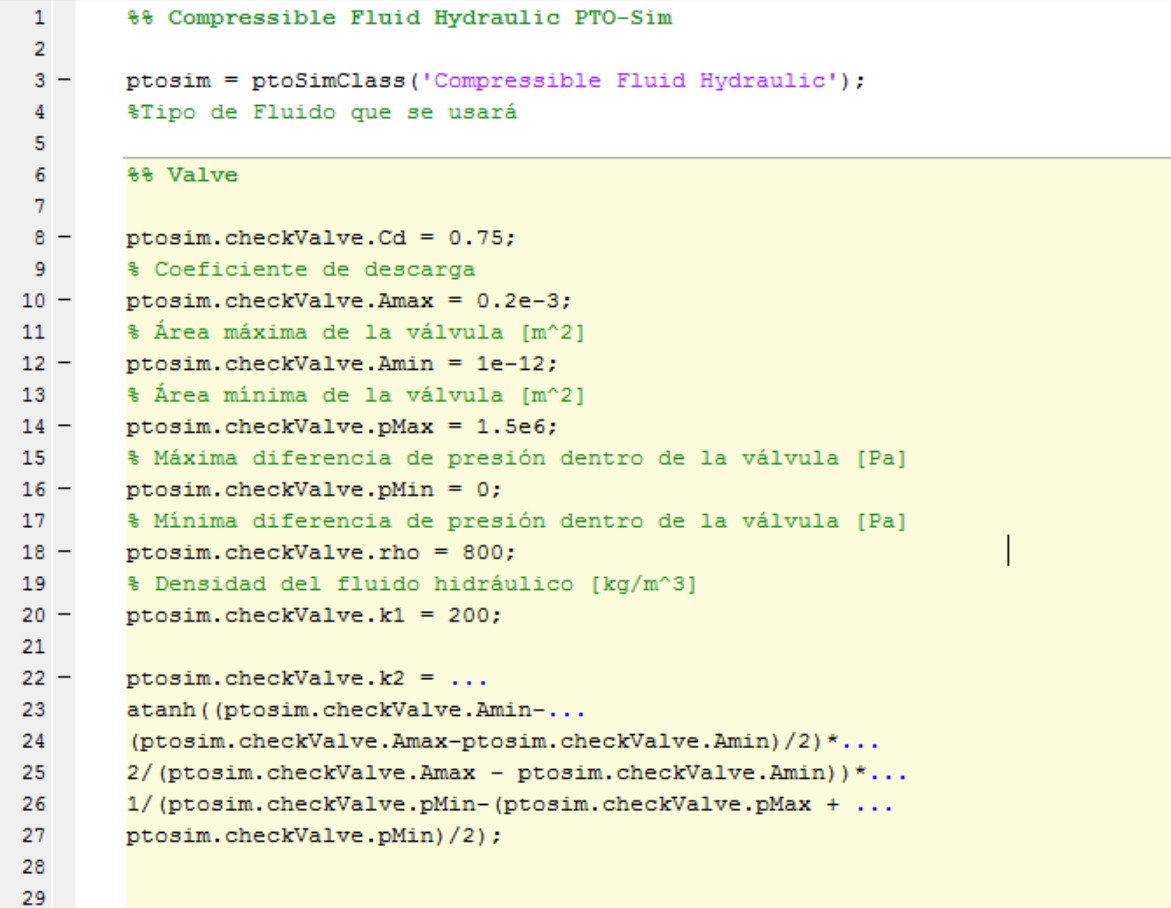

Acumulador de Presión Baja

```
32 -ptosim.accumulator(2).VI0 = 12;33
        % Volumen Inicial [m^3]
34 -ptosim. <math>accumulator(2)</math>. <math>pIrated = 16e6</math>;35
       % Presión de trabajo
36 -ptosim.accumulator(2).pIupper_limit =(4/3)*ptosim.accumulator(2).pIrated;
37<sup>7</sup>% Presión máxima
38 -ptosim.accumulator(2).pIlower limit =...
39
           (0.5)*ptosim.accumulator(2).pIupper_limit;
40
       % Presión mínima
       ptosim.accumulator(2).pIprecharge = \dots41 -42
           0.9*ptosim.accumulator(2).pIlower limit;
43
       % Presión de precarga
       ptosim.accumulator(2).VImax = ptosim.accumulator(2).VIO*(1-...
44 -45
       (ptosim.accumulator(2), pIprecharge/ptosim.accumulator(2), pIupper_limit)^\frown.46
        (1/1.4);
47 -ptosim.accumulator(2).VImin = ptosim.accumulator(2).VI0*(1-...
48
       (ptosim.accumulator(2).pIprecharge/ptosim.accumulator(2).pIlower limit)^...
49
       (1/1.4) ) ;
50 -ptosim.accumulator(2).VIeq = ptosim.accumulator(2).VImax;
51 -ptosim.accumulator(2).pleq = ptosim.accumulator(2).plprecharge/(1-...
52
       ptosim.accumulator(2).VIeq/ptosim.accumulator(2).VI0)^(1.4);
53
54
```
Acumulador de Presión Baja

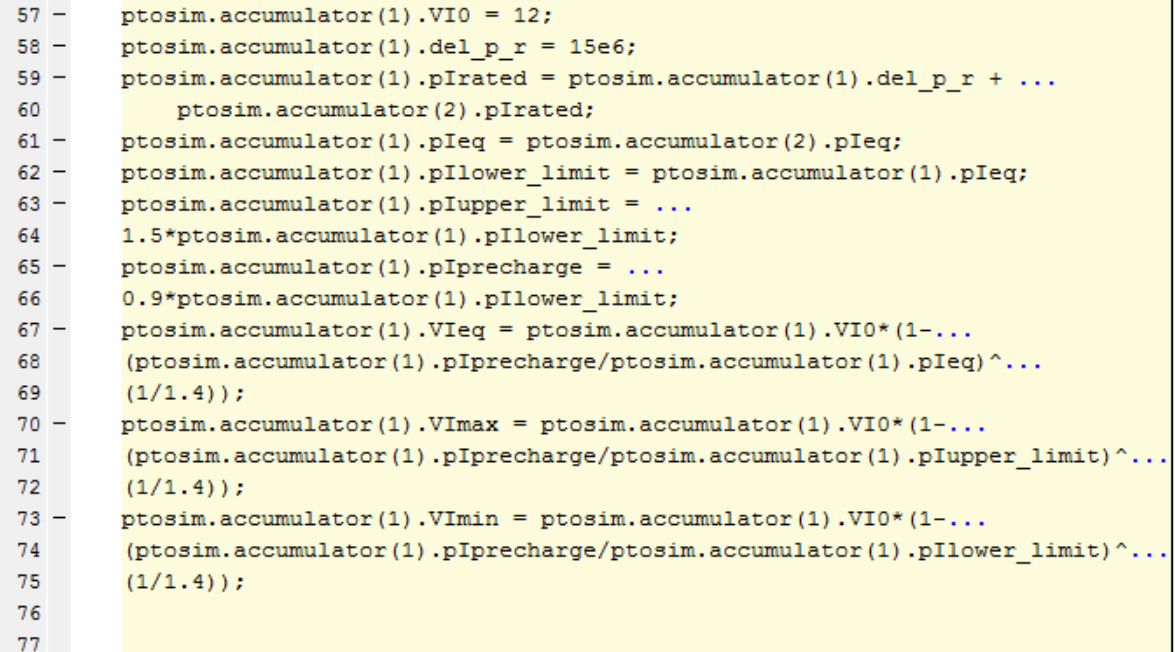

Pistón

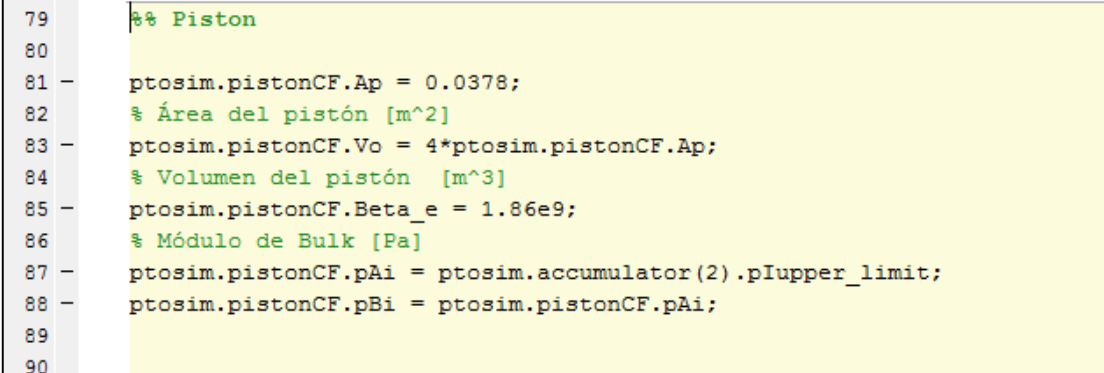

#### Motor Hidráulico

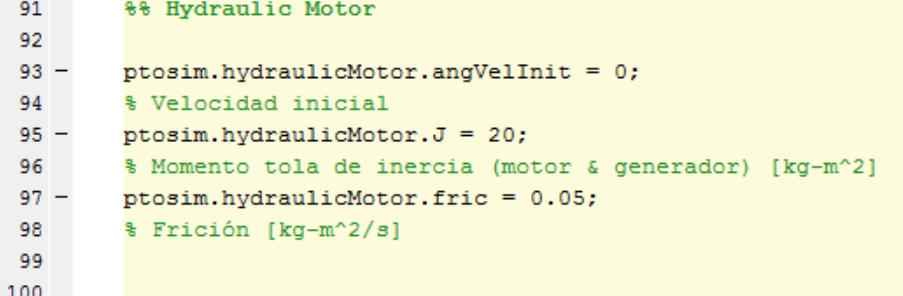

Lookup Table Generador

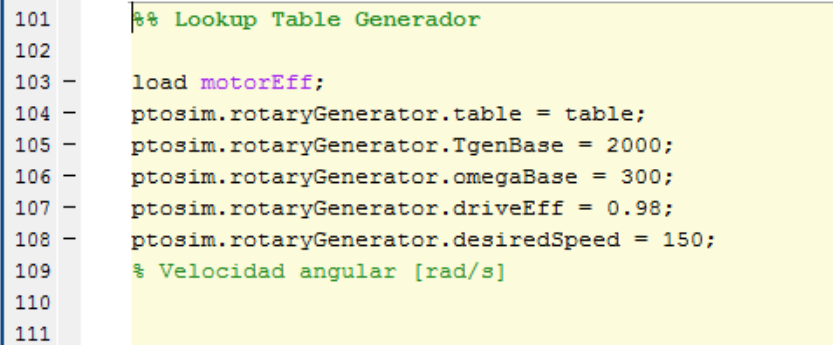

Rotary to Linear Adjustable Rod

```
88 Rotary to Linear Adjustable Rod
112
113
114 -ptosim.motionMechanism.crank = 3;115 -ptosim.motionMechanism. offset = 1.5;116 -ptosim.motionMechanism.rodInit = 2.5981;17
```
## **ANEXO E: Gráficos de potencia obtenidos en cada ubicación**

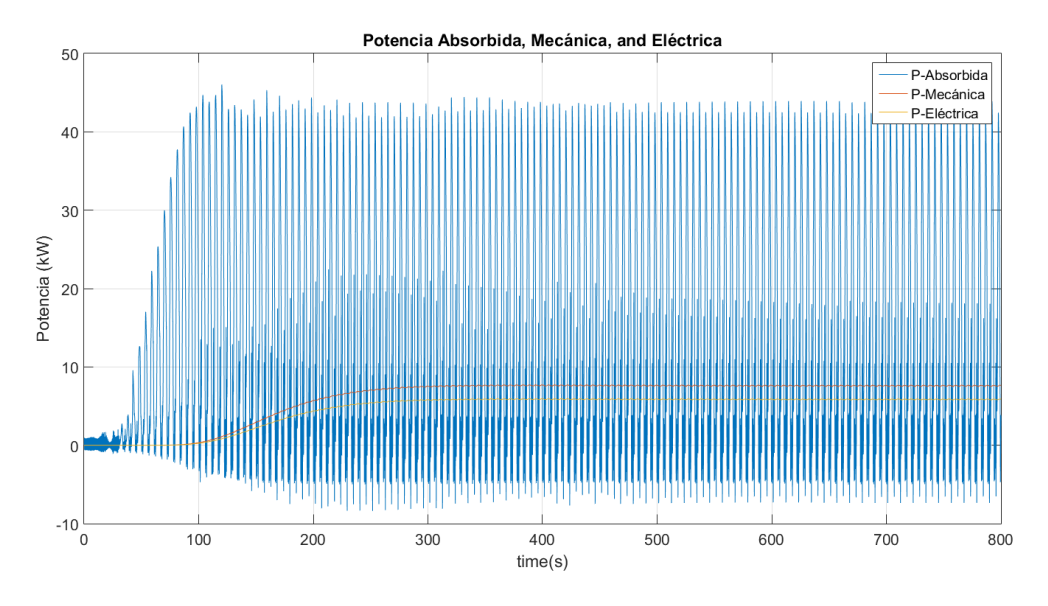

Gráfico de potencias para oleaje promedio en El Romeral

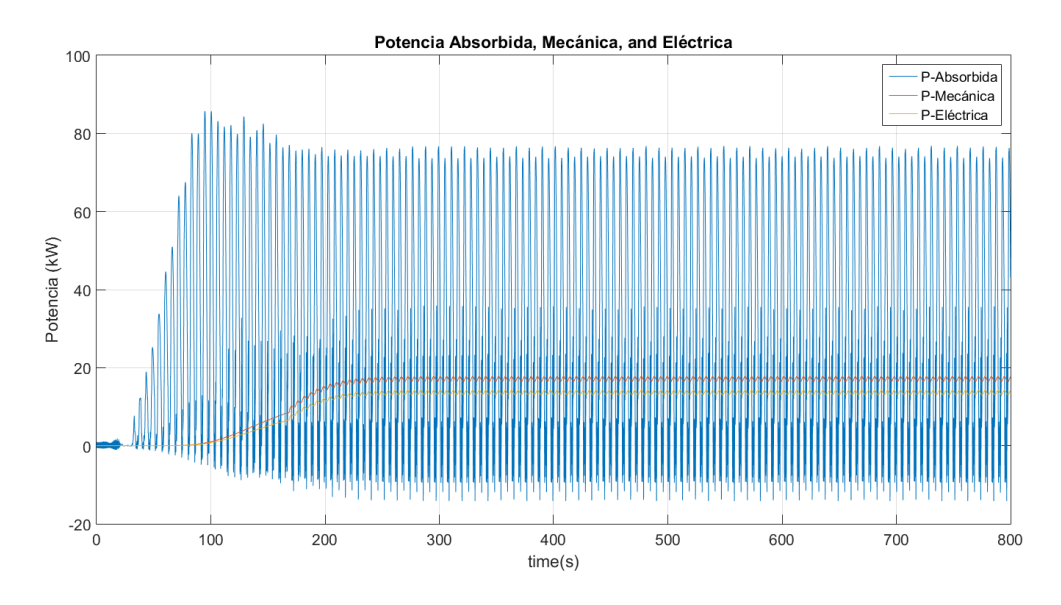

Resultados de potencia en Lebu

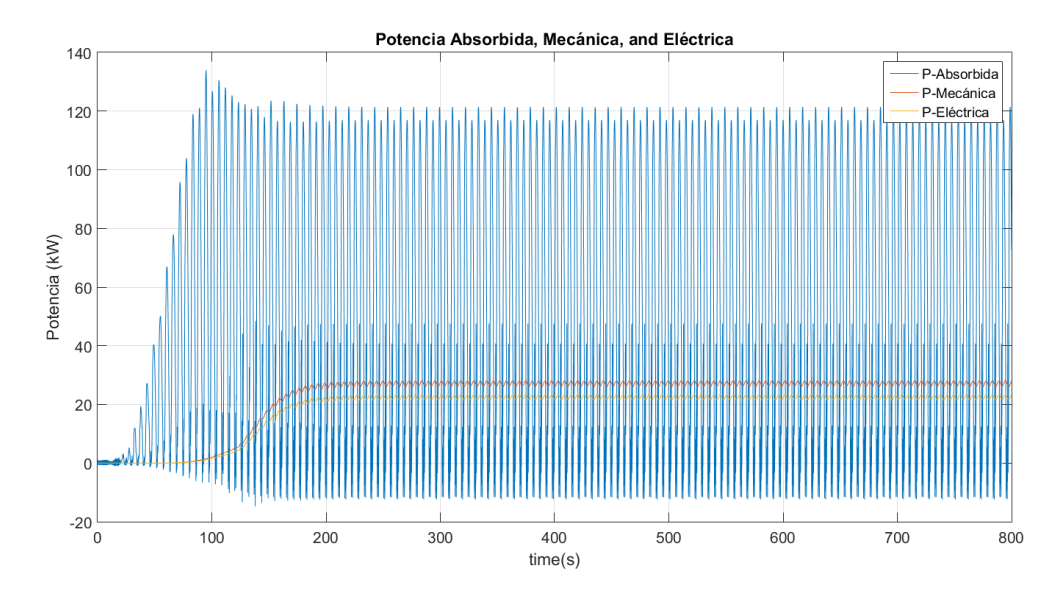

Resultados de potencia en Huentemó